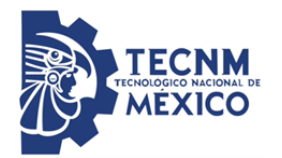

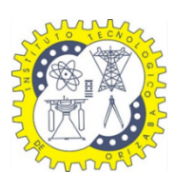

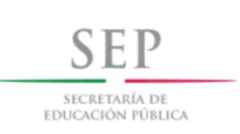

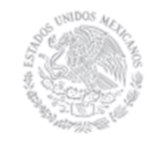

# **Instituto Tecnológico de Orizaba División de Estudios de Posgrado e Investigación Maestría e Sistemas Computacionales**

# **TESIS**

# **TÍTULO DEL PROYECTO:**

"Sistema para la generación de aplicaciones

de Realidad Aumentada para Android y iOS"

# **PRESENTADO POR:**

I.S.C. Daniel López Rosas

# **PARA OBTENER EL GRADO DE:**

MAESTRO EN SISTEMAS COMPUTACIONALES

# **DIRECTOR DE TESIS:**

M.R.T. Ignacio López Martínez

# **Agradecimientos**

A mi madre por creer en mí, compartir mi ilusión y apoyarme en cada uno de mis sueños.

A mí papá por enseñarme la importancia de la dedicación y el amor al trabajo.

A mis hermanos, que sin saberlo me brindan la motivación para ser una mejor persona.

A mi Abue y mi tío Santiago por enseñarme la importancia de la humildad y brindarme su experiencia.

A mi director de tesis, el Maestro Ignacio López Martínez, por brindarme su conocimiento y experiencia en el desarrollo de este trabajo. Por sus consejos, su paciencia y su tiempo; y por motivarme y fomentar mi creatividad.

A mi profesora y amiga, la Maestra Beatriz Alejandra Olivares Zepahua, por el conocimiento, apoyo, motivación, los libros, consejos y gratos momentos que me brindó. Y por ser quien me motivó a emprender este proyecto.

Al Maestro Luis Ángel Reyes Hernández, a quien tuve la fortuna de conocer en los primeros días que pisé esta institución, por fomentar en mí el espíritu competitivo, por los consejos y el apoyo brindado.

A la Maestra Celia Romero Torres, a quien reconozco como la profesora más exigente que encontré en mi vida académica, por la motivación para esforzarme más allá de mis capacidades.

A mis compañeros de esta aventura: Betia, Mariela, Carlos, Francisco y Fernando por enseñarme la importancia de la amistad y compartir conmigo momentos de alegría y estrés.

Al Doctor José Luis José Luis Sánchez Cervantes, quien sin ser parte de mi jurado colaboró en la gestión de mis estancias profesionales.

Al Doctor Juan Miguel y la Doctora Yuliana por recibirme en Madrid, brindarme sus conocimientos y abrirme una gran oportunidad de crecimiento.

A mi novia, América, por creer en mí aun cuando yo no lo hacía y brindarme alegría en momentos difíciles.

Al Consejo Nacional de Ciencia y Tecnología, CONACyT, por el apoyo económico otorgado y al Instituto Tecnológico de Orizaba, mi segundo hogar.

A "Combo Oso" y "Jake" por compartir su alegría conmigo; y a todos esos músicos que me inspiraron con sus composiciones durante el desarrollo de este proyecto.

Unos reglones no bastan para agradecer todo su apoyo. Gracias.

# Índice General

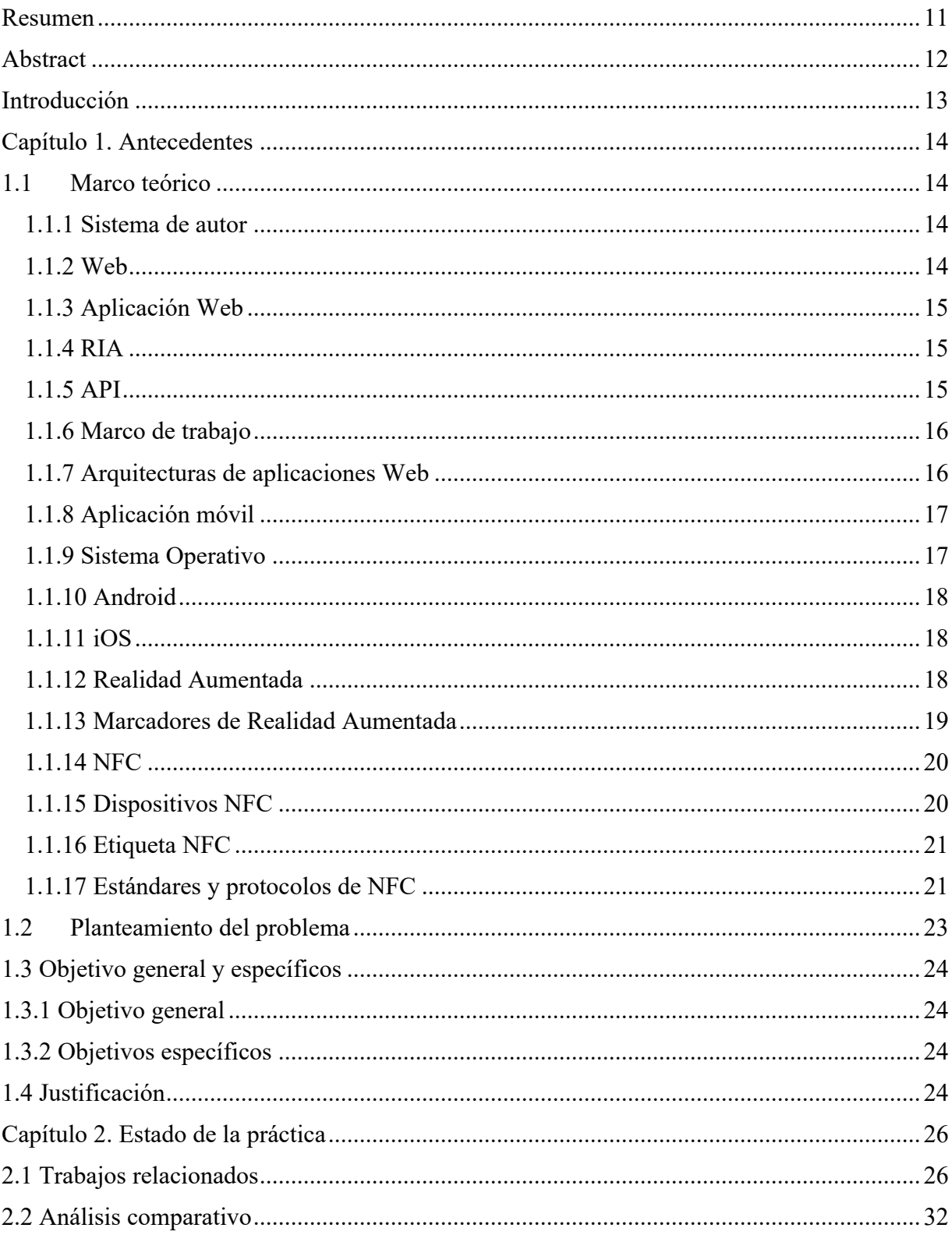

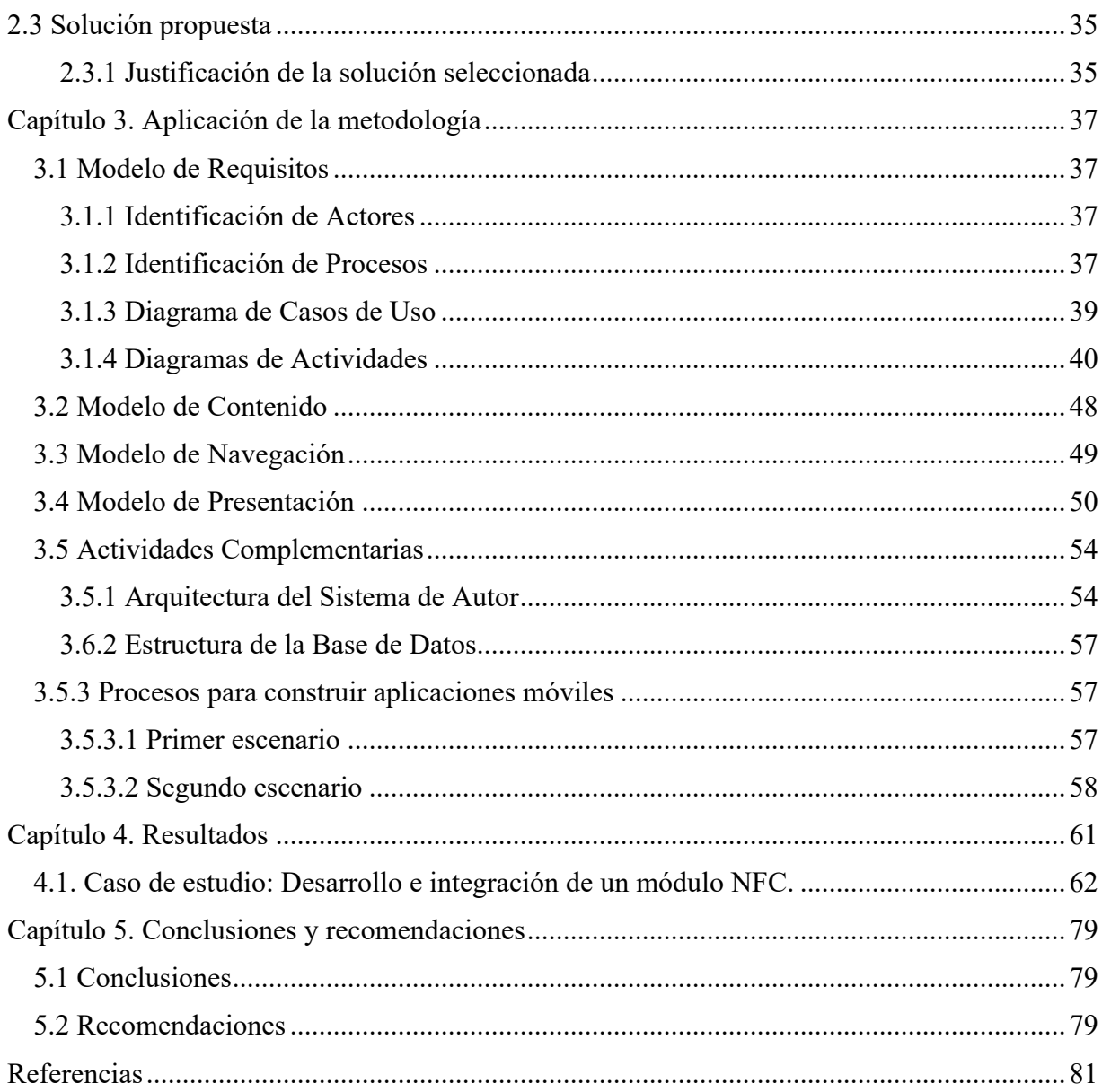

# **Índice de figuras**

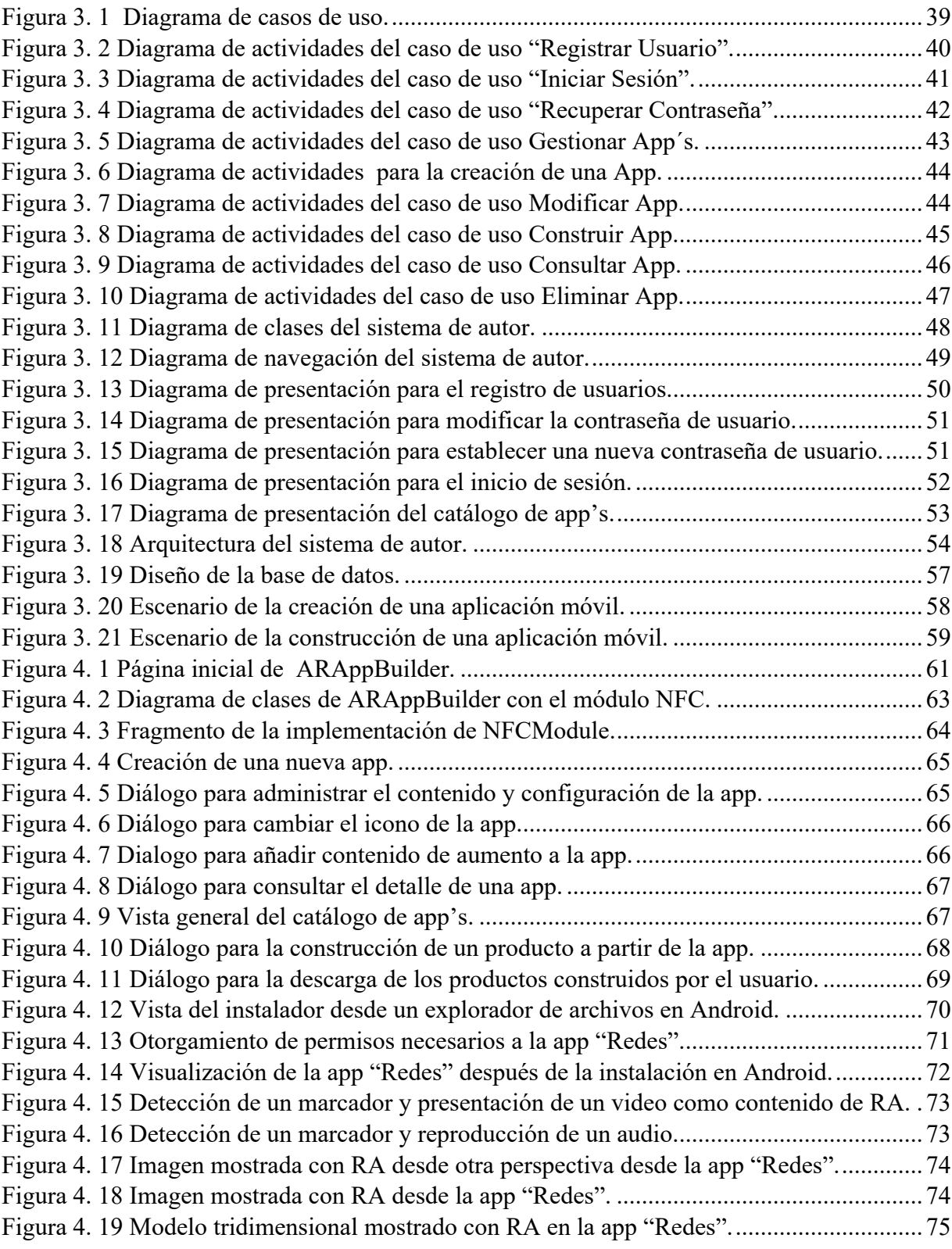

8

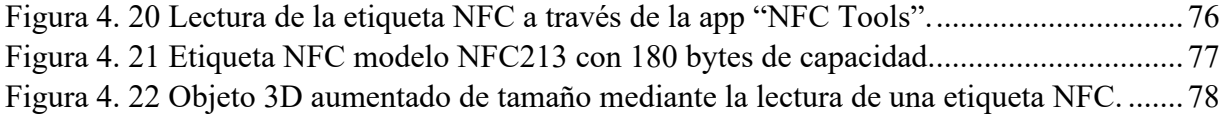

# **Índice de tablas**

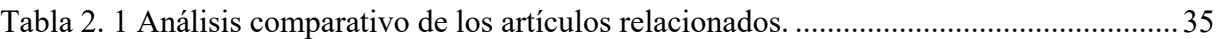

#### **Resumen**

La Realidad Aumentada es una tecnología que permite complementar escenas reales con objetos virtuales, esto con ayuda de una cámara, la cual capta la escena en tiempo real y la muestra en una pantalla en la que se combina con contenido virtual.

El objetivo de la presente investigación es desarrollar un sistema de autor de aplicaciones móviles de Realidad Aumentada, con el cual se pretende extender el uso de dicha tecnología como solución de vanguardia.

La investigación se enfoca en identificar las características deseables de un sistema de autor que permita generar aplicaciones consumibles de Realidad Aumentada para dispositivos móviles con sistemas Android e iOS, ya que a pesar de que actualmente existen distintas opciones en el mercado todas presentan deficiencias que limitan al usuario final.

Las tecnologías a emplear en el desarrollo del sistema de autor son las siguientes: Java como lenguaje de programación (específicamente el marco de trabajo JavaServer Faces), NetBeans como entorno de desarrollo, MySQL como Sistema Gestor de Bases de Datos y ARToolKit como biblioteca de Realidad Aumentada. La selección de las tecnologías a emplear se realizó enfocada al uso de licencias libres.

# **Abstract**

Augmented Reality is a technology that allows to complement real scenes with virtual objects, this with the help of a camera, which captures the scene in real time and displays it on a screen in which it is combined with virtual content.

The objective of this research is to develop a system of author of mobile applications of Augmented Reality, with which it is intended to extend the use of such technology as a cutting-edge solution.

The research focuses on identifying the desirable characteristics of an author system that allows the generation of Augmented Reality consumable applications for mobile devices with Android and iOS systems, since although there are currently different options on the market, all have deficiencies that limit the final user.

The technologies to be used in the development of the author system are the following: Java as a programming language (specifically the JavaServer Faces framework), NetBeans as a development environment, MySQL as a Database Management System and ARToolKit as a Reality library Augmented The selection of technologies to be used was focused on the use of free licenses.

#### **Introducción**

La Realidad Aumentada (RA) surge a principios de los años noventa en concepto y en 1994 se realizó la primera implementación importante de esta tecnología en un prototipo. En un principio, el uso de la RA estaba fuertemente limitado por el avance tecnológico, pero gracias a la capacidad de procesamiento con la que cuentan los dispositivos electrónicos actualmente su uso se ha extendido.

A pesar de que la RA está presente en muchas áreas, algunas personas no saben en qué consiste concretamente esta tecnología, por lo tanto, existe un gran potencial de uso si se permite a los usuarios crear aplicaciones de RA de acuerdo a sus necesidades particulares, sin que la falta de conocimiento de programación sea una limitante. Como solución a esta problemática, se propone el desarrollo de un sistema de autor que contemple las características que no poseen los sistemas de autor actuales.

El presente documento se compone de cuatro capítulos, en el primero se presenta la problemática a resolver, los objetivos perseguidos y las razones que justifican la necesidad de dar solución a la problemática. En el segundo se expone un análisis comparativo de los trabajos relacionados con la utilización de RA y NFC (*Near field Communication*, Comunicación de Campo Cercano) y se describe la solución propuesta. En el tercer capítulo se expone el diseño del sistema de autor y su arquitectura.

#### **Capítulo 1. Antecedentes**

En el presente capítulo se definen los conceptos más relevantes involucrados en el proyecto, con la finalidad de lograr una correcta comprensión del mismo. Además, se expone la problemática a resolver, la justificación y los objetivos del proyecto.

#### **1.1 Marco teórico**

A continuación, se presentan los conceptos más relevantes del proyecto.

#### **1.1.1 Sistema de autor**

Un sistema de autor es una aplicación que tiene la intención de reducir el esfuerzo necesario para producir software, para esto carga con la responsabilidad en los aspectos mecánicos o la tarea y guía al autor, ofreciéndole elementos predefinidos que se relacionan conjuntamente para satisfacer una necesidad particular [1].

Los sistemas de autor proveen módulos desde los que se organizan actividades o interconectan pequeños componentes para adecuar el software a los objetivos. Gracias a la posibilidad de diseñar en módulos, sin necesidad de conocimientos de programación y a partir de plantillas prediseñadas, los sistemas de autor son un instrumento de gran utilidad.

#### **1.1.2 Web**

La Web fue creada en 1989 en un instituto de investigación de Suiza, se basa en visualizadores y el protocolo HTTP (*Hypertext Transport Protocol*, Protocolo de transporte de hipertexto). La mayoría de los documentos de la Web se crean utilizando lenguaje HTML (*HyperText Markup Language*, Lenguaje de marcas de hipertexto).

Es importante saber que Web no es sinónimo de Internet, la Web es un subconjunto de Internet que consiste en páginas a las que se puede acceder mediante un visualizador. Internet es la red de redes donde reside toda la información, por lo tanto, la Web es un espacio lógico que está construido sobre un soporte esencial: Internet, y el término Web hace referencia a la arquitectura lógica de la información que ha sido posible construir sobre esa red física [2].

#### **1.1.3 Aplicación Web**

Una aplicación Web es un tipo especial de aplicación cliente/servidor, donde el cliente (el navegador, explorador o visualizador), el servidor (el servidor Web) y el protocolo mediante el que se comunican (HTTP) están estandarizados y no son creados por el programador de aplicaciones [3]. Este tipo de aplicaciones son populares debido a lo práctico del visualizador web como cliente ligero, a la independencia del sistema operativo, así como a la facilidad para actualizar y mantener aplicaciones web sin distribuir e instalar software a miles de usuarios potenciales. Existen aplicaciones como los webmails, wikis, weblogs y tiendas en línea que son ejemplos bastante conocidos de aplicaciones web [4].

#### **1.1.4 RIA**

Una RIA (*Internet Rich Aplication*, Aplicación Enriquecida de Internet) es aquella que combina características de las aplicaciones Web con características de las aplicaciones de escritorio. Este tipo de aplicaciones surgen como una combinación de las ventajas que ofrecen las aplicaciones web y las aplicaciones tradicionales, de manera que la aplicación se carga en el visualizador y funciona en el lado del cliente, sin recargas de página ni sobrecargas en el servidor [5].

Las RIA's buscan mejorar la experiencia y productividad del usuario, los beneficios que brindan son: mejora importante en la experiencia visual, facilidad del uso de la aplicación, mejoras en la conectividad, despliegue instantáneo de la aplicación, agilizando su acceso y garantizan la desvinculación de la capa de presentación.

### **1.1.5 API**

Una API (*Application Program Interface*, Interfaz de programación de aplicaciones) es un conjunto de constantes, funciones y protocolos que permiten programar aplicaciones. El propósito de una API es facilitar la tarea de desarrollar aplicaciones [3]. Una API representa la capacidad de comunicación entre componentes de software. Se trata del conjunto de llamadas a ciertas bibliotecas que ofrecen acceso a ciertos servicios desde los procesos y representa un método para conseguir abstracción en la programación, generalmente (aunque no necesariamente) entre los niveles o capas inferiores y los superiores del software. Uno de los principales propósitos de un API consiste en proporcionar un conjunto de funciones de uso

general. De esta forma, los programadores se benefician de las ventajas del API haciendo uso de su funcionalidad, evitándose el trabajo de programar todo desde el principio. Las API asimismo son abstractas: el software que proporciona una cierta API generalmente es llamado la implementación de esa API.

#### **1.1.6 Marco de trabajo**

Un marco de trabajo es un conjunto de bibliotecas, herramientas y normas a seguir que ayudan a desarrollar aplicaciones. Se compone por varios segmentos/componentes que interactúan entre ellos [6]. Típicamente, puede incluir soporte de programas, bibliotecas, y un lenguaje interpretado, entre otras herramientas, para así ayudar a desarrollar y unir los diferentes componentes de un proyecto.

Los marcos de trabajo tienen como objetivo principal ofrecer una funcionalidad definida, auto contenida, siendo construidos usando patrones de diseño, y su característica principal es su alta cohesión y bajo acoplamiento.

#### **1.1.7 Arquitecturas de aplicaciones Web**

Las aplicaciones Web se basan en una arquitectura cliente/servidor. Existen diversas variantes de la arquitectura básica que dependen de la implementación de las diferentes funcionalidades de la parte servidor [3].

Las arquitecturas más comunes son:

- Ø **Todo en un servidor:** Una única computadora aloja el servicio de HTTP, la lógica de negocio, la lógica de datos y los datos.
- Ø **Servidor de datos separados:** La lógica de negocio se encuentra en un servidor y la lógica de datos y los datos en un servidor de bases de datos específico.
- Ø **Todo en un servidor, con servidor de aplicaciones:** Se separa la lógica de negocio del servicio de HTTP y se incluye el servicio de aplicaciones para gestionar los procesos que implementan la lógica de negocio.
- Ø **Servidor de datos separado, con servidor de aplicaciones:** Se separa la lógica de datos y los datos a un servidor de bases de datos específico.
- Ø **Todo separado:** Las tres funcionalidades básicas del servidor Web se separan en tres servidores específicos.

### **1.1.8 Aplicación móvil**

Es una aplicación de software diseñada para explotar al máximo las características de un dispositivo móvil y permite al usuario realizar una tarea concreta de cualquier tipo [7]. Al ser aplicaciones residentes en los dispositivos están escritas en algún lenguaje de programación compilado, y su funcionamiento y recursos se encaminan a aportar una serie de ventajas tales como:

- Ø Brindan un acceso más rápido y sencillo a la información necesaria sin necesidad de los datos de autenticación en cada acceso.
- Ø Poseen almacenamiento de datos personales, que es seguro.
- $\triangleright$  Tienen gran versatilidad en cuanto a su utilización o aplicación práctica.
- $\triangleright$  Mejoran la capacidad de conectividad y disponibilidad de servicios y productos.

# **1.1.9 Sistema Operativo**

Un sistema operativo es un programa que administra el *hardware* de un dispositivo electrónico. También proporciona las bases para los programas de aplicación y actúa como un intermediario entre el usuario y el hardware [8].

Uno de los propósitos del sistema operativo que gestiona el núcleo intermediario consiste en gestionar los recursos de localización y protección de acceso del hardware, hecho que alivia a los programadores de aplicaciones de tener que tratar con estos detalles. La mayoría de aparatos electrónicos que utilizan microprocesadores para funcionar, llevan incorporado un sistema operativo (teléfonos móviles, reproductores de DVD, computadoras, radios, enrutadores, entre otros). En cuyo caso, son manejados mediante una interfaz gráfica de usuario, un gestor de ventanas o un entorno de escritorio, si es un celular, mediante una consola o control remoto si es un DVD y, mediante una línea de comandos o visualizador web si es un enrutador.

#### **1.1.10 Android**

Android es un sistema operativo para dispositivos móviles y está compuesto de las siguientes cuatro capas: *Runtime* de Android, bibliotecas nativas, entorno de aplicación y aplicaciones. Su núcleo está formado por el sistema operativo Linux y proporciona seguridad, manejo de memoria, multiprocesos, la pila de protocolos y el soporte de controladores para el dispositivo [9]. La plataforma Android no sólo incluye el sistema operativo móvil y su entorno de desarrollo, sino que también incluye una máquina virtual personalizada llamada Dalvik esto hasta la versión 4.4 llamada KitKat. Dalvik utiliza una compilación JIT (*just-in-time*, justo a tiempo).

En versiones posteriores de Android como Lollipop, Marshmallow y Nougat Google cambió a una máquina virtual que utiliza ejecutables precompilados. Para el desarrollo de aplicaciones, Android facilita el uso de bibliotecas gráficas 2D y 3D, un motor de SQL personalizado para almacenamiento persistente y capacidades avanzadas de red como 3G, 4G y WLAN. La API está en constante crecimiento y evolución, su versión actual es la Android 7.1 Nougat [10], [11].

#### **1.1.11 iOS**

iOS es un sistema operativo para dispositivos móviles de la compañía Apple Inc y lo utiliza el iPhone, el iPod *Touch* y el iPad. Está construido sobre la base del sistema operativo Mac OS X. iOS utiliza el mismo núcleo Darwin ocupado en otros dispositivos de Apple. Además del kernel y varios marcos de trabajo, los dispositivos Apple utilizan el mismo sistema de archivos. Las aplicaciones para iOS se escriben en Objective-C utilizando la biblioteca Cocoa Touch. Objective-C es una extensión del lenguaje C, mientras que Cocoa Touch es una colección de clases. Objective-C soporta la programación orientada a objetos. Un cambio notable que se produjo fue la introducción de ARC (*Automatic Reference Counting*, Recuento Automático de Referencias). Lo que proporciona una gestión automática de la memoria reduciendo el código estandarizado y las fugas de memoria [12].

#### **1.1.12 Realidad Aumentada**

La Realidad Aumentada (RA) es una variación de los Entornos Virtuales (EV), o Realidad Virtual (RV) como es más comúnmente llamada. Las tecnologías de RV sumergen

completamente al usuario dentro de un entorno sintético. Mientras está inmerso, el usuario no puede ver el mundo real a su alrededor; por el contrario, la RA permite al usuario ver el mundo real, con objetos superpuestos o compuestos con el mundo real. Por lo tanto, la RA complementa la realidad, en lugar de remplazarla completamente [13].

Merino et al. [14] definen a la RA como la combinación de ambientes reales, a los cuales se incorpora información en formato digital con el fin de ampliar lo que los sentidos captan sobre situaciones de la realidad. Esto se puede visualizar en una pantalla donde se mezclan la realidad captada por una cámara (en tiempo real) y la información virtual creada previamente y sincronizada a través de marcadores o por posicionamiento geográfico.

#### **1.1.13 Marcadores de Realidad Aumentada**

Para presentar una escena de RA es necesario contar un desencadenante para realizar el aumento, esto se realiza de dos formas: mediante el uso de *trackers* (marcadores) o con medios *trackerless* (sin seguimiento). Los marcadores son códigos impresos que al ser visualizados en una cámara interpretan la información y crean una imagen o animación superpuesta a la imagen del mundo real [7]. Los marcadores de RA necesitan cumplir con los siguientes principios básicos para un correcto funcionamiento:

- ❖ Poseen contraste.
- $\triangleleft$  Son simples.
- $\div$  Son únicos.

Al cumplir con dichos principios, los marcadores tendrán como propósito específico indicar en qué lugar exactamente se tiene que mostrar un elemento de RA. El uso de medios sin seguimiento se realiza de diferentes formas, a continuación, se describen las más utilizadas:

**Posicionamiento:** consiste en establecer puntos mediante coordenadas geográficas para mostrar elementos de aumento, utilizada típicamente para mostrar información sobre lugares de posible interés para el usuario.

**Uso de sensores:** por ejemplo, sensores de temperatura se utilizan para mostrar la temperatura del lugar donde se encuentra al usuario.

**Reconocimiento de patrones:** consiste en la comparación de la escena con escenas similares, esto comprende reconocimiento facial, identificación de lesiones en órganos humanos, reconocimiento de áreas urbanas, entre otros.

**Mapeado tridimensional:** consiste en buscar dentro de la escena real una zona tridimensional registrada y una vez reconocida se realiza el aumento [15].

**Reconocimiento CAD (***computer-aided design***, diseño asistido por computadora):** Consiste en comparar objetos reales por medio de su forma para mostrar información de interés sobre los mismos [16].

#### **1.1.14 NFC**

NFC es una tecnología de comunicación inalámbrica de corto alcance que permite el intercambio de datos entre dispositivos electrónicos a través de la inducción magnética [17]. Esta tecnología está siendo ampliamente utilizada por empresas para hacer compras de bienes y servicios, por ejemplo, el servicio Apple Pay de Apple. Las mismas incluyen soporte para servicios de medios de pago, programas de fidelización a clientes, abonos de transporte público y demás. Estas aplicaciones a su vez, interactúan con las aplicaciones NFC del elemento seguro (tarjeta SIM) dando como resultado los servicios NFC.

#### **1.1.15 Dispositivos NFC**

Actualmente muchos dispositivos electrónicos de uso común cuentan con NFC, entre ellos los teléfonos inteligentes. El uso de esta tecnología se está extendiendo y se ha incorporado en aparatos electrodomésticos, cámaras digitales, tarjetas inteligentes, entre otros.

El intercambio de información entre dispositivos con tecnología NFC se realiza a una distancia aproximada de 4 centímetros, a una velocidad máxima de 424 Kbps. y trabaja con una frecuencia de 3.56 MHz. Por otra parte, una de las ventajas de NFC es su facilidad de uso porque permite realizar la comunicación de manera rápida y simple al acercar dos dispositivos habilitados con la tecnología NFC o al tocarlos entre sí [20].

#### **1.1.16 Etiqueta NFC**

Es un circuito electrónico en forma de lámina que tiene diversos tamaños físicos y características de memoria. Esta es de carácter pasivo, es decir, que no requiere batería para funcionar, sino que recibe energía del dispositivo que trata de comunicarse con ella [18].

El NFC Fórum estandarizó cuatro tipos de etiquetas que son operables con dispositivos NFC. Esta es la columna vertebral de la interoperabilidad entre diferentes proveedores de etiquetas NFC y fabricantes de dispositivos NFC, para garantizar una experiencia de usuario consistente. A continuación, se describen los cuatro tipos de etiquetas:

- Ø **Etiqueta tipo 1:** Se basa en la norma ISO/IEC 14443. Estas etiquetas ofrecen la capacidad de lectura y re-escritura; y se pueden configurar en modo de sólo lectura. La disponibilidad de memoria es de 96 bytes y ampliable a 2 kbytes.
- Ø **Etiqueta tipo 2:** Se basa en la norma ISO/IEC 14443. Estas etiquetas ofrecen la capacidad de lectura y re-escritura; y se pueden configurar en modo de sólo lectura. La disponibilidad de memoria es de 48 bytes y ampliable a 2 kbytes.
- Ø **Etiqueta tipo 3:** Se basa en la JIS (*Japanese Industrial Standards*, Norma Industrial Japonesa) X 6319-4, también conocido como FeliCa. Estas etiquetas son preconfiguradas en fábrica para estar en modo lectura y re-escritura, o de sólo lectura. La disponibilidad de memoria es variable, pero el límite de memoria es 1 MByte por servicio.
- Ø **Etiqueta tipo 4:** Es totalmente compatible con la serie de normas ISO/IEC 14443. Estas etiquetas son pre-configuradas en fábrica para estar en modo lectura y re-escritura, o de sólo lectura. La disponibilidad de memoria es variable, y soporta hasta 32 Kbytes por el servicio.

### **1.1.17 Estándares y protocolos de NFC**

Fórum NFC, ISO (*International Organization for Standardization*, Organización Internacional de Normalización), IEC (*International Electrotechnical Commission*, Comisión Electrónica Internacional) y Ecma International son organizaciones que establecen estándares y protocolos para la tecnología NFC, algunos de estos se describen a continuación [19] [20]:

- Ø **ISO/IEC 14443-1:2016:** Define las características físicas de las tarjetas de proximidad.
- Ø **ISO/IEC 16353:2011:** Especifica comandos para la interfaz de cableado de comunicación de campo cercano. Los comandos permiten el intercambio de información de control y estado entre el transceptor y el *front-end*.
- Ø **ISO/IEC 13157-1:2014:** Especifica el canal seguro NFC, los servicios secretos compartidos, las unidades de datos de protocolo y el protocolo para dichos servicios.
- Ø **RTD** (*Record Type Definition*, Definición de tipo de registro): Especifica el formato y las reglas para la construcción de tipos de registros estándar utilizados por las definiciones de aplicaciones de NFC. La especificación RTD proporciona una manera de definir de forma eficiente formatos de registro para nuevas aplicaciones y da a los usuarios la oportunidad de crear sus propias aplicaciones basadas en las especificaciones de NFC.
- Ø **LLCP** (*Logical Link Control Protocol*, Protocolo de control de enlace lógico): Define un protocolo OSI (*Open System Interconnection*, Interconexión del sistema abierto) para soportar la comunicación punto a punto entre dos dispositivos habilitados para NFC, que es esencial para cualquier aplicación NFC que involucra comunicaciones bidireccionales.
- Ø **NDEF** (*NFC Data Exchange Format*, Formato de intercambio de datos NFC): Especifica un formato de datos común para los dispositivos compatibles con NFC y las etiquetas compatibles con NFC.

#### **1.2 Planteamiento del problema**

La Realidad Aumentada(RA) es una tecnología que permite al usuario ver el mundo real con objetos superpuestos. La RA surge a principios de los años noventa en concepto y en 1994 se realizó la primera implementación importante de esta tecnología en un prototipo. Actualmente, la RA está presente en áreas como la arquitectura, el entretenimiento, la educación, la medicina, la industria, entre otras y ha demostrado ser efectiva para mejorar y agilizar la realización de algunas actividades (como la capacitación de personal y la manufactura de productos), mitigar los limitantes que ofrecen los métodos de enseñanza tradicionales (explicaciones textuales con poco contenido gráfico) y aprovechar la tecnología de los dispositivos móviles.

Aunque la RA se encuentra presente en muchos ámbitos, la revisión del estado del arte de aplicaciones de RA indica que la mayor parte de las ellas se crearon para propósitos muy específicos, por lo que no pueden actualizarse, así que presentan un bajo grado de escalabilidad. Este problema se solventó medianamente con el surgimiento de los sistemas de autor, los cuales permiten a los usuarios, que no cuentan con conocimientos de programación, crear aplicaciones de RA.

Los sistemas de autor para aplicaciones de RA tienen como limitantes la generación de aplicaciones con una compatibilidad reducida, algunos están implementados en redes sociales particulares y requieren la escritura de código; además, las aplicaciones generadas presentan problemas de funcionalidad, ningún sistema de autor revisado ofrece posibilidades de incorporar nuevos marcadores distintos a los tradicionales y tampoco permite al usuario elegir si su aplicación generada tendrá el contenido para visualizar localmente o requerirá acceso a Internet.

Para resolver la problemática mencionada se propone construir un sistema de autor, desarrollado con tecnologías emergentes, para que los usuarios creen sus propias aplicaciones con Realidad Aumentada para dispositivos móviles con sistemas operativos Android y iOS. La arquitectura del sistema permitirá la integración de nuevos módulos para que la plataforma sea actualizada con tecnologías emergentes.

### **1.3 Objetivo general y específicos**

En esta sección se presentan el objetivo general y los específicos del proyecto, los cuales son metas bien definidas para la realización del mismo.

### **1.3.1 Objetivo general**

Desarrollar un sistema generador de aplicaciones de Realidad Aumentada con soporte para las plataformas Android y iOS.

### **1.3.2 Objetivos específicos**

- v Analizar el estado del arte de los sistemas que permiten la construcción de Aplicaciones de Realidad Aumentada.
- $\div$  Describir las condiciones que debe tener un Sistema de Generación de Aplicaciones de Realidad Aumentada que permita facilitar el desarrollo de materiales virtuales.
- v Desarrollar la plataforma propuesta para la solución.
- v Construir el módulo de NFC como marcador para el sistema como caso de estudio.

# **1.4 Justificación**

La creación de aplicaciones de RA requiere de conocimientos de programación, con lo que surge una dependencia hacia el programador y limita la creatividad del usuario final, además restringe las posibilidades de nuevos usos, ya que una buena idea no se implementa por quien la tiene, asimismo la actualización o agregación de nuevas funcionalidades a una aplicación incrementa dicha dependencia y las modificaciones resultan complicadas y costosas, en cuanto a tiempo y recursos. Los sistemas de autor, revisados, exponen interfaces de usuario poco amigables sin un impacto visual importante y no generan aplicaciones consumibles, sino que éstas deben ejecutarse en entornos específicos (sitios Web).

Durante el surgimiento de la RA el avance tecnológico dificultó el uso de esta tecnología; sin embargo, actualmente los dispositivos móviles están en constante evolución y cuentan con grandes capacidades de procesamiento, por lo que el sistema de autor a desarrollar estará enfocado en generar aplicaciones para dispositivos móviles con sistemas operativos Android y iOS, ya que actualmente ambos sistemas operativos dominan el mercado.

Proporcionar un sistema de autor con mejores características a los que existen actualmente y que permita incorporar nuevas tecnologías con la RA, permitirá extender el uso de la RA en áreas donde aún no se ha utilizado y con distintos propósitos, de esta forma se explotará como una solución tecnológica de vanguardia.

La difusión y facilitación de creación de aplicaciones de Realidad Aumentada permitirá que esta tecnología impacte de manera positiva en la percepción de usuario por su uso y consumo.

Existe una tesis en la que se desarrolló un sistema de autor similar, ésta servirá únicamente como fundamento teórico, ya que solo está enfocada en la producción de aplicaciones de RA para Android y presenta las siguientes deficiencias: no permite elegir si la aplicación generada tendrá una arquitectura autónoma o remota, posee una interfaz poco amigable para el usuario y no permite la incorporación de nuevas tecnólogas que funjan como desencadenantes para los modelos de RA visualizados. Aunque el presente trabajo no se trata de una actualización o mejora de dicho sistema existente, pretende solventar las deficiencias mencionadas anteriormente. Cabe destacar que las tecnologías a utilizar son distintas a las utilizadas en el trabajo anterior y el diseño de la arquitectura es nuevo, ya que se ajusta a las necesidades del presente proyecto.

#### **Capítulo 2. Estado de la práctica**

Con la finalidad de poseer un panorama amplio acerca del proyecto, se revisaron artículos, relacionados con la Realidad Aumentada y la tecnología NFC, de los cuales se extrajo información importante y fundamental que servirá como sustento de este proyecto de investigación.

A continuación, se presentan los artículos más significativos que se revisaron.

#### **2.1 Trabajos relacionados**

En [21] se presentó la arquitectura de un núcleo de Realidad Aumentada para dispositivos móviles inteligentes, nombrado AREA (*Augmented Reality Engine Application*, Motor de Aplicación para Realidad Aumentada), y los escenarios que soporta. Durante el desarrollo de AREA se definieron dos objetivos fundamentales: lograr que la posición del dispositivo móvil no afecte la visualización de los puntos de interés y ofrecer una rápida respuesta para mostrar los puntos de interés. Para lograr dichos objetivos se desarrollaron algoritmos que usan algunos sensores del dispositivo móvil; además, los sistemas operativos móviles comunes (iOS, Android y Windows Phone) soportan el núcleo desarrollado. El núcleo detecta puntos de interés predefinidos (POI) dentro de la vista de la cámara de un dispositivo móvil inteligente, los posiciona correctamente y proporciona información adicional al usuario.

El uso de etiquetas RFID (*Radio Frequency Identification*, Identificación por radiofrecuencia), para controlar el acceso a distintos departamentos, implica que los dispositivos móviles del personal almacenen muchas etiquetas RFID diferentes. En [22] se propuso el uso de una etiqueta RFID multi-emitida en los dispositivos móviles con NFC (*Near field communication*, Comunicación de campo cercano) y un sistema de autentificación basado en el esquema de Bloom, para dar solución al problema. Para verificar que el sistema cumple con los requisitos de seguridad adecuados, se realizaron pruebas de autentificación y un análisis de seguridad, contemplando los ataques que podría sufrir el sistema. Los resultados obtenidos mostraron que el sistema ofrece un costo computacional eficiente, pero con un retraso en la comunicación.

La capacitación de personal técnico en tareas de montaje y mantenimiento industrial es una labor compleja, en la mayoría de los casos no se aprovecha el conocimiento y experiencia que

poseen los técnicos experimentados para realizar dicha capacitación. En [23] se propuso, como parte del proyecto "SKILLS", un sistema dedicado a las tareas de mantenimiento y montaje industrial, el cual proporciona capacitación completa a los usuarios mediante Realidad Aumentada. El sistema se desarrolló mediante una fusión de simulación y técnicas de captura, reconstrucción 3D, comportamiento del usuario, modelado y seguimiento, interacción multimodal, interacción 3D, gráficos para capacitación distribuida y capacidades de creación. La capacitación se realiza de tres formas: formación web distribuida, entrenamiento con RA y entrenamiento móvil. Para evaluar el sistema se utilizaron dos grupos de técnicos, el primer grupo se capacitó para realizar una tarea de mantenimiento mediante un video instructivo, mientras que el segundo grupo se capacitó con el sistema de Realidad Aumentada. Los resultados arrojaron que el rendimiento de tiempo y el número de errores resueltos no fue significativamente diferente entre los dos grupos, pero el número de errores sin resolver fue significativamente menor con el uso del sistema.

La Realidad Aumentada tiene un gran potencial para aplicarse a los procesos de fabricación, ya que ésta permite a los usuarios visualizar no sólo información sobre un proceso de fabricación, sino también información de texto y audio sobre los lugares de trabajo, las piezas o las condiciones de trabajo. En [24] se expuso la situación actual de la fabricación asistida por Realidad Aumentada y ejemplos reales de su aplicación. Las conclusiones de este trabajo exponen a la fabricación asistida por Realidad Aumentada como un área que no ha sido explotada en su totalidad y que necesita de mejoras, siendo la investigación y realización de experimentos los pasos clave para alcanzar los límites de eficiencia y productividad.

En la industria es muy común el trabajo colaborativo para el diseño y desarrollo de productos; sin embargo, esta actividad implica costos altos de tiempo y recursos. Se desarrollaron herramientas basadas en Realidad Virtual y Realidad Aumentada para agilizar el trabajo colaborativo, pero la mayoría de ellas carecen de interfaces intuitivas y no permiten modificar los modelos de los productos virtuales. En [25] se construyó un sistema colaborativo basado en Realidad Aumentada con arquitectura cliente-servidor, en el que los usuarios visualizan y modifican los modelos de productos virtuales a través de interfaces. Mediante dos casos de estudio se comprobó la funcionalidad del sistema, el primero se enfocó en la modificación de un producto por múltiples usuarios, mientras que en el segundo caso de estudio se evaluó el modelo basado en restricciones. Los resultados fueron satisfactorios, ya que el sistema solventó correctamente ambos escenarios, por lo que se concluyó que con el uso del sistema desarrollado múltiples usuarios son capaces de trabajar juntos durante la fase de diseño inicial de un producto para reducir los procesos de rediseño y el costo.

En [26] se dio a conocer, de manera general, la Realidad Aumentada y su aplicación en interfaces Web naturales; además, se discutieron los aspectos técnicos, sociales y retos que involucran a la misma. Singh y Singh [26] presentaron algunos ejemplos de las aplicaciones actualmente disponibles con Realidad Aumentada, con los cuales dan un panorama de las áreas que están más inmersas en la Realidad Aumentada. Las conclusiones del análisis realizado, plantearon que el reto clave para lograr una experiencia de usuario de alta calidad es modelar y aplicar el contexto del usuario, y que las interfaces de la Realidad Aumentada no deben saturar de información al usuario, pues esto entorpece la visión de la realidad; además, es necesario que proporcionen al usuario una rápida respuesta y una clara diferencia entre la realidad y el aumento. Faltó demostrar el verdadero potencial de la Realidad Aumentada para que su uso se extienda y así forme parte de la vida cotidiana.

El proceso de mantenimiento es un aspecto importante de competitividad y rentabilidad en la industria; sin embargo, un desafío importante es la complejidad en términos de número de operaciones, seguridad, seguimiento y obsolescencia rápida de los datos técnicos. Un técnico novato por lo general requiere meses o incluso años para desarrollar habilidades en mantenimiento, mientras que los técnicos expertos constantemente se refieren a los manuales de procedimientos como muy complejos. Como propuesta de solución a la problemática antes mencionada, en [27] se desarrolló un sistema de Realidad Aumentada que combina el uso de una pantalla y múltiples cámaras fijas y móviles para proporcionar instrucciones interactivas al personal técnico. Para evaluar dicho sistema, catorce participantes completaron un conjunto de cuatro tareas de mantenimiento sobre un motor de motocicleta. La selección de herramientas, la extracción de pernos y el desmontaje de la pieza, fueron respaldados por etiquetas visuales, modelos 3D virtuales y animaciones 3D. Todos los participantes ejecutaron operaciones similares en dos modalidades: manuales en papel e instrucciones aumentadas. Los resultados demostraron que las instrucciones aumentadas mejoran la velocidad y reducen los errores en las actividades de mantenimiento.

La popularidad de las aplicaciones de Realidad Aumentada en dispositivos móviles está aumentando, pero existen pocas investigaciones sobre su uso en contextos reales; por ello, en [28] se revisaron y compararon dos trabajos enfocados en la Realidad Aumentada. La primera tecnología lleva por nombre "MapLens" y se trata de unos lentes que aumentan los mapas en papel, mientras que la segunda tecnología se denomina "DigiMap" y es una aplicación digital que se ejecuta en un dispositivo móvil y realiza la misma funcionalidad que la primera. Se diseñó un caso de estudio que consistió en un juego de conciencia ambiental, en el que los participantes tenían que recorrer una ciudad y cumplir con una serie de actividades usando las tecnologías de Realidad Aumentada. Los resultados demostraron que ambas tecnologías funcionan de manera correcta, pero resultan poco prácticas al utilizarse al aire libre, puesto que no siempre se encuentra un lugar adecuado para extender un mapa; por lo tanto, se concluyó que el diseño de aplicaciones de Realidad Aumentada debe contemplar su contexto de uso físico y social, no solo el contexto digital.

Las capacidades de aplicación de sistemas inteligentes para la gestión de instalaciones en el contexto de la refinación de petróleo aún no se aprovechan plenamente. Por ello, en [29] se realizó un estudio sobre la aplicabilidad de la integración de tecnologías avanzadas como la virtualidad aumentada (AV), la realidad aumentada (AR) y el modelado de información sostenido por el servidor (IM) al facilitar las actividades para una refinería de petróleo y se desarrolló un sistema prototipo que gestiona flujos de información complejos, soporta la navegación de los usuarios en coordenadas geográficas y proporciona una interfaz con escenas AV y AR conmutables. Faltó realizar una evaluación de la eficacia del sistema y la optimización del mismo, pero se cree que beneficiará a los usuarios al presentar información detallada asociada con la situación real.

El Proceso de Bolonia es una reforma educativa, iniciada en 1999 en la Unión Europea, que consiste en proporcionar al estudiante una experiencia educativa desafiante que le permita alcanzar habilidades en todos los aspectos de la persona. El control de la asistencia de los estudiantes es un proceso que consume parte del tiempo de enseñanza y esto va en contra del

Proceso de Bolonia, por ello, en [30] se propuso el uso de un sistema, basado en tecnología NFC, que permite a los estudiantes registrar su asistencia mediante sus teléfonos inteligentes. Los resultados mostraron un buen nivel de aceptación por parte de los estudiantes, con una reducción significativa en el tiempo de registro de la asistencia.

En [31] se presentó un sistema de aula inteligente que automatiza la gestión de la asistencia, localiza a los estudiantes y proporciona retroalimentación a los estudiantes en tiempo real. El sistema desarrollado integra pantallas LED (*Light-Emitting Diode*, Diodo Emisor de Luz), computadoras, dispositivos móviles y NFC. Se evaluó el sistema mediante su implementación a la mitad de un curso de dieciocho semanas, en un salón de clases de la Universidad Nacional Central de Taiwán. Al finalizar el curso, los estudiantes respondieron una encuesta, se analizaron las respuestas y los resultados indicaron que los estudiantes tuvieron actitudes positivas en cuanto al uso del sistema propuesto; además, se demostró que el sistema ayuda los estudiantes y maestros a superar los desafíos asociados con la enseñanza y el aprendizaje en grupos grandes, disminuye las dificultades que los estudiantes experimentan para expresar su comprensión durante la clase y permite a los maestros superar las dificultades asociadas con el reconocimiento de todos los estudiantes.

NFC es una tecnología que está utilizándose en gran medida y se tienen grandes expectativas de desarrollo en los próximos años, por lo que es importante analizar los factores clave de éxito de NFC. En [32] se realizó una investigación de los principales factores de adopción de NFC en Francia, mediante un análisis realizado a trecientos veinte usuarios de teléfonos inteligentes, con el modelo TAM (*Technology Acceptance Model*, Modelo de aceptación de tecnología), en donde principalmente se buscó identificar el grado de utilidad percibida y de facilidad de uso percibida de los usuarios; así como también, la confianza, influencia social, disponibilidad tecnológica y seguridad que implica el uso de NFC. Con el análisis de los resultados se concluyó que las empresas deben dirigir una buena publicidad para que los consumidores adopten más fácilmente la tecnología NFC, ya que la mayoría de los usuarios desconocen el nivel de seguridad de NFC y si es accesible desde su teléfono inteligente.

La construcción de plantas de GNL (Gas Natural Licuado) es un proceso muy complicado, ya que implica una gran fuerza de trabajo a través de diferentes ubicaciones geográficas y una amplia gama de disciplinas, así como un gran intercambio de información. Por ello, en [33] se analizan cinco proyectos que utilizan Realidad Aumentada y que son capaces de combinarse con BIM (*Building Information Modeling*, Modelado de la información del edificio) para facilitar las tareas de diseño, construcción, ingeniería, logística y montaje de plantas de GNL. Los sistemas demuestran cómo la Realidad Aumentada se utiliza con eficacia junto con BIM para mejorar la forma en que se accede a la información y por lo tanto mejorar la productividad; además, estos sistemas permiten visualizar datos sobre la escena real y así aliviar la carga de trabajo mental sufrido por los trabajadores, al quitar la necesidad de trabajar con una gran cantidad de planos en papel.

Últimamente el uso de la Realidad Aumentada en procesos industriales se incrementó, ya que brinda beneficios en disminución de tiempo y costo, ésta fue la principal motivación por la que en [34] se combinó un robot con un entorno virtual, mediante Realidad Aumentada, para realizar el estampado de hojas de metal con una prensa. Se realizaron pruebas en un entorno real y los resultados fueron positivos; sin embargo, se detectaron los siguientes inconvenientes: la iluminación y las sombras afectaron significativamente la visualización de la escena real, las tecnologías de localización carecen de precisión en la resolución 3D, lo que dificultó el posicionamiento preciso de componentes virtuales, y existió incompatibilidad con algunas de las tecnologías empleadas; por lo que se concluyó que la madurez de la Realidad Aumentada no concuerda totalmente con las expectativas en cuanto a facilidad de uso, sensación y capacidades de integración en entornos de ingeniería.

En los últimos años, un número creciente de estudiantes de construcción y de ingeniería civil han presentado problemas en la comprensión y aplicación de conceptos fundamentales de ingeniería, como causa de la falta de experimentos prácticos y oportunidades de aprendizaje colaborativo, por lo que los estudiantes tienen que pasar una cantidad considerable de tiempo para obtener conocimientos técnicos y prácticos, tomando clases de recuperación o programas de capacitación. En [35] se desarrolló una aplicación, con Realidad Aumentada, que muestra contenido multimedia en libros de texto, como propuesta de solución a la problemática antes mencionada. La herramienta de aprendizaje creada fue probada en un curso de ingeniería de construcción en la Universidad de Florida Central (UCF), en general los estudiantes mostraron una actitud positiva ante el uso de la aplicación y la mayoría de ellos la encontró muy útil. Como trabajo futuro se pretende que la aplicación se capaz de entregar información basada en la localización y ampliar su dominio a otras disciplinas de la educación.

# **2.2 Análisis comparativo**

Como complemento a la revisión de los trabajos relacionados se realizó un análisis comparativo de los mismos, el cual se muestra en la Tabla 2.1.

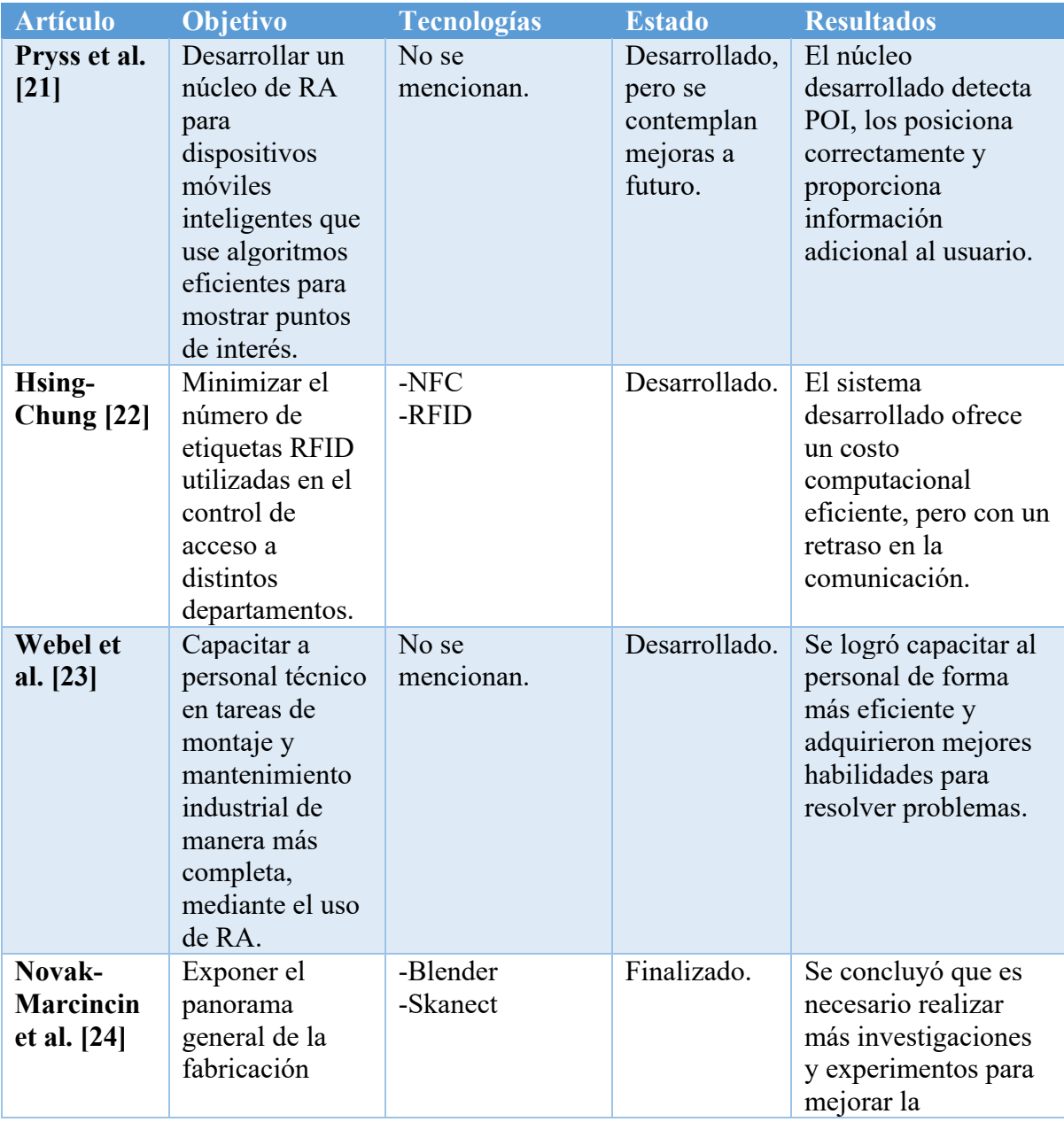

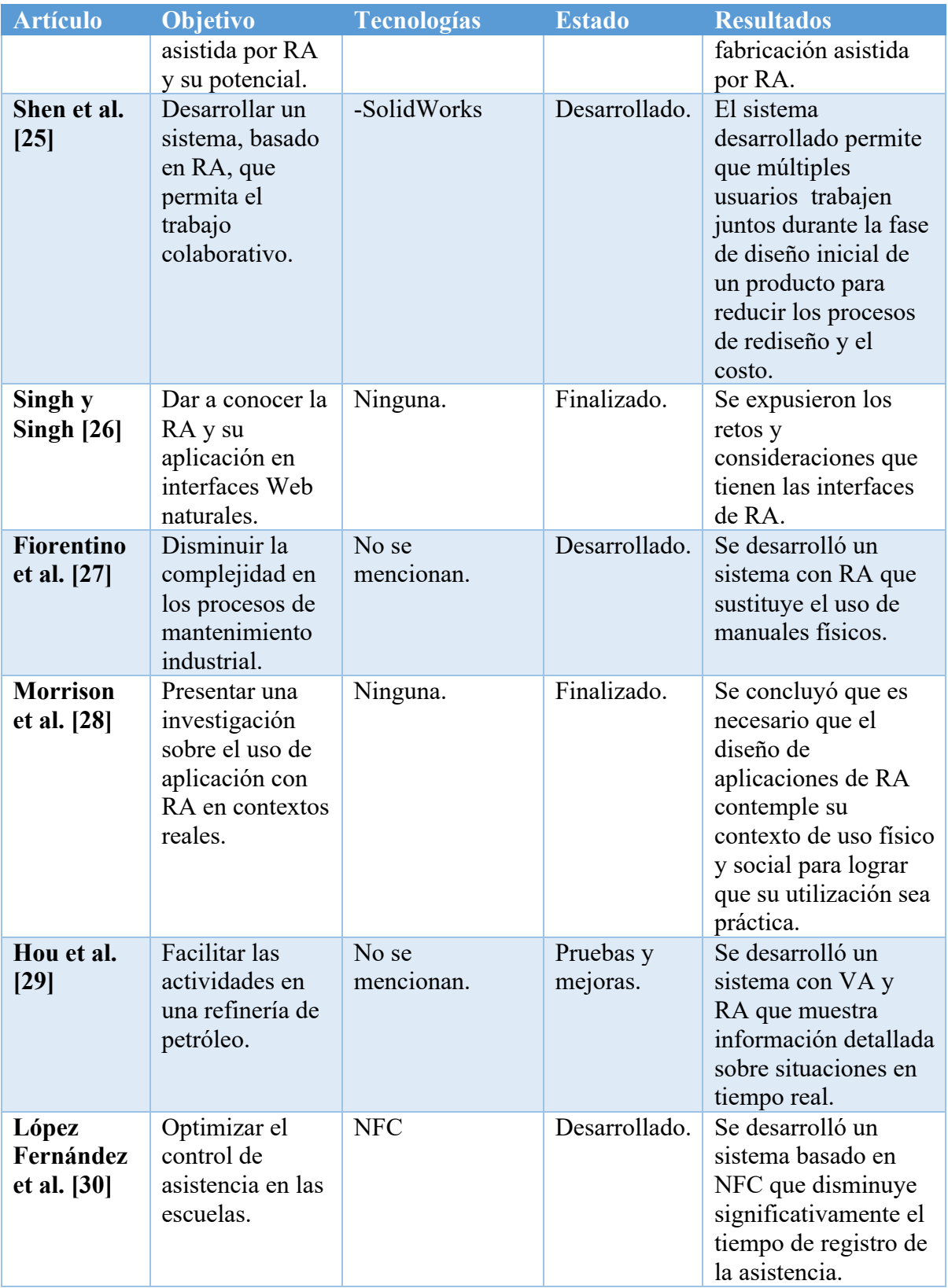

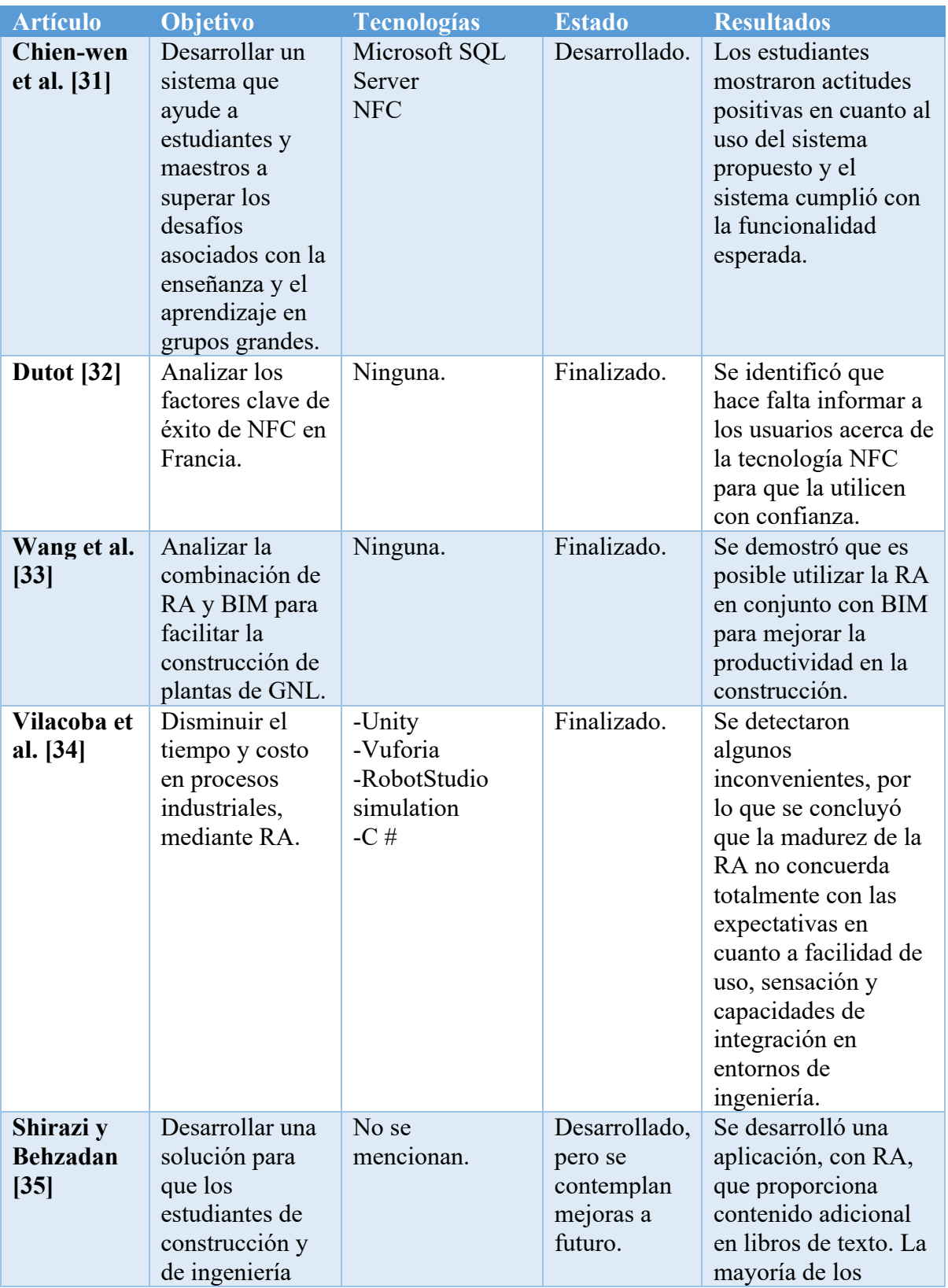

| <b>Artículo</b> | Objetivo        | <b>Tecnologías</b> | <b>Estado</b> | <b>Resultados</b>    |
|-----------------|-----------------|--------------------|---------------|----------------------|
|                 | civil no        |                    |               | estudiantes          |
|                 | presenten       |                    |               | consideran útil a la |
|                 | problemas en la |                    |               | aplicación.          |
|                 | comprensión y   |                    |               |                      |
|                 | aplicación de   |                    |               |                      |
|                 | conceptos       |                    |               |                      |
|                 | fundamentales   |                    |               |                      |
|                 | de ingeniería.  |                    |               |                      |

*Tabla 2. 1 Análisis comparativo de los artículos relacionados.*

Como se aprecia en la Tabla 2.1 las aplicaciones de RA están presentes en diferentes áreas, siendo la industria y la educación las áreas que están explotando más el potencial de esta tecnología. La tecnología NFC se encuentra menos presente, pero coincide con la RA en el área de la educación.

La mayor parte de los trabajos relacionados exponen resultados favorables del uso de la Realidad Aumentada, además de que mencionan la buena aceptación por parte de los usuarios finales.

Se concluye que el desarrollo de un sistema de autor de aplicaciones de Realidad Aumentada incrementará el uso de esta tecnología en diferentes áreas y para dicho desarrollo se pretende utilizar algunas de las tecnologías empleadas en los trabajos relacionados.

# **2.3 Solución propuesta**

Con la finalidad de que el sistema de autor esté disponible para un gran número de usuarios y mantener la interoperabilidad del mismo, se determinó que sea una aplicación Web, por lo tanto, se seleccionaron las tecnologías a emplear en el desarrollo del sistema y a continuación se mencionan: Java como lenguaje de programación, el IDE NetBeans, MySQL como SGBD, ARToolKit como API de Realidad Aumentada para la generación de las aplicaciones móviles y UWE-UML como metodología de desarrollo.

# **2.3.1 Justificación de la solución seleccionada**

Se eligió Java como lenguaje de programación, debido a que soporta totalmente la programación orientada a objetos, es de licencia libre y existe un gran volumen de información acerca del mismo que servirá para resolver problemas durante el desarrollo [36]; además, se utilizará JavaServer Faces, el cual es un marco de trabajo que proporciona un conjunto de APIs para representar componentes de interfaz de usuario y manejar su estado, controlar eventos, validar campos de captura, definir la navegación entre páginas y soporta internacionalización y accesibilidad.

La selección del IDE está muy ligada al lenguaje de programación, se eligió NetBeans ya que está principalmente enfocado a Java y no se requiere la instalación de complementos extras como en el caso de otros IDE´s para explotar un conjunto amplio de herramientas que facilitan el desarrollo [37].

Como Sistema Gestor de Base de Datos se eligió MySQL debido a que es de licencia libre, posee un amplio subconjunto del lenguaje SQL (*Structured Query Language*, Lenguaje de consulta estructurada), ofrece conectividad segura y sobresale por el rendimiento que ofrece [38].

La elección de la biblioteca de Realidad Amentada se justifica por el hecho de que este proyecto pretende extender el uso de la Realidad Aumentada, por lo tanto, las aplicaciones generadas no deben estar limitadas por cuestiones de licenciamiento. ARToolKit cuenta con licencia libre, ofrece seguimiento de punto de vista e interacción con objetos virtuales a través de marcadores visuales y soporta los sistemas operativos móviles Android y iOS, con lo cual se adecúa perfectamente al proyecto [39].

Como metodología de desarrollo de software se seleccionó UWE UML (*UML-Based Web Engineering*, Ingeniería Web basada en UML), ya que es una metodología adaptativa que contempla el paradigma orientado a objetos y además se enfoca en el desarrollo de aplicaciones Web [40].

#### **Capítulo 3. Aplicación de la metodología**

En este capítulo se expone el diseño del sistema de autor, el cual se realizó siguiendo las fases de la metodología de desarrollo UWE-UML y también se presentan algunas actividades complementarias realizadas en el desarrollo. Es importante mencionar que se omitió la fase "Modelo de procesos" ya que se consideró que con las actividades modeladas en la fase "Modelo de requisitos" se especifican detalladamente los casos de uso.

#### **3.1 Modelo de Requisitos**

Ésta es la primera fase de la metodología, y en ella se definieron los requisitos funcionales del sistema de autor, los cuales se modelaron en un diagrama de casos de uso, que se presenta en la sección 3.1.3, y con la finalidad de describir más detalladamente cada caso de uso, se realizaron diagramas de actividades.

#### **3.1.1 Identificación de Actores**

Los usuarios del sistema de autor requieren crear aplicaciones móviles con RA, además de construirlas, modificarlas, consultarlas, descargarlas y eliminarlas. Adicionalmente necesitan un registro e inicio de sesión para mantener almacenada la información que generen, por lo que se identificó los siguientes actores:

- § Visitante: Únicamente puede navegar por las páginas de información del sistema y registrase.
- Usuario: Puede crear, construir, modificar, consultar, descargar y eliminar aplicaciones móviles con RA, añadiendo los elementos y marcadores que seleccione.

El actor Usuario requiere iniciar sección para acceder a gestión de aplicaciones móviles, de lo contrario se tratará como Visitante.

#### **3.1.2 Identificación de Procesos**

Después de identificar los actores del sistema, se identificó los siguientes procesos que involucran a los mismos:

■ Registrar Usuario: El Visitante ingresa sus datos personales requeridos por el sistema y activa su cuenta mediante un correo electrónico.

- Iniciar Sesión: El Usuario ingresa su correo electrónico y su contraseña para iniciar sesión en el sistema.
- Cerrar Sesión: El Usuario finaliza la sesión en el sistema.
- § Recuperar Contraseña: El Usuario reasigna su contraseña a través de un correo electrónico.
- Administrar App's: El Usuario accede al catálogo de sus aplicaciones móviles, donde las visualiza y puede gestionarlas.
- § Crear App: El Usuario asigna un nombre, agrega el contenido de aumento y los marcadores a una aplicación móvil.
- Modificar App: El Usuario agrega o elimina contenido de aumento a una aplicación móvil y puede cambiar el icono de la misma.
- Eliminar App: El Usuario borra una aplicación móvil de su catálogo de aplicaciones.
- § Construir App: El Usuario construye el instalador o código fuente de la aplicación móvil.
- § Consulta App: El usuario consulta el contenido de la aplicación móvil y cuenta con la opción de imprimir la información o descargar los marcadores.
- Descargar App: El usuario descarga un producto construido previamente de la aplicación móvil.

## **3.1.3 Diagrama de Casos de Uso**

Los actores y los procesos se representan en el diagrama de casos de uso de la Figura 3.1.

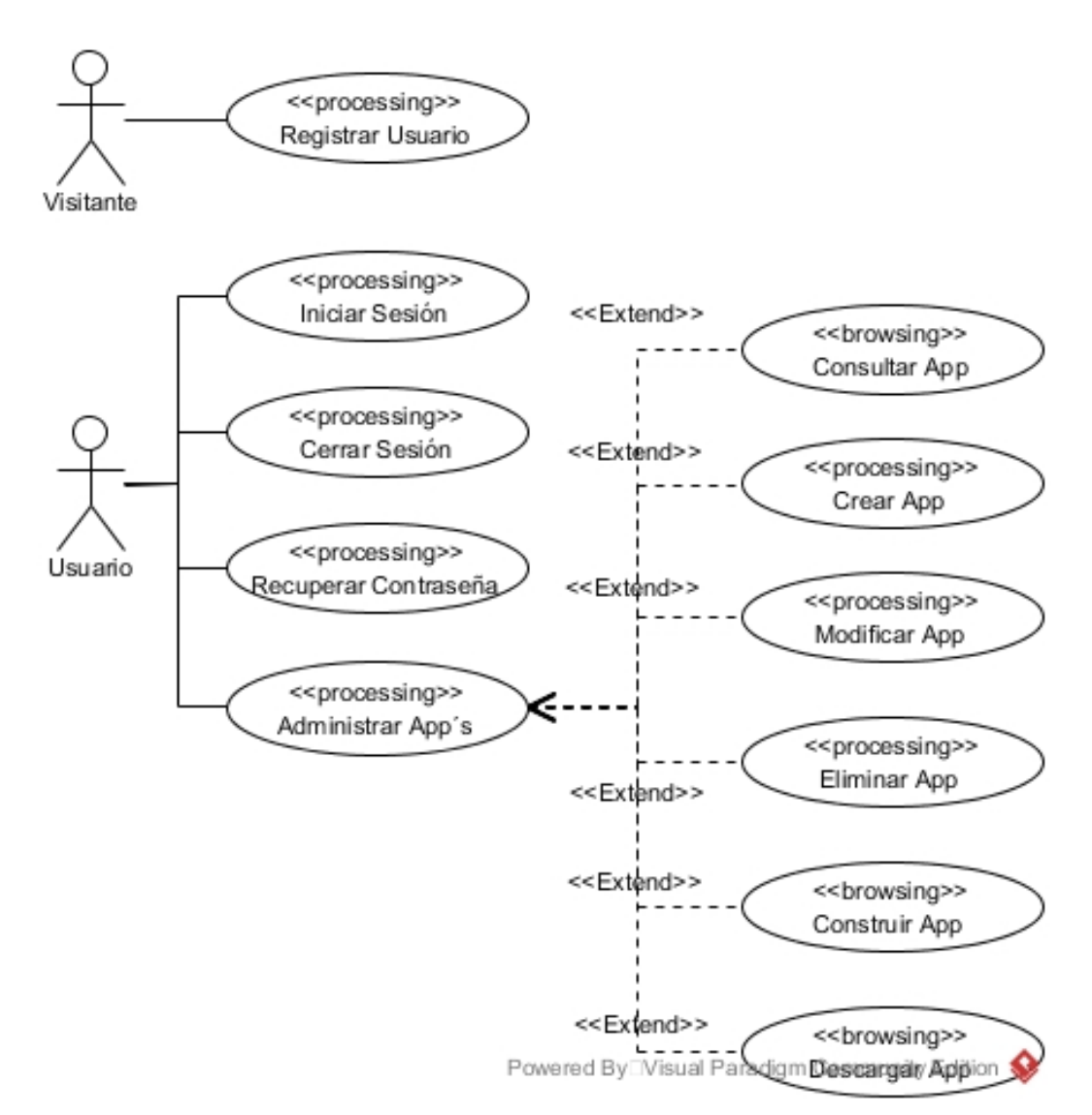

*Figura 3. 1 Diagrama de casos de uso.*
### **3.1.4 Diagramas de Actividades**

Para detallar más los casos de uso y asegurar la definición de los procesos involucrados en cada uno, los datos presentados al usuario y aquellos requeridos como entrada de datos, se modelaron como actividades. La Figura 3.2 corresponde al diagrama de actividades del caso de uso "Registrar Usuario" y muestra las acciones del usuario y del sistema, así como los datos de entrada que se procesan.

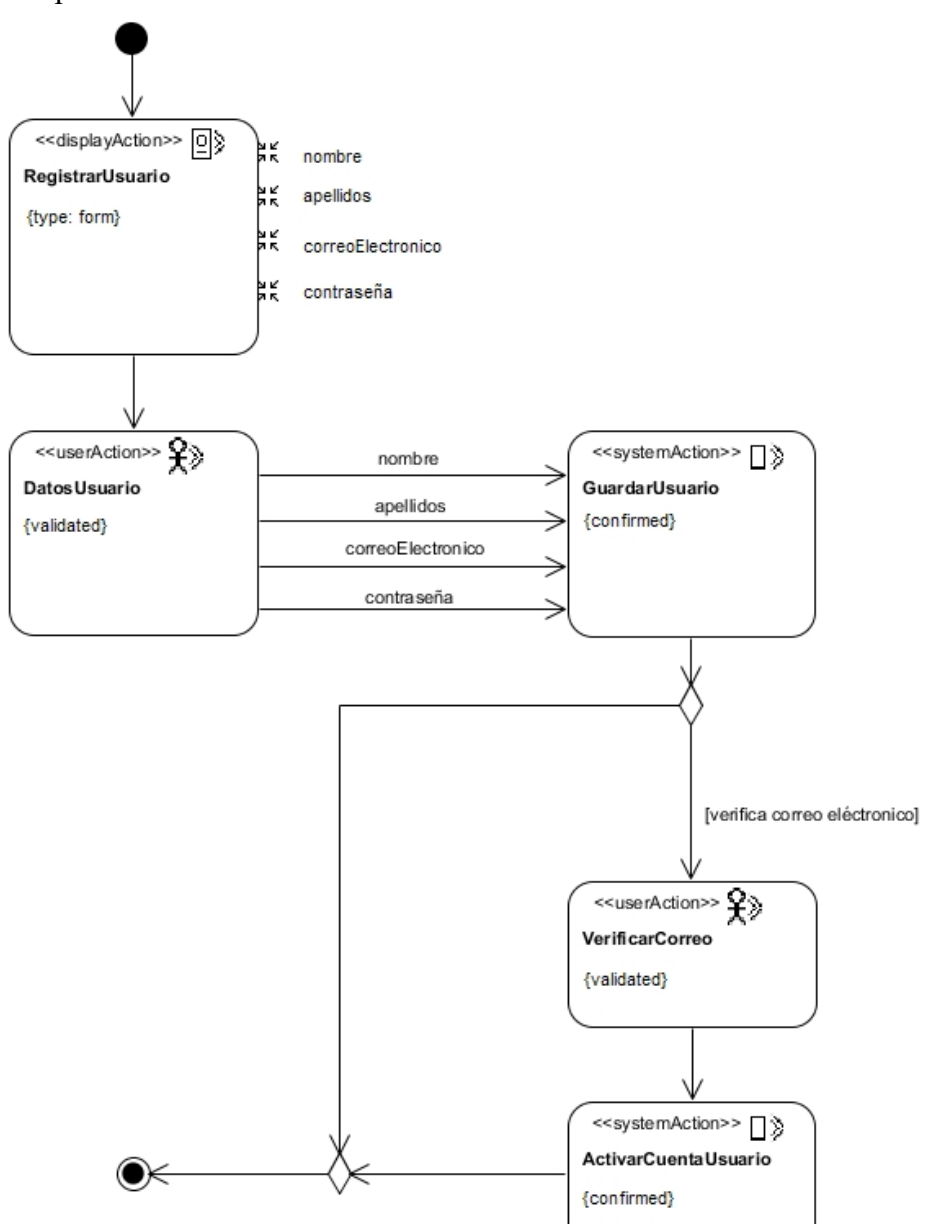

*Figura 3. 2 Diagrama de actividades del caso de uso "Registrar Usuario".*

La Figura 3.3 muestra el diagrama de actividades del caso de uso "Iniciar Sesión" donde se expone las actividades involucradas en el proceso.

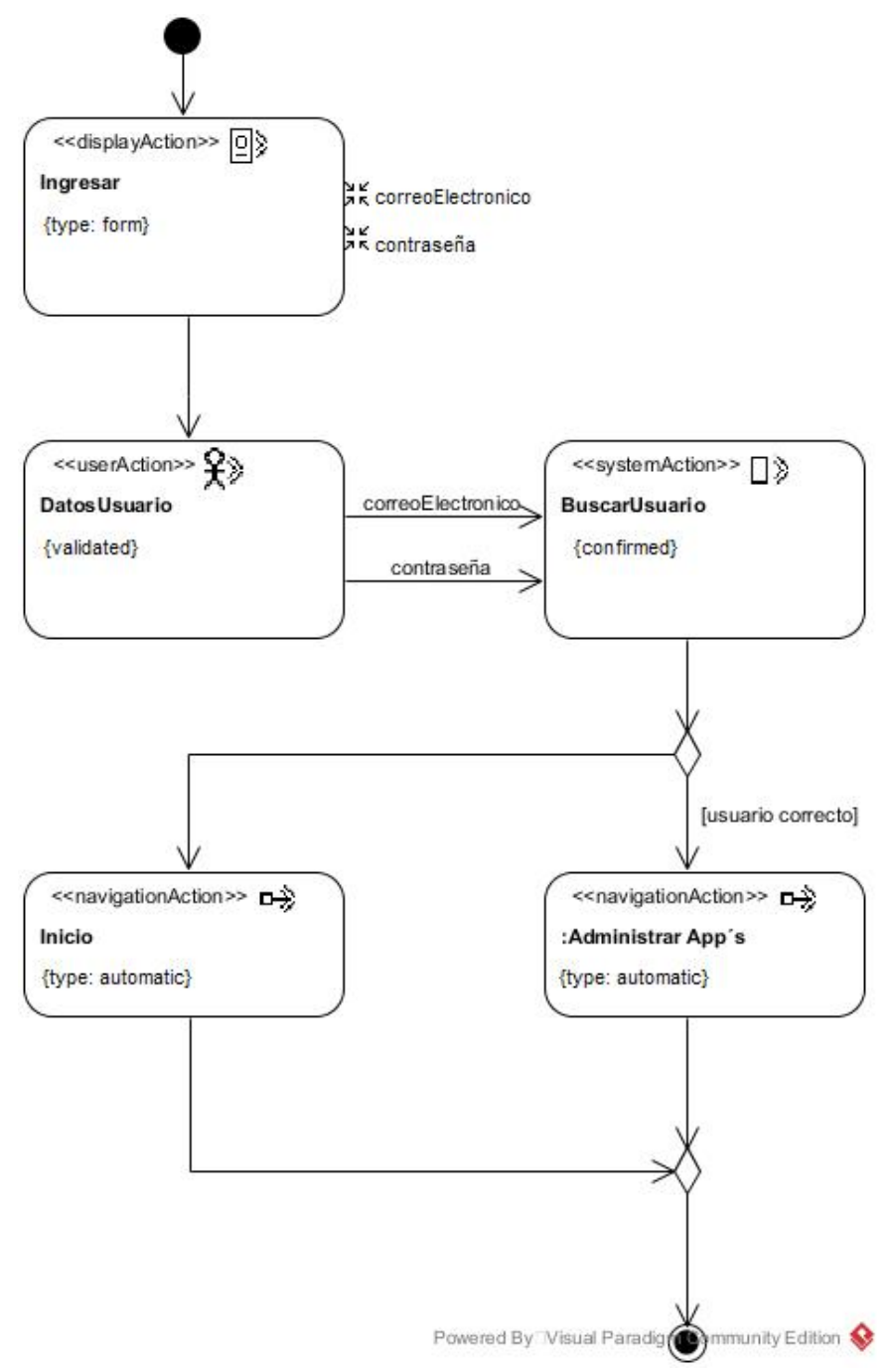

*Figura 3. 3 Diagrama de actividades del caso de uso "Iniciar Sesión".*

La Figura 3.4 representa las actividades implicadas en el caso de uso "Recuperar Contraseña".

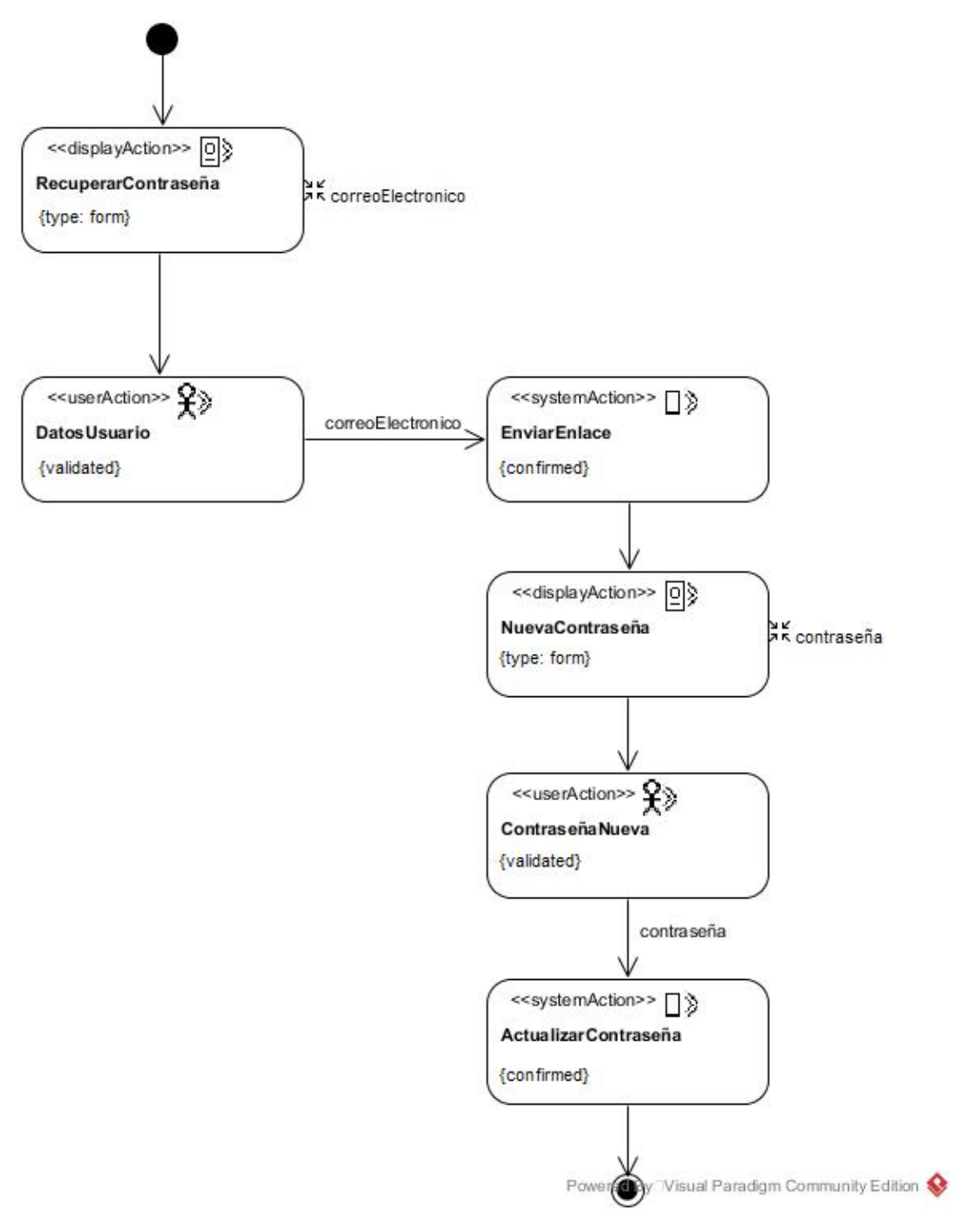

*Figura 3. 4 Diagrama de actividades del caso de uso "Recuperar Contraseña".*

Las actividades del caso de uso "Gestionar App´s" se representan en la Figura 3.5 y como se observa corresponden a enlaces que activan las opciones a realizar con las aplicaciones (Crear, Modificar, Construir, Eliminar, Consultar y Descargar).

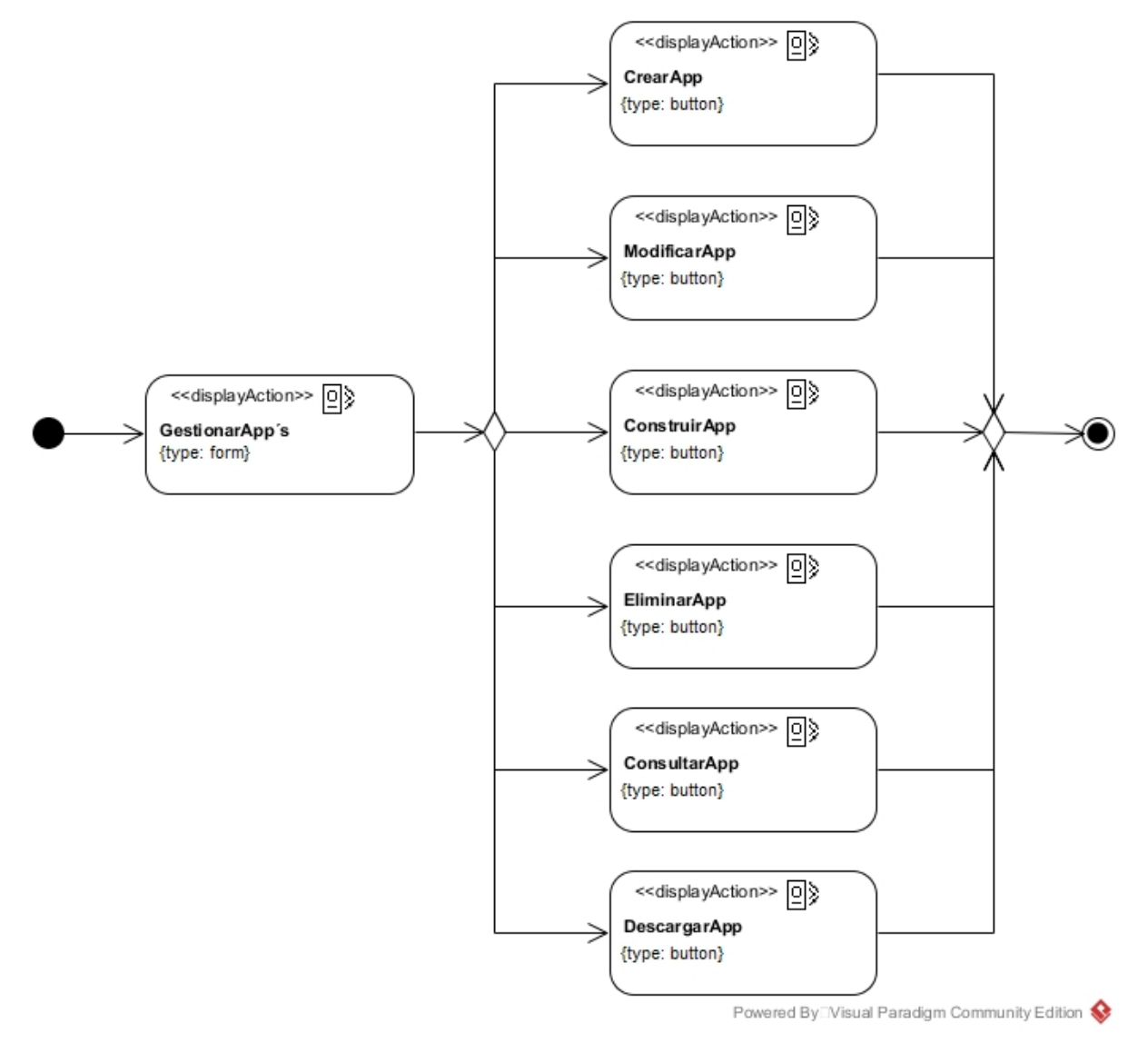

*Figura 3. 5 Diagrama de actividades del caso de uso Gestionar App´s.*

Para la creación de una nueva app, básicamente se requieren 3 actividades, las cuales s representan en la Figura 3.6.

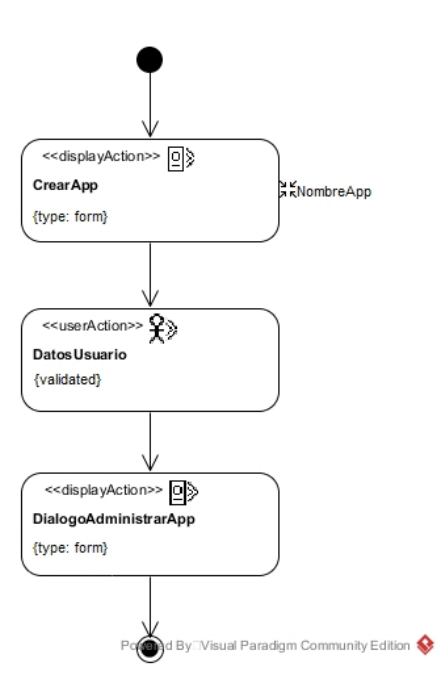

*Figura 3. 6 Diagrama de actividades para la creación de una App.*

El caso de uso "Modificar App" es más complejo ya que involucra la administración del contenido de la app, está compuesto por distintas actividades, las cuales se presentan en la Figura 3.7.

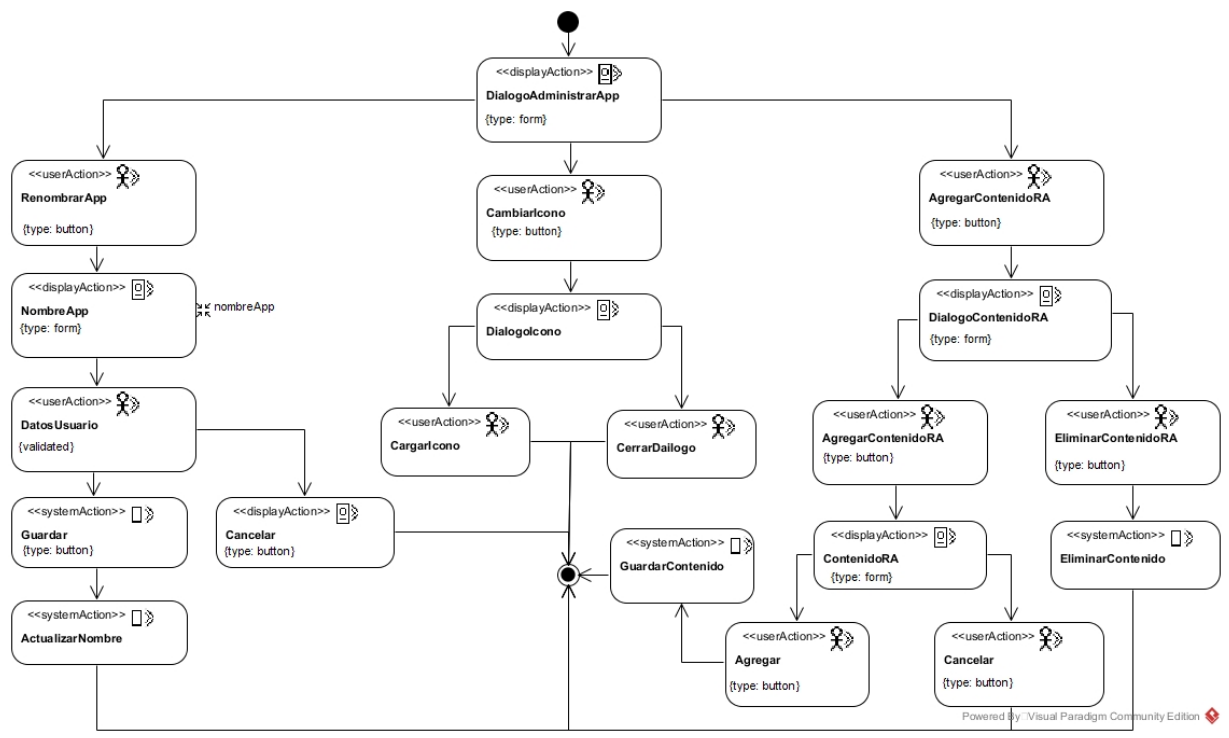

*Figura 3. 7 Diagrama de actividades del caso de uso Modificar App.*

Para la construcción de una app, el usuario simplemente requiere indicar el producto que desea construir u pulsar un botón. Dichas actividades se muestran en la Figura 3.8.

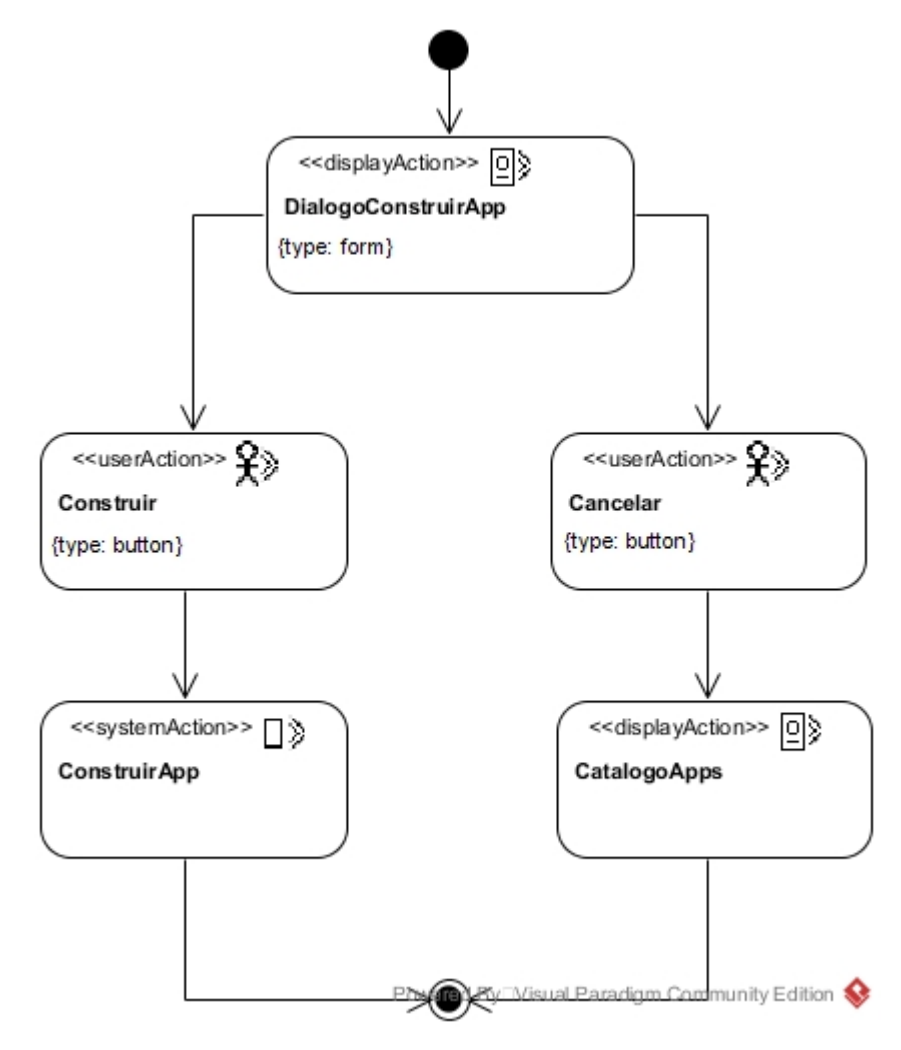

*Figura 3. 8 Diagrama de actividades del caso de uso Construir App.*

En el caso de uso "Consultar App", el usuario cuenta con las opciones "Descargar marcadores" e "Imprimir detalle", ambas actividades se completan pulsando un botón y su representación se expone en la Figura 3.9.

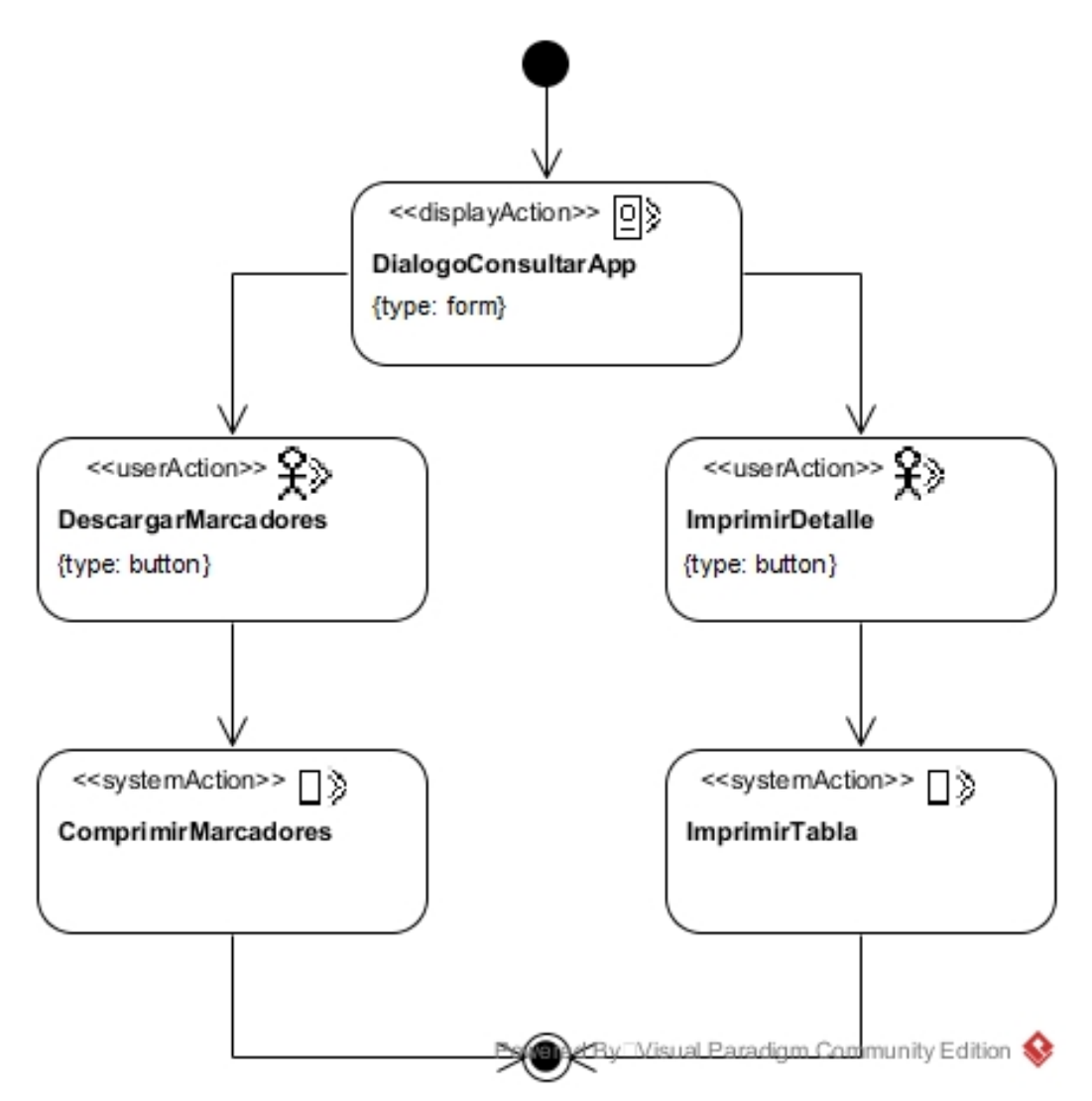

*Figura 3. 9 Diagrama de actividades del caso de uso Consultar App.*

El caso de uso "Eliminar App" implica que todo el contenido de la app, así como también la información almacenada en la base de datos se elimine. Para esta funcionalidad se tienen las actividades presentadas en la Figura 3.10.

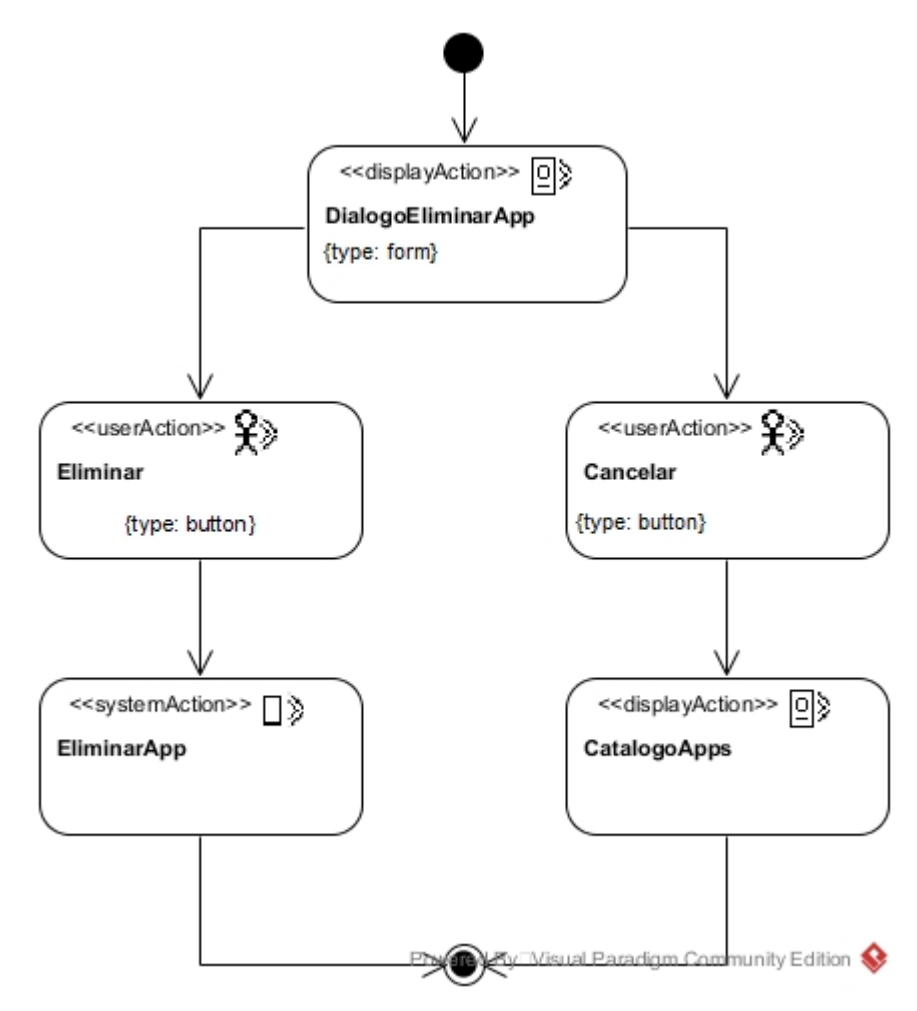

*Figura 3. 10 Diagrama de actividades del caso de uso Eliminar App.*

#### **3.2 Modelo de Contenido**

En esta segunda fase de la metodología UWE-UML se identificaron las entidades involucradas en los casos de uso, así como sus atributos y comportamiento; cabe señalar que los componentes: AppBuilder, MarkerGenerator, ACIntegrator, ContentManager y DataAccess se crearon con la finalidad de modular el proceso de generación de aplicaciones móviles, y las funciones específicas de cada uno se describen en la sección de "Actividades complementarias". En la Figura 3.11 se presenta el diagrama de clases generado en el "Modelo de Contenido".

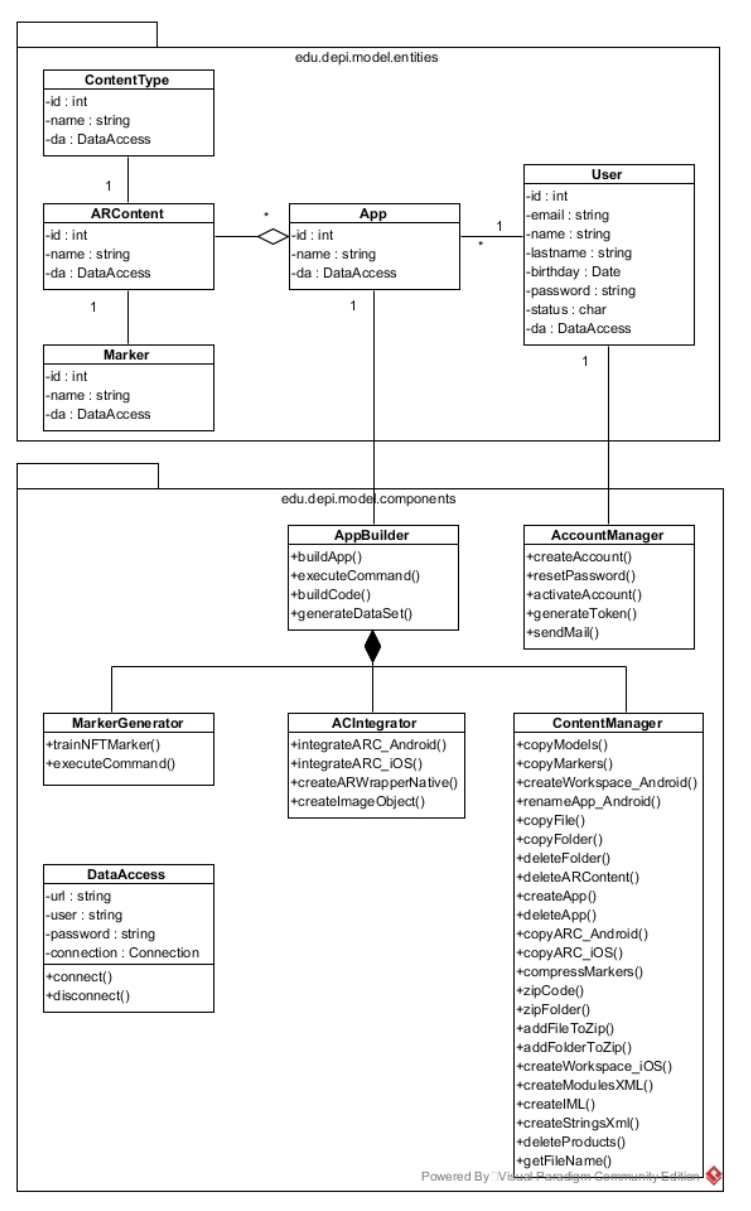

*Figura 3. 11 Diagrama de clases del sistema de autor.*

### **3.3 Modelo de Navegación**

La metodología UWE UML establece esta fase con la finalidad de especificar la forma en que se enlazan las paginas dentro del sistema, por ello, se realizó un diagrama de navegación con todos los nodos y enlaces, el cual se muestra en la Figura 3.12.

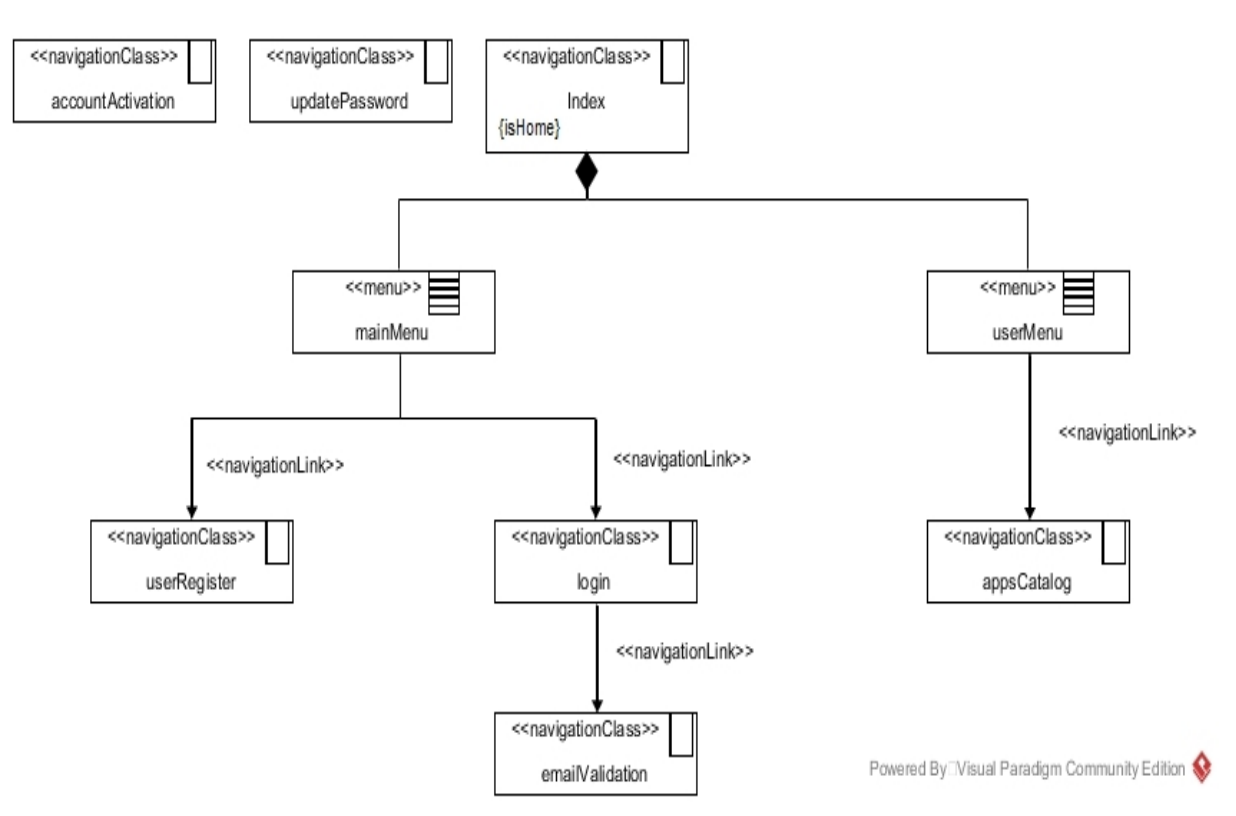

*Figura 3. 12 Diagrama de navegación del sistema de autor.*

## **3.4 Modelo de Presentación**

Para presentar la información del contenido que pertenece a cada página Web, la metodología UWE-UML establece esta fase, en la cual, a través de "Diagramas de presentación" se modelan los componentes de la interfaz de usuario que posee cada página Web. A continuación, se presenta en la Figura 3.13 el diagrama correspondiente al registro de usuarios, como se observa, contiene los campos y etiquetas para que el usuario capture sus datos personales.

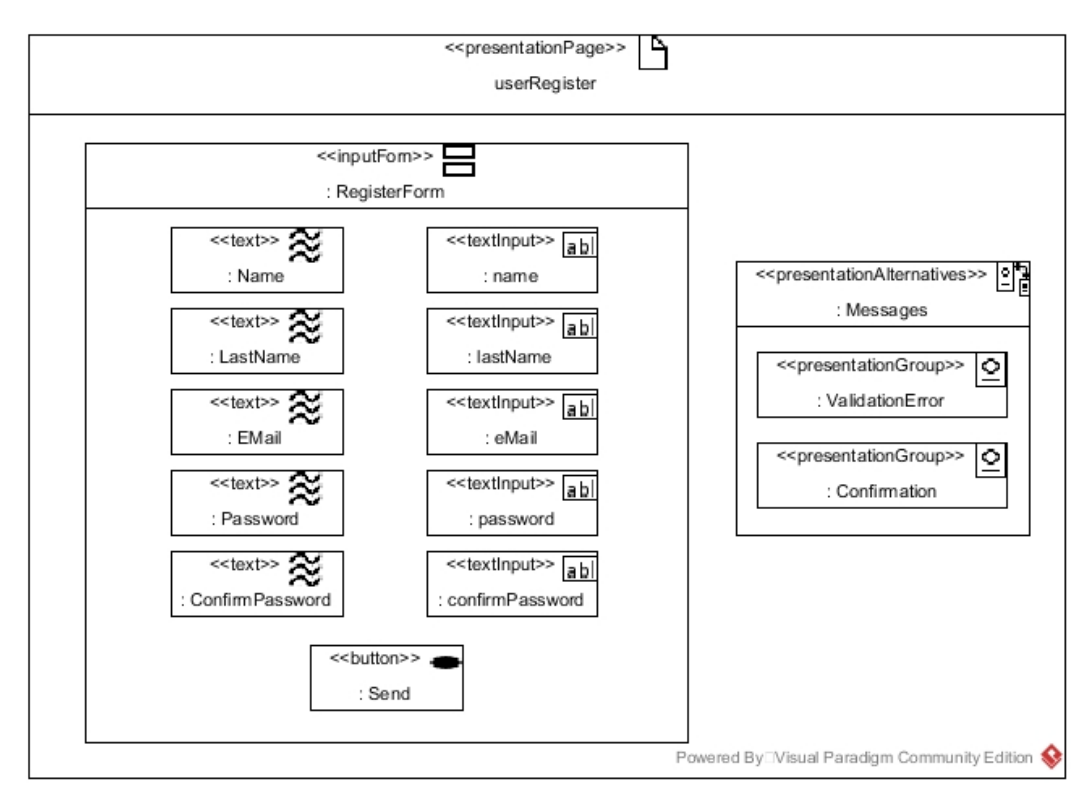

*Figura 3. 13 Diagrama de presentación para el registro de usuarios.*

El usuario registrado cuenta con la opción de modificar su contraseña, para lo cual accede a la interfaz representada en el diagrama de la Figura 3.14., la cual únicamente cuenta con un campo validado para la captura del correo electrónico del usuario.

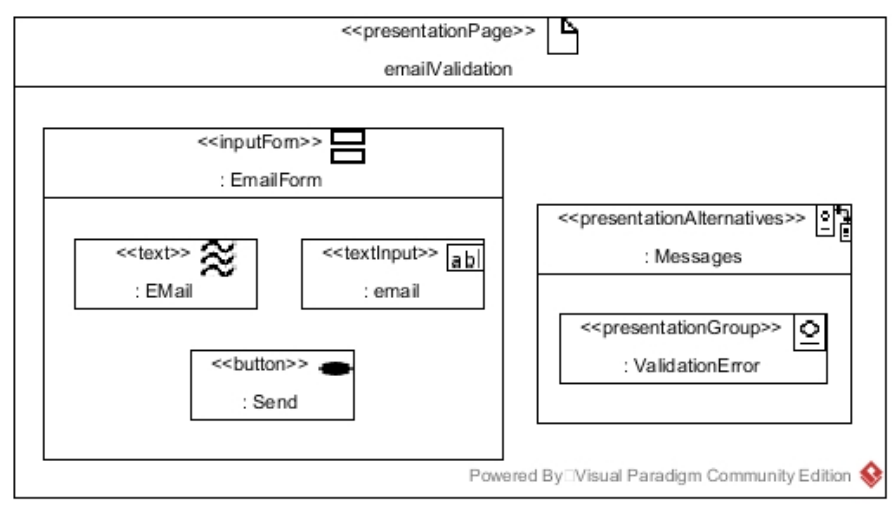

*Figura 3. 14 Diagrama de presentación para modificar la contraseña de usuario.*

Para la modificación de la contraseña de usuario es necesario realizar una segunda actividad, la cual consiste en revisar la bandeja de correo electrónico y seguir el enlace. Una vez abierto el enlace en el navegador, el usuario accede a la interfaz que se representa en la Figura 3.15, en la cual establece la nueva contraseña.

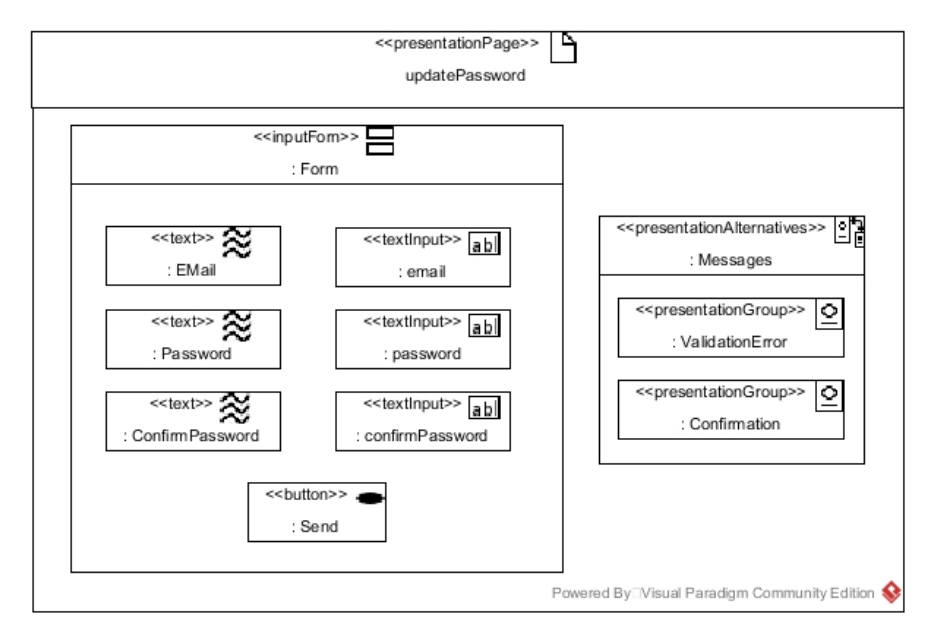

*Figura 3. 15 Diagrama de presentación para establecer una nueva contraseña de usuario.*

Para el inicio de sesión, se cuenta con una interfaz simple en la que el usuario ingresa su dirección de correo electrónico y su contraseña. Dicha interfaz se presenta en el diagrama de la Figura 3.16.

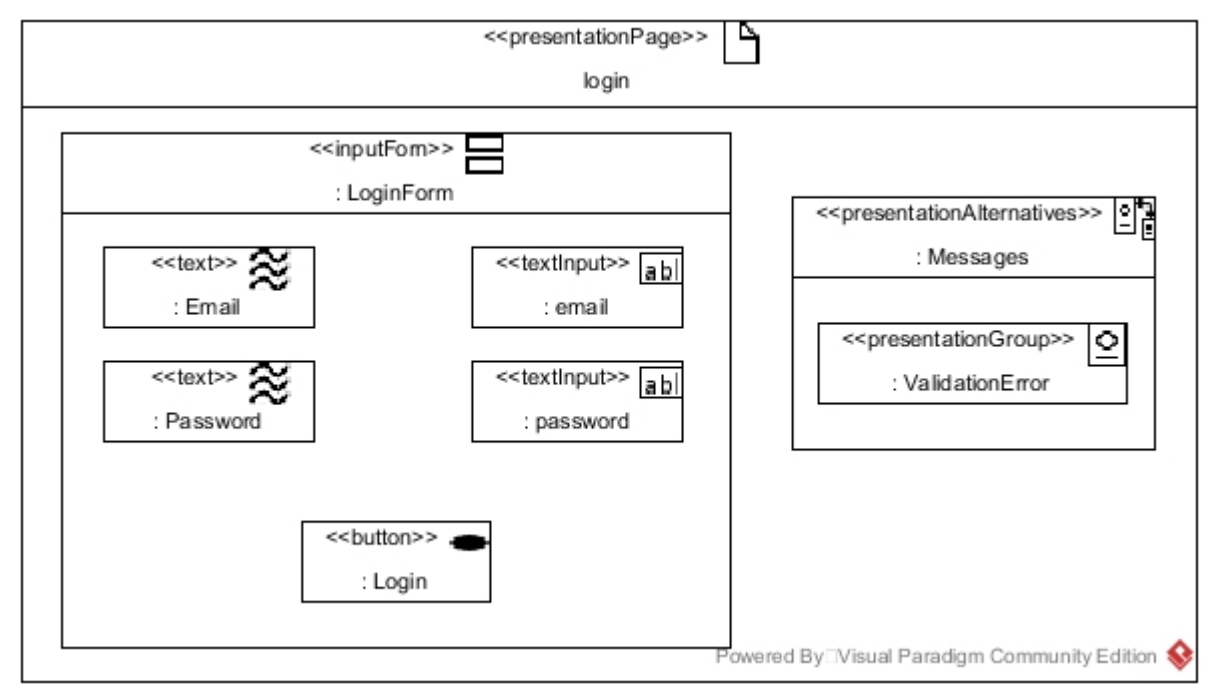

*Figura 3. 16 Diagrama de presentación para el inicio de sesión.*

La ultima interfaz con la que cuenta el sistema es el catálogo de app´s, a través del cual el usuario accede a las funcionalidades de Crear, Construir, Descargar, Modificar, Consultar y Eliminar una app específica. Dicha interfaz se compone de los iconos de cada aplicación creada por el usuario y un menú con botones para acceder a las funcionalidades mencionadas, el modelado de esta interfaz se presenta en la Figura 3.17.

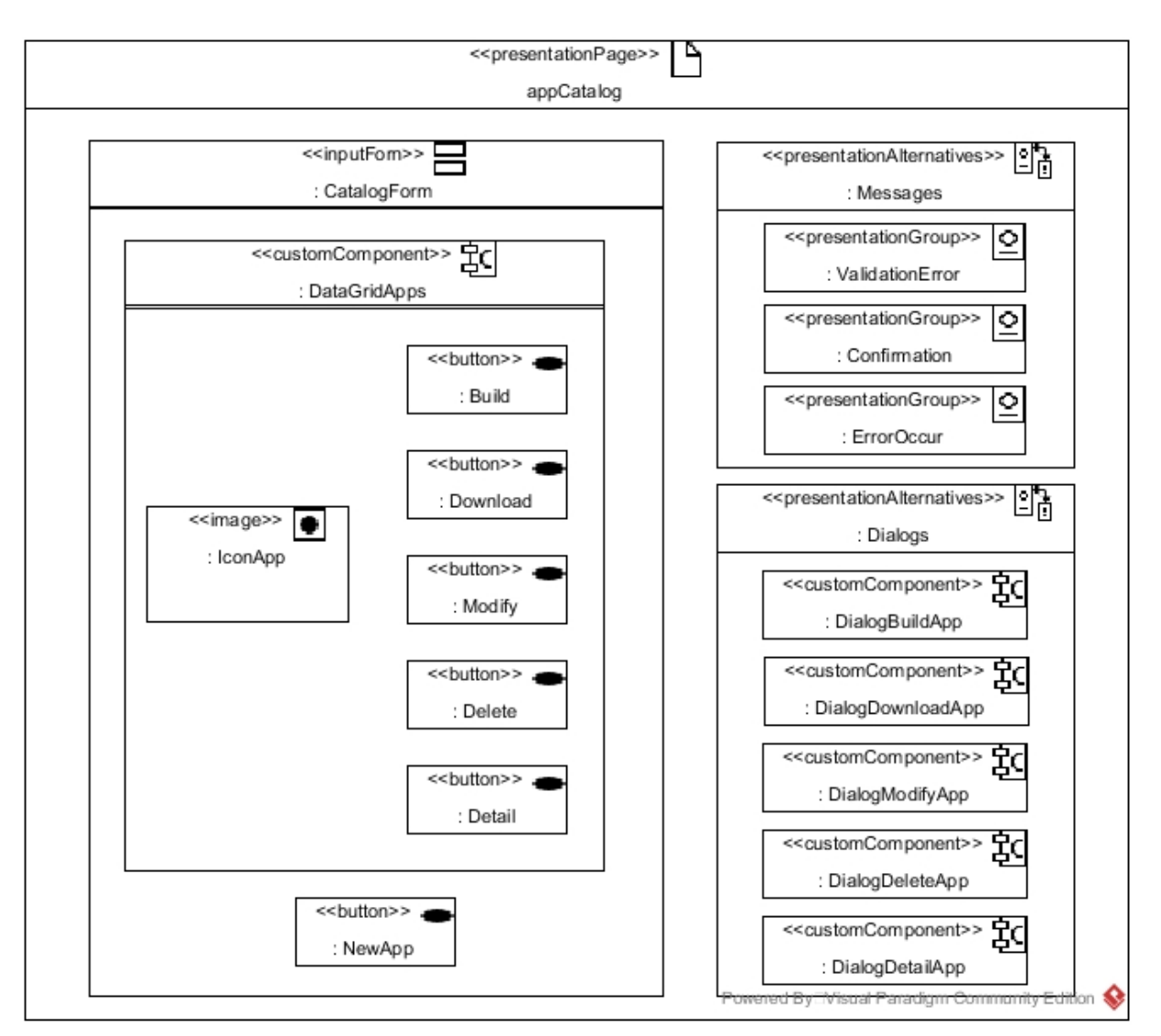

*Figura 3. 17 Diagrama de presentación del catálogo de app's.*

# **3.5 Actividades Complementarias**

Con la finalidad de complementar los artefactos de la metodología UWE-UML y ofrecer un mejor panorama del sistema de autor, se realizó la representación de la arquitectura y de la estructura de la base de datos; además se describen a detalle los procesos creados para generar las aplicaciones móviles.

# **3.5.1 Arquitectura del Sistema de Autor**

El diseño de la arquitectura del sistema de autor se realizó con la finalidad de identificar los componentes necesarios para la creación de las aplicaciones móviles y la comunicación entre ellos. La arquitectura de la aplicación se presenta en la Figura 3.18, en la cual se eligió el patrón arquitectónico MVC (Modelo-Vista-Controlador) para el diseño, esto debido a que se utiliza el paradigma Orientado a Objetos en el desarrollo del sistema y este patrón permite su implementación, además permite alta modularidad, reutilización de código y varios marcos de trabajo lo implementan, entre otros beneficios [10]. Las funciones de cada capa de la arquitectura se describen a continuación y también se explica la comunicación que existe con algunos componentes externos.

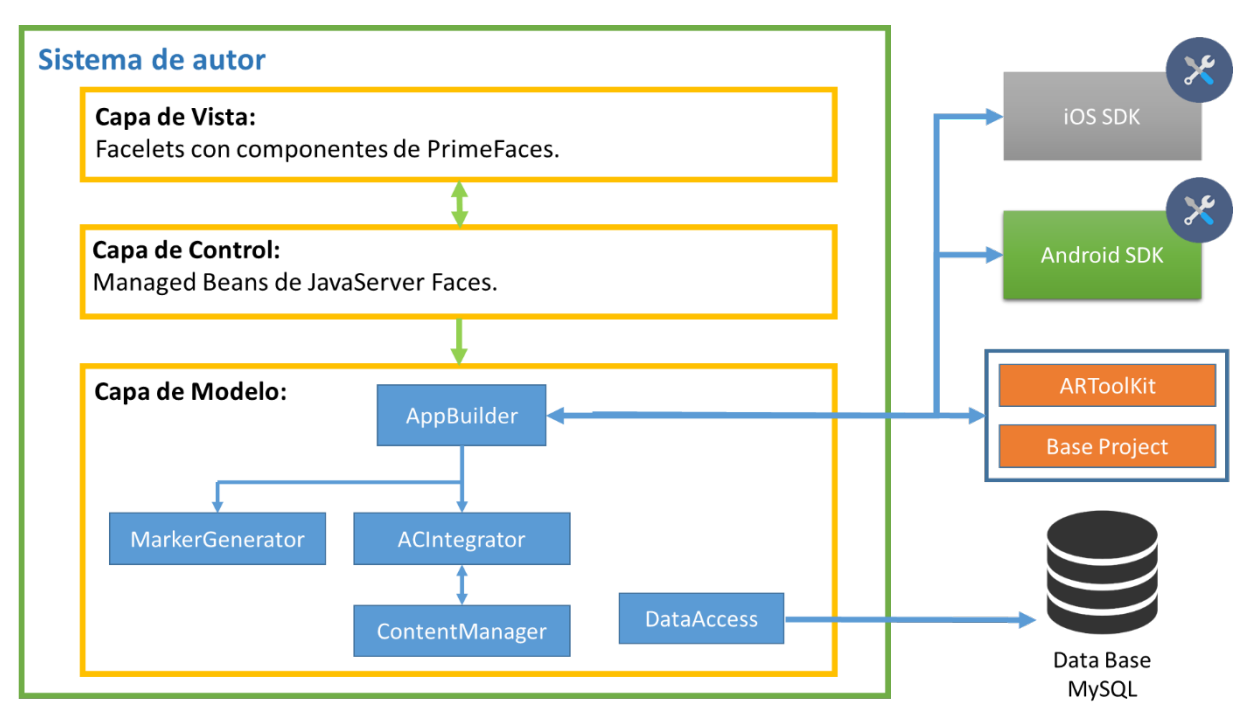

*Figura 3. 18 Arquitectura del sistema de autor.*

Capa de Vista: Se conforma de Facelets, que son la representación de interfaces gráficas que proporciona la tecnología JSF, esta tecnología provee un conjunto de etiquetas muy similares a las de HTML (HyperText Markup Language, lenguaje de marcas de hipertexto) para representar componentes, además esta capa se enriquece con los componentes que provee PrimeFaces los cuales permiten construir interfaces de usuario intuitivas, con efectos visuales impactantes y con llamadas asíncronas que optimizan el rendimiento de una aplicación web, es decir añadirá funcionalidad de RIA (Internet Rich Aplication, Aplicación Enriquecida de Internet) al sistema.

Capa de Control: La función de esta capa es la de servir como intermediaria entre la capa de Vista y la capa de Modelo, para que el usuario final acceda a las funcionalidades de la aplicación a través de interfaces gráficas, de esta manera proporciona un mecanismo de seguridad al sistema, ya que la lógica del negocio no es accedida directamente por la Capa de Vista.

Los componentes que conforman esta capa son los ManageBeans proporcionados por JSF, los cuales son clases Java que con la incorporación de algunas bibliotecas permiten el control de aplicaciones Web.

Capa de Modelo: Sus funciones principales consisten en gestionar las conexiones y transacciones con la Base de Datos, y comunicarse con los SDK (Software Development Kit, Kit de Desarrollo de Software) de Android para compilar y construir las aplicaciones de RA. En la Fig. 2 sólo se representan los componentes más importantes de la capa de Modelo y la funcionalidad específica de cada uno se detalla en la sección "Procesos para construir aplicaciones móviles".

Componentes externos: Android SDK y iOS SDK se utiliza para compilar las aplicaciones creadas por los usuarios del sistema y de esta manera proporcionar aplicaciones instalables, la comunicación con el SDK la gestiona el componente AppBuilder.

El API de ARToolkit se integra a las aplicaciones creadas por los usuarios y los componentes de la capa de Modelo crean marcadores usando las utilidades que proporciona dicha API; además, dentro de los directorios de la API se cuenta con un proyecto base que contiene los archivos necesarios de la estructura de una aplicación, su finalidad es facilitar la compilación y lograr un mejor rendimiento del sistema.

Otro componente que está alojado dentro del servidor, pero que se trata como componente externo debido a que forma parte de la arquitectura, es la biblioteca de contenido, en la cual se guarda el contenido de aumento, los marcadores e iconos que los usuarios asignen a sus aplicaciones.

Por último, se cuenta con una base de datos, implementada en MySQL, en la cual se almacena la siguiente información:

- Datos personales de los usuarios.
- Pertenencia de las aplicaciones.
- Configuración de las aplicaciones.

Las peticiones hacia la base de datos las gestiona el componente DataAccess de la capa de Modelo.

#### **3.6.2 Estructura de la Base de Datos**

Como se explicó en la sección anterior, el sistema de autor utiliza una base de datos implementada en MySQL para almacenar la información de los usuarios y de las aplicaciones móviles, la estructura de dicha base de datos se muestra en la figura 3.19.

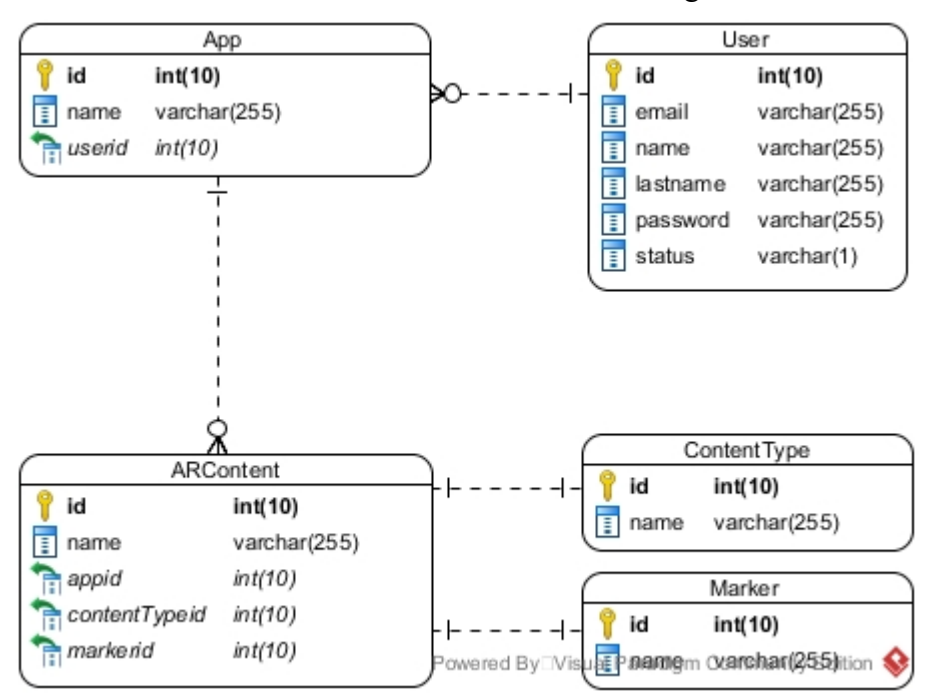

*Figura 3. 19 Diseño de la base de datos.*

#### **3.5.3 Procesos para construir aplicaciones móviles**

Para el proceso de generación de las aplicaciones móviles se contemplan dos escenarios, el primero de ellos tiene lugar cuando se configura la aplicación móvil y se agrega el contenido que ésta muestra, y el segundo escenario cuando se construye la aplicación mediante la compilación de los elementos. Ambos escenarios se explican detalladamente a continuación.

#### **3.5.3.1 Primer escenario**

En este escenario se contempla que el usuario ingresó previamente con sus credenciales y se encuentra en la funcionalidad "Crear Aplicación". Son tres los pasos que se involucran en este proceso, los cuales se representan en la Figura 3.20.

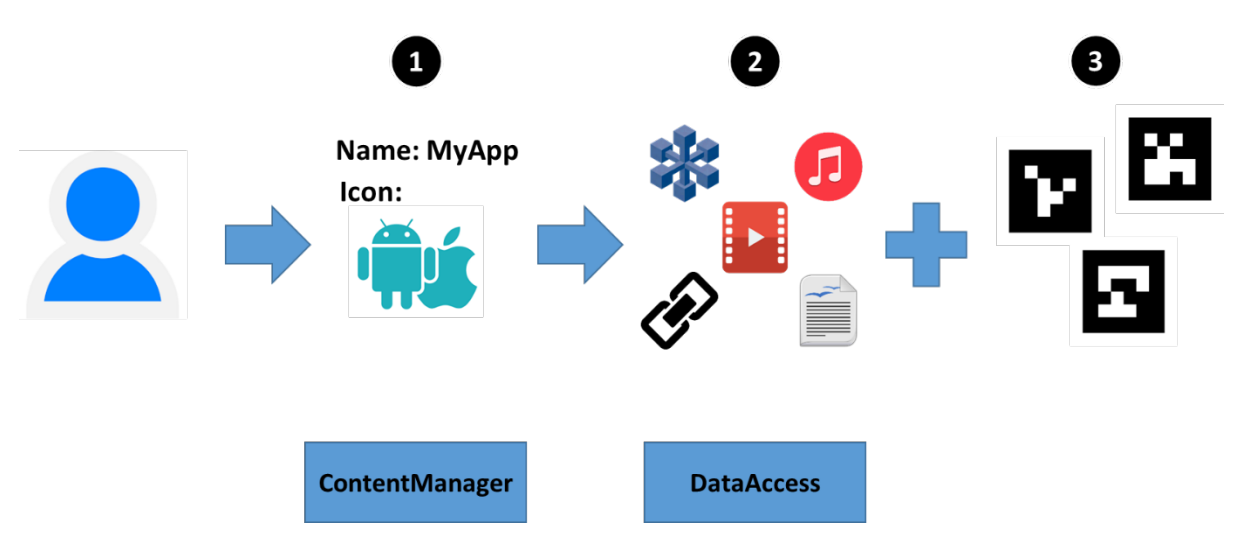

*Figura 3. 20 Escenario de la creación de una aplicación móvil.*

Primeramente, el usuario define un nombre para su aplicación y agrega un icono para la misma, como segundo paso selecciona el contenido de aumento que incluye su aplicación (objetos 3D, audio, enlaces URL, video y texto como posible contenido de aumento) y las imágenes que corresponden como marcadores para cada contenido, en este paso el componente ContentManager almacena el contenido añadido por el usuario en la biblioteca de contenido, mientras que el componente DataAccess guarda la siguiente información de la aplicación en la base de datos:

- § Nombre de la aplicación.
- Datos del contenido de aumento.
- Datos de los marcadores.
- § Asociación contenido-marcador.

Como último paso, el usuario añade un módulo desencadenante a la aplicación, si así lo requiere. Siendo el módulo desencadenante una tecnología que modifica las características del contenido de aumento como el tamaño, color, forma, entre otras.

#### **3.5.3.2 Segundo escenario**

El segundo escenario se compone de cinco pasos y tiene lugar inmediatamente después de que el usuario selecciona la opción "Construir aplicación". Los cinco pasos del proceso se representan en la Figura 3.21, en la cual también se exponen los componentes de la arquitectura involucrados en el proceso.

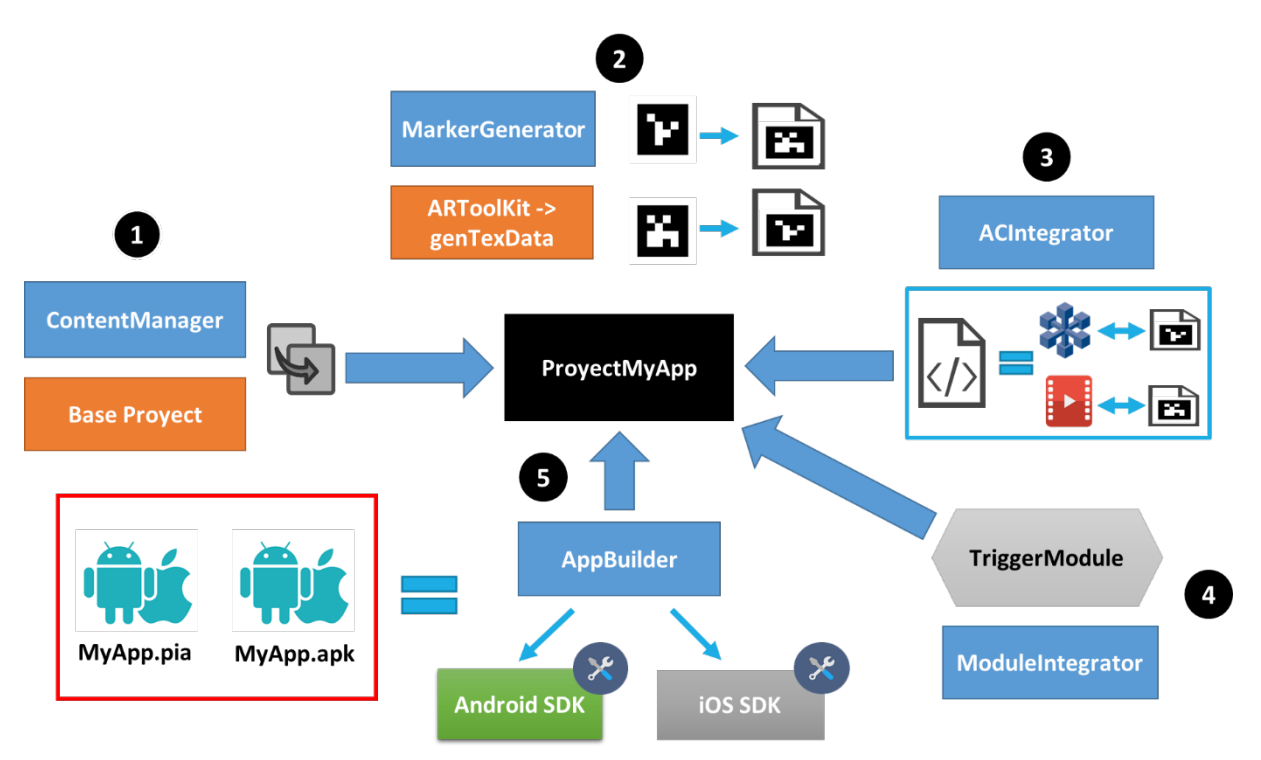

*Figura 3. 21 Escenario de la construcción de una aplicación móvil.*

A continuación, se describen los pasos:

Paso 1: El componente ContentManager copia el proyecto base y lo renombra con el nombre asignado por el usuario a la aplicación, esta información es provista por el DataAccess, que la obtiene de la base de datos. Este proceso se realiza con la finalidad de solventar los usuarios concurrentes del sistema, ya que de solo integrar el contenido directamente al proyecto base, surge un problema de inconsistencia. Este nuevo proyecto renombrando se utiliza para integrar el contenido y compilar las aplicaciones tal como ocurre en un IDE (Integrated Development Environment, Entorno de desarrollo integrado) con la diferencia de que este proceso es transparente para el usuario, y se consideró la integración del proyecto base como una forma de optimizar la aplicación, ya que de otra manera en lugar de realizar una simple copia de archivos, se requiere generar a tiempo de ejecución todos los archivos necesarios para el proyecto, lo cual impacta significativamente el rendimiento.

Paso 2: El componente MarkerGenerator accede al API de ARToolKit y ejecuta la aplicación genTexData, a través de la cual genera, con las imágenes que el usuario asignó como marcadores, los archivos de entrenamiento que ARToolkit requiere para reconocer las imágenes como marcadores. El formato generado se compone de tres archivos con extensión .iset, .fset y .fset3 por cada imagen asignada como marcador.

Paso 3: ACIntegrator mediante programación generativa produce código en C++, Objective-C y Java en el cual asocia el contenido de aumento con el respectivo marcador asociado, esta información la provee el DataAccess, el cual se comunica con la base de datos y consulta la configuración de la aplicación previamente definida por el usuario. Además, mediante la manipulación de archivos integra el código generado, el contenido de aumento y los archivos creados en el paso anterior por el MarkerGenerator al proyecto de la aplicación.

Paso 4: AppBuilder incorpora mediante programación generativa y manipulación de archivos el módulo o los módulos desencadenantes disponibles y que el usuario previamente decidió integrar en su aplicación, se contempla incluir en la arquitectura, a futuro, un módulo con tecnología NFC como elemento desencadenante; Además. se pretende definir soporte para la incorporación de más módulos desencadenantes.

Paso 5: AppBuilder se conecta con el SDK de Android y/o iOS, según corresponda, para compilar el proyecto con los elementos integrados. Una vez compilado, se descarga a través del navegador como aplicación instalable con formato .apk y/o .ipa.

Se provee al usuario la opción de descargar el código fuente de su aplicación, es decir el proyecto, con la finalidad de que pueda agregar funcionalidad o modificarla de acuerdo a necesidades específicas, después el ContentManager elimina el proyecto del servidor, ya que éste se crea sólo con la intención de generar las aplicaciones instalables y no guarda el contenido ni la configuración de la aplicación, si el usuario posteriormente actualiza el contenido o la configuración de la aplicación y la construye, se volverá a repetir el proceso.

### **Capítulo 4. Resultados**

Se desarrolló el sistema de autor propuesto, el nombre asignado para el mismo es: ARAppBuilder, acrónimo de *Augmented Reality App Builder*. Los objetivos del mismo que eran permitir la construcción de aplicaciones móviles compatibles con Android y iOS, sin la escritura de código fueron alcanzados, ya que ARAppBuilder permite a través de una interfaz gráfica e intuitiva crear aplicaciones móviles y gestionar el contenido de las mismas, siendo el contenido virtual disponible para incorporar con RA: objetos 3D, imágenes, videos y audios, para el caso de aplicaciones Android; y objetos 3D e imágenes para las aplicaciones construidas para iOS. En la Figura 4.1 se presenta la página inicial de ARAppBuilder, la cual contiene una fotografía de la ejecución de una app construida con el sistema desarrollado.

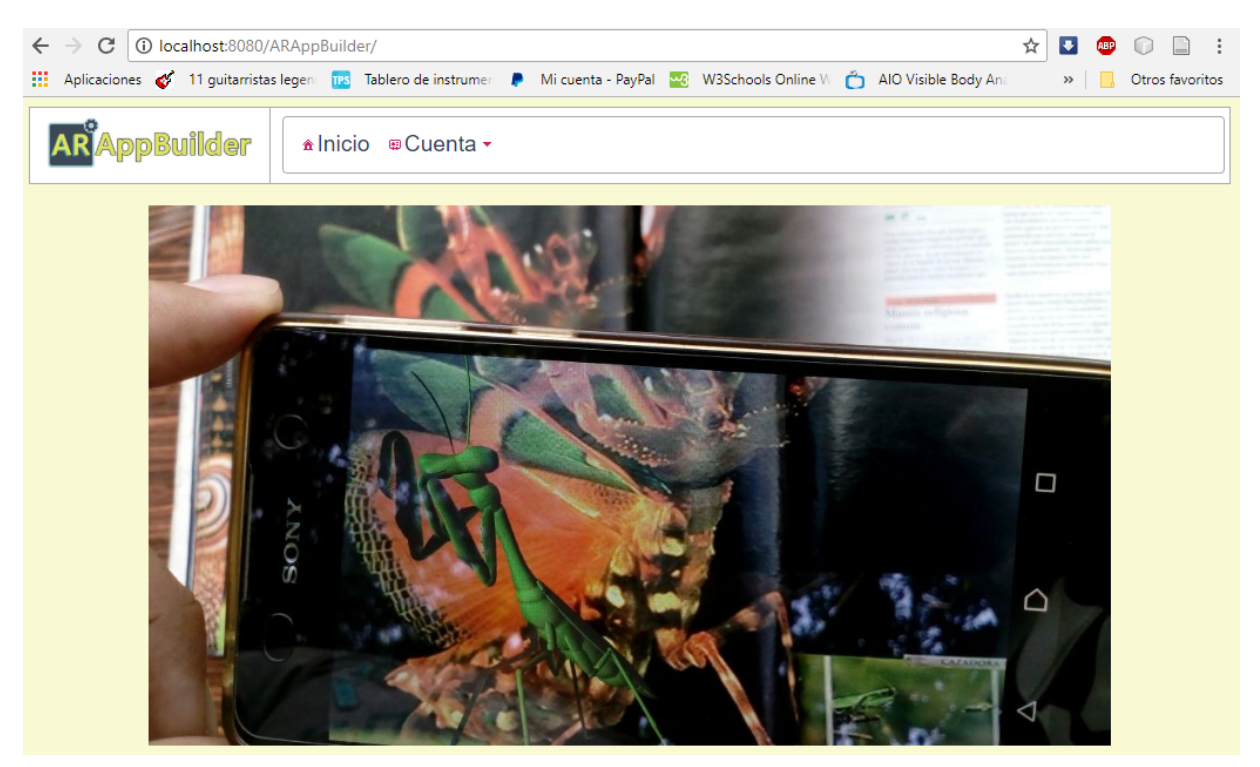

*Figura 4. 1 Página inicial de ARAppBuilder.*

A pesar de la escasez de documentación de la API ARToolKit, la integración de contenido fue un éxito, gracias a la información encontrado en algunos foros y también a la experimentación. Uno de los problemas más tediosos en el desarrollo fue la generación de instaladores para plataformas iOS, ya que existen bastantes restricciones en cuanto al uso de los entornos de desarrollo, la instalación y transferencia de archivos a los dispositivos, por parte de Apple.

Cabe destacar que el tema de seguridad no se dejó en segundo plano en este desarrollo, y por ello las consultas y afectaciones a la base de datos se desarrollaron como procedimientos y funciones almacenadas, además, para el registro de usuario se hace una activación de la cuenta a través de correo electrónico; asimismo para esta funcionalidad y para el cambio de contraseña se generan *tokens* para validar la identidad del usuario.

El desarrollo del sistema fue basado en la modularidad y la arquitectura es el resultado de constantes modificaciones y pruebas en busca de mejoras el rendimiento y eficiencia del sistema. Para determinar la eficiencia en la generación de aplicaciones de ARAppBuilder, se construyeron varias aplicaciones móviles, las cuales se instalaron en diferentes dispositivos.

En este capítulo se presentan los resultados del desarrollo de un caso de estudio, enfocado a la modularidad de la arquitectura de ARAppBuilder.

#### **4.1. Caso de estudio: Desarrollo e integración de un módulo NFC.**

NFC es una tecnología emergente, al igual que la Realidad Aumentada, y ha demostrado ser efectiva para transmitir información de manera segura y eficiente entre dispositivos inteligentes. El desarrollo de un módulo NFC que se integre a las aplicaciones móviles construidas con ARAppBuilder, es lo que se propone para este caso de estudio, con la finalidad de que la información leída a través de NFC afecte el contenido visualizado por el usuario. El potencial de combinar RA con NFC va desde una simple app para una tienda que muestre un modelo tridimensional diferente dependiendo lo que el dueño o empleado de la misma indique con la manipulación de NFC, indicadores visuales (RA) que se modifican con la verificación de llegada de alumnos o empleados (NFC) a través de sus teléfonos inteligentes, hasta la programación de tareas en el dispositivo (a través de NFC) y el desencadenamiento de alguna interacción con RA.

La combinación de RA con NFC no se encuentra documentada en la literatura, lo que se encuentra es la combinación de RA con GPS y sensores de dispositivos inteligentes, tecnologías que más adelante podrían incorporarse a manera de módulos, por ello la necesidad de incorporar un módulo a la arquitectura de ARAppBuilder, para comprobar que la modularidad es real y que en un futuro más tecnologías y funcionalidades podrán añadirse al sistema.

El módulo consiste básicamente en una clase Java que hereda de ContentManager y cabe señalar que el módulo solo está disponible para Android debido a los limitantes de tiempo y las restricciones que tiene iOS en cuanto a esta tecnología. La integración del módulo a la arquitectura se ve reflejada en el diagrama de clases presentado en la Figura 4.2.

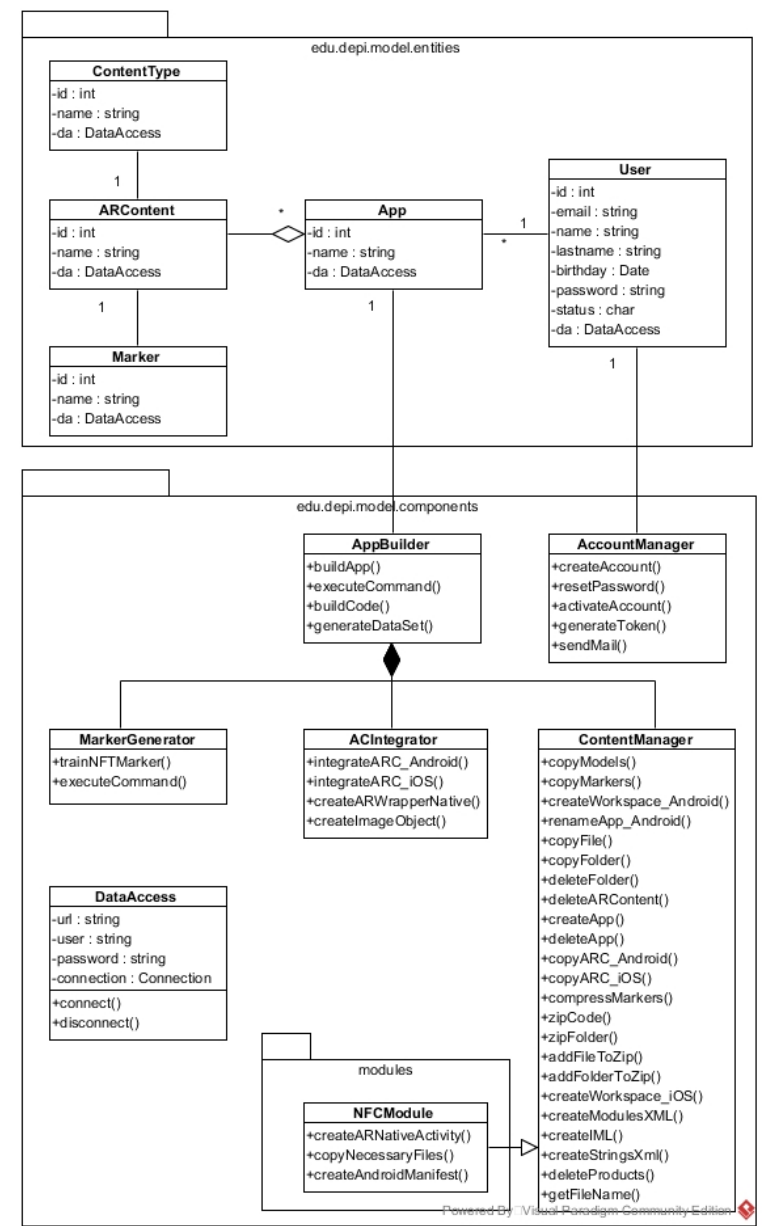

*Figura 4. 2 Diagrama de clases de ARAppBuilder con el módulo NFC.*

NFCModule sobrescribe algunos métodos y cuenta con tres métodos propios que se encargan de otorgar los permisos a las aplicaciones moviles para acceder a NFC, construir y administrar

una base de datos SQLite dentro de la aplicación móvil, y realizar la lectura de las etiquetas NFC. El uso de una base de datos SQLite en las aplicaciones móviles con NFC fue necesaria debido a que ARToolkit y NFC utilizan un hilo en común para la actualización de valores, por lo que cuando una aplicación lee la etiqueta NFC, se reinicia y los valores modificados se pierden. En la Figura 4.3 se muestra parte de la implementación de la clase.

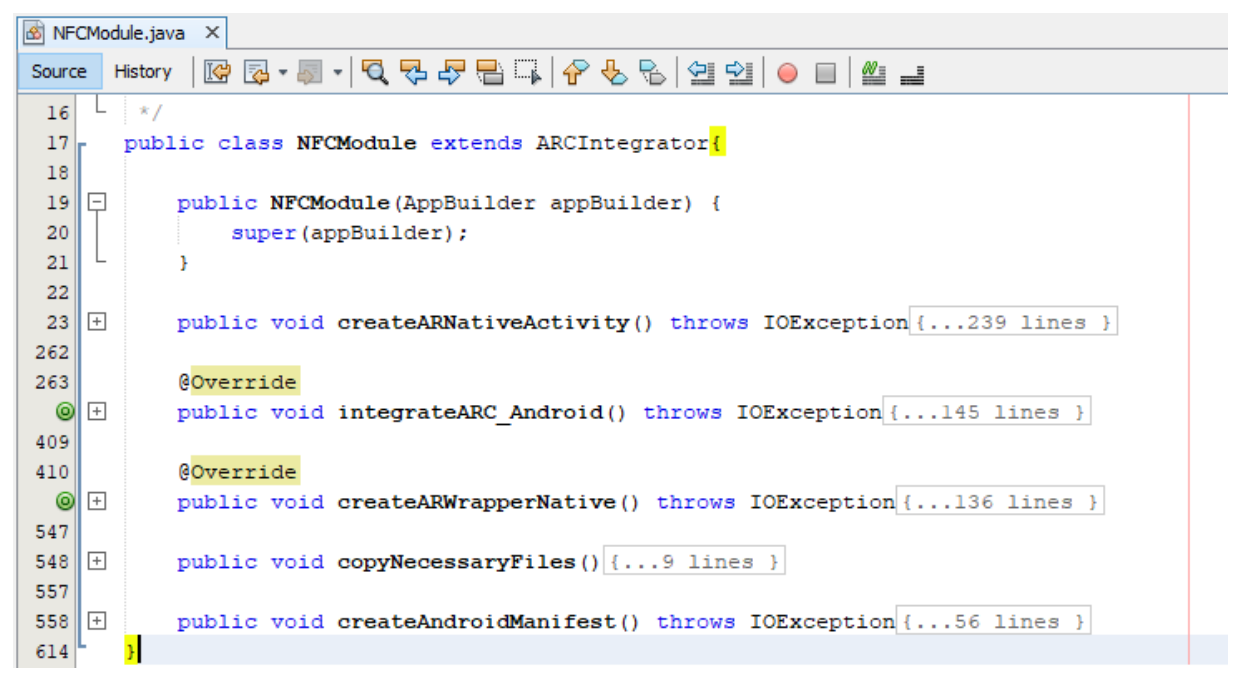

#### *Figura 4. 3 Fragmento de la implementación de NFCModule.*

De manera muy resumida, cuando una aplicación móvil con módulo NFC se ejecuta por primera vez, se crea una base de datos local en el dispositivo, que contiene los valores de las escalas de los modelos 3D e imágenes presentes en la aplicación. Para que una etiqueta NFC afecte el contenido de la aplicación móvil, es necesario escribirle el índice de contenido que se desea modificar. Cuando una etiqueta NFC es leída, se valida que se trata de un índice válido de contenido y que este sea de tipo contenido 3D o imagen, si es un índice válido, se incrementa la escala del contenido indicado e internamente se cargar los valores del contenido de aumento de la aplicación. A partir de este punto solo queda demostrar la creación y ejecución de una app con módulo NFC incorporado, por lo que en la Figura 4.4 se muestra la creación de una nueva aplicación móvil de nombre "Redes".

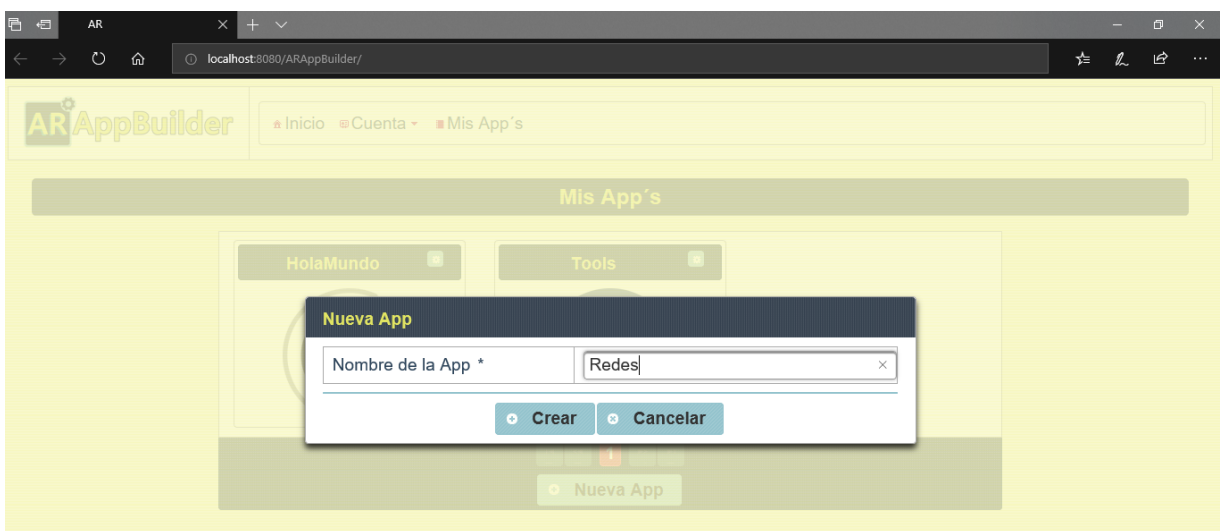

*Figura 4. 4 Creación de una nueva app.*

Tras asignarle un nombre a la aplicación móvil, tendrá un espacio de para almacenar su contenido en el servidor y su información asociada se encontrará en la base de datos e inmediatamente se podrá agregar un icono personalizado a la app, modificar el nombre y administrar el contenido de aumento a través de un diálogo, como se presenta en la Figura 4.5.

ARAppBuilder asigna un icono por defecto a todas las aplicaciones móviles creadas, en la figura 4.5 se puede observar dicho icono y en la Figura 4.6 se muestra el diálogo para cambiar el icono.

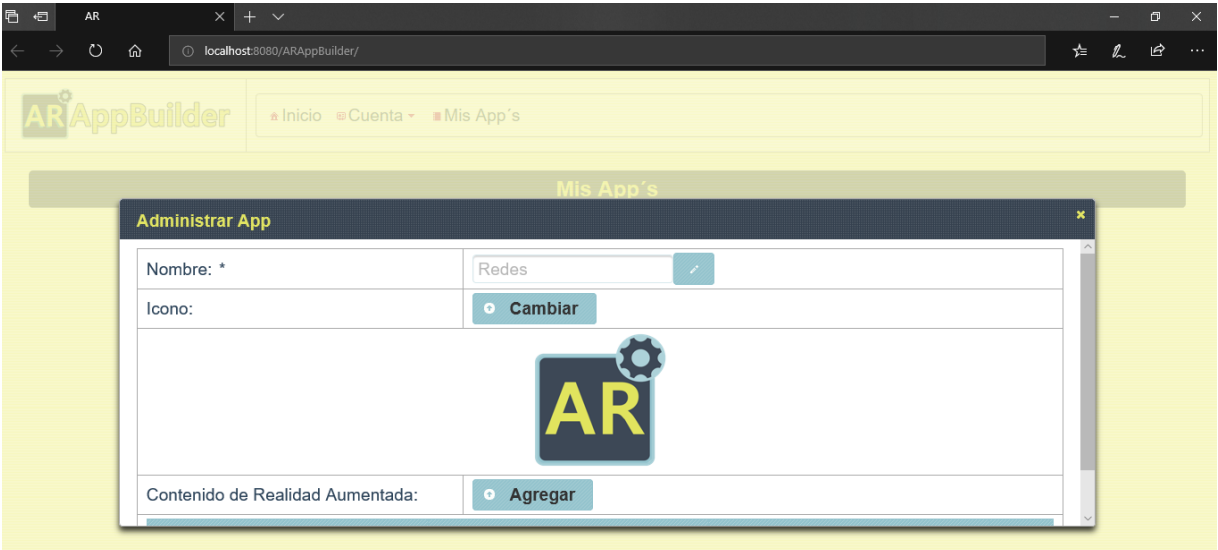

*Figura 4. 5 Diálogo para administrar el contenido y configuración de la app.*

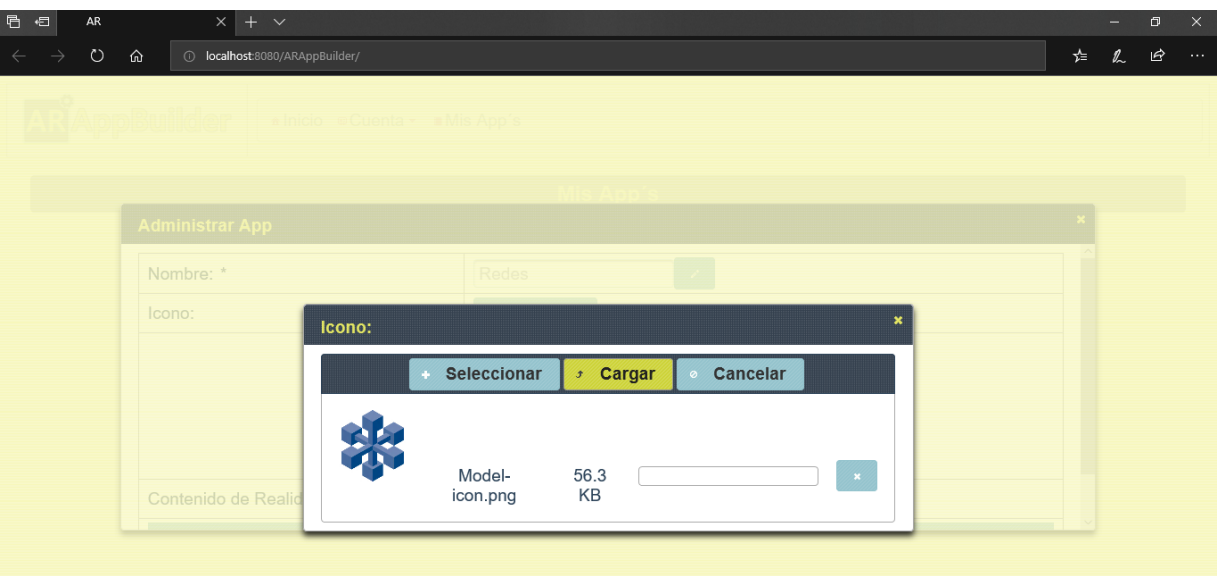

*Figura 4. 6 Diálogo para cambiar el icono de la app.*

Para agregar contenido de RA a la aplicación es necesario seleccionar el tipo de contenido (objeto 3D, imagen, audio o video) y cargar el archivo o archivos requeridos (varían de acuerdo al tipo de contenido seleccionado) y un marcador, el cual se requiere en formato jpg. Esta tarea también se realiza mediante un dialogo, el cual se ejemplifica en la Figura 4.7.

| $\blacksquare$<br>${\sf AR}$<br>日 | $+$ $\vee$<br>$\times$               |                                                                 |                          |                           | $\Box$        | $\times$ |
|-----------------------------------|--------------------------------------|-----------------------------------------------------------------|--------------------------|---------------------------|---------------|----------|
| $\circlearrowright$               | 10 localhost:8080/ARAppBuilder/<br>命 |                                                                 |                          |                           | ピ<br>⊁≡<br>l. | $\dots$  |
|                                   |                                      |                                                                 |                          |                           |               |          |
|                                   |                                      | $\land$ Inicio $\circledast$ Cuenta $\star$ $\bullet$ Mis App's |                          |                           |               |          |
|                                   |                                      |                                                                 |                          |                           |               |          |
|                                   | Administrar App                      |                                                                 |                          |                           |               |          |
|                                   | Icono:                               | <b>Agregar Elemento:</b>                                        |                          | $\boldsymbol{\mathsf{x}}$ |               |          |
|                                   |                                      | Tipo:                                                           | Imagen<br>٠              |                           |               |          |
|                                   |                                      | Archivo:                                                        | <b>Seleccionar</b>       |                           |               |          |
|                                   |                                      | Marcador:                                                       | <b>Seleccionar</b><br>a. |                           |               |          |
|                                   |                                      |                                                                 |                          |                           |               |          |
|                                   | Contenido de Realid                  |                                                                 | · Agregar                |                           |               |          |
|                                   | Contenido                            |                                                                 | Tipo de Contenido        | <b>Marcador</b>           |               |          |
|                                   | La App está vacía.                   |                                                                 |                          |                           |               |          |

*Figura 4. 7 Dialogo para añadir contenido de aumento a la app.*

Una vez agregado el contenido a la aplicación, se pueden realizar otras acciones, a través de un menú desplegable, en cual se presenta en la Figura 4.8.

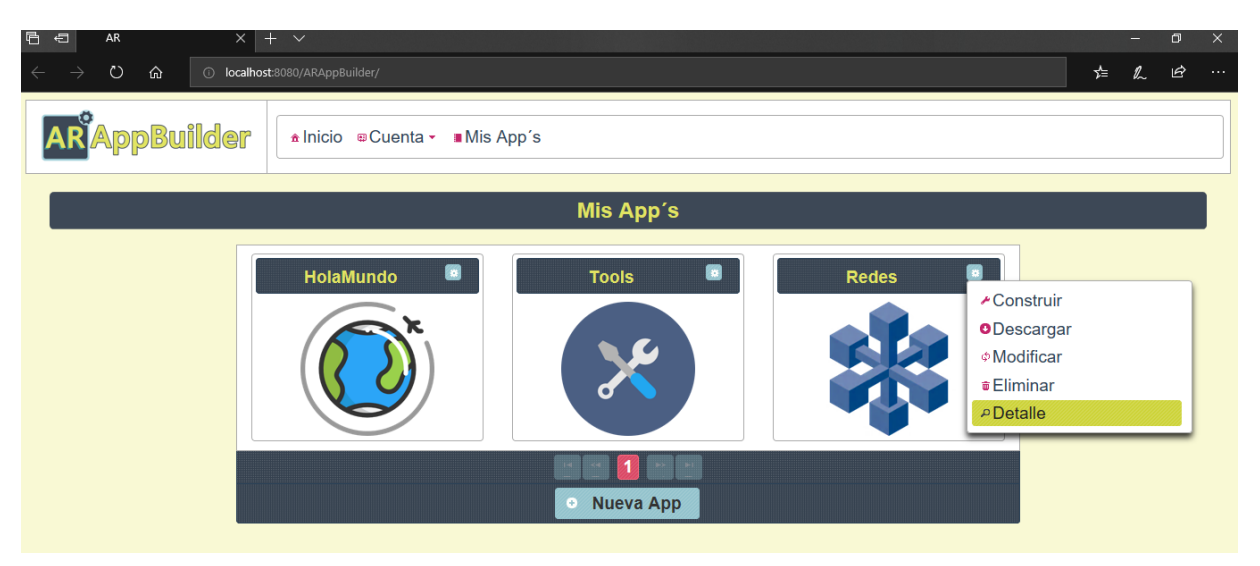

*Figura 4. 9 Vista general del catálogo de app's.*

A la aplicación móvil "Redes" se le agregaron diferentes tipos de contenido y como marcadores se asignaron las páginas de un documento que lleva por título "Modelos de administración de redes", por lo que la aplicación resultante permite mostrar contenido educativo de RA cuando se enfocan las páginas del documento impreso. El contenido de RA de la app, se puede visualizar a través de la opción "Consultar", cómo se muestra en la Figura 4.9, en esta opción también es posible descargar las imágenes asignadas como marcadores en la aplicación (se comprimen en formato zip) e imprimir la información mostrada.

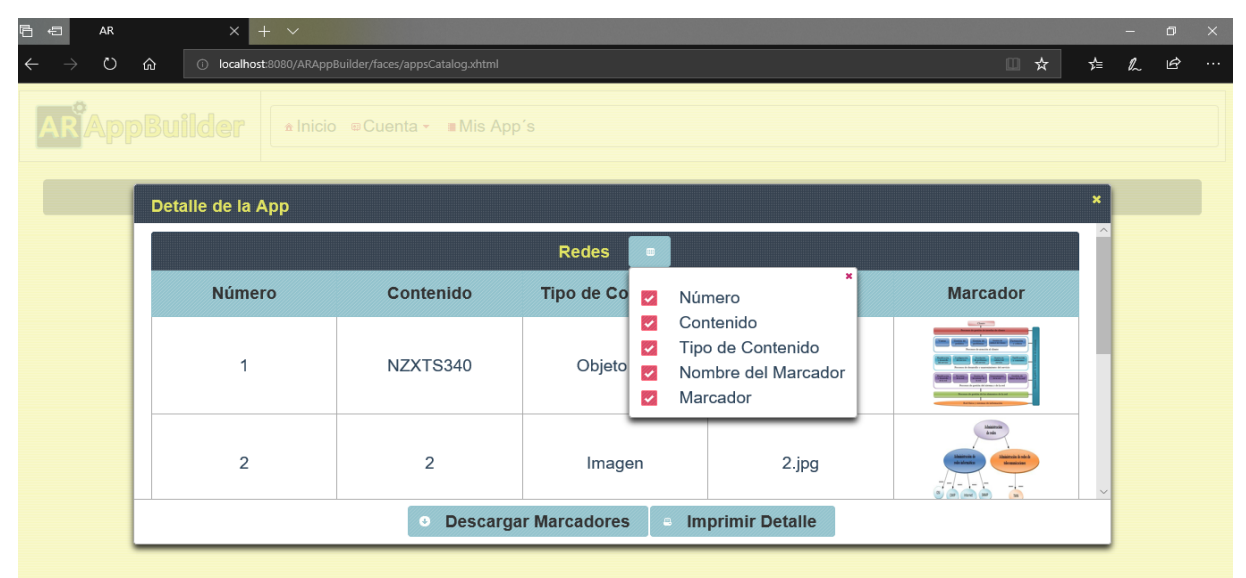

*Figura 4. 8 Diálogo para consultar el detalle de una app.*

El siguiente paso para generar la aplicación móvil es "Construirla", para la cual se cuenta con un diálogo. El usuario dispone de las opciones: Android o iOS como plataforma, y como producto: instalador o código fuente, si selecciona las opciones Android e instalador el producto resultante será un archivo con extensión apk listo para instalarse en un dispositivo con sistema Android; en caso de seleccionar iOS e instalador, se generará un archivo con formato ipa, el cual es compatible para iPad y iPhone; de seleccionar Android o iOS y código fuente, se construirá la estructura y código necesarios de un proyecto, el cual se comprime en formato zip. Para el caso de la aplicación "Redes" se seleccionaron las opciones Android e instalador, así como también se marcó la opción de "Módulo NFC", la cual solo está disponible para Android y si la aplicación contiene al menos un elemento de tipo objeto 3D o imagen. En la Figura 4.10 se presenta la acción realizada.

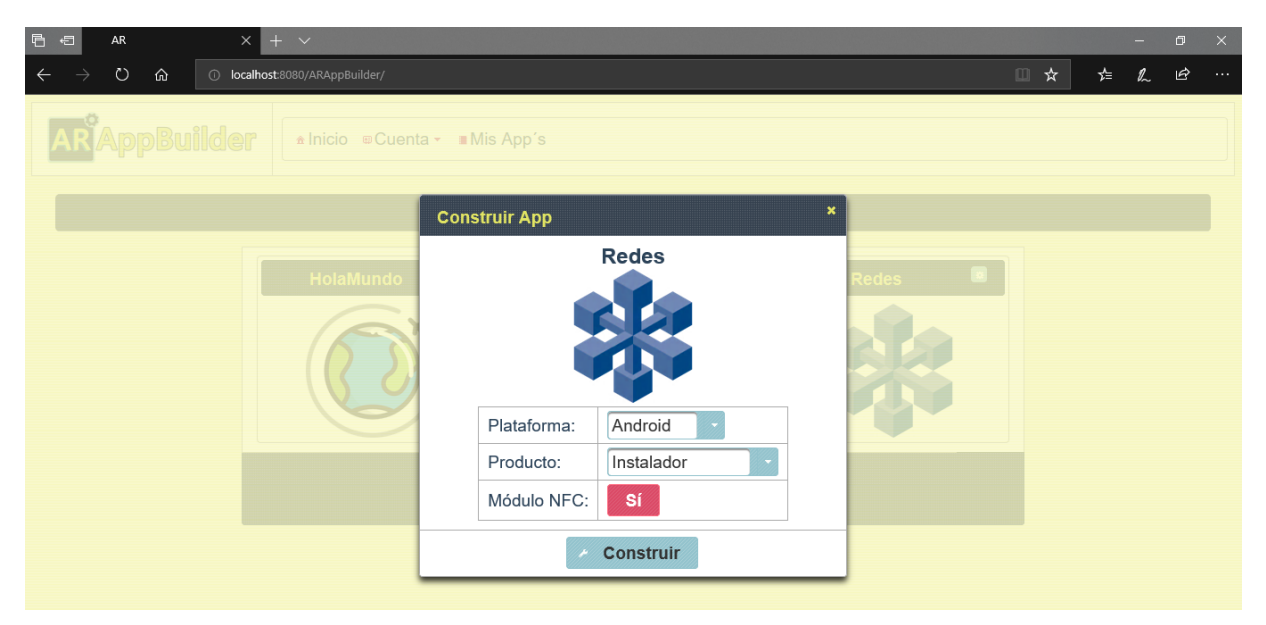

*Figura 4. 10 Diálogo para la construcción de un producto a partir de la app.*

Los productos construidos por el usuario se descargan mediante la opción "Descargar", esta interfaz se presenta en la Figura 4.11 y como se observa, se trata de un dialogo con una lista desplegable, donde el usuario selecciona el producto para después descargarlo.

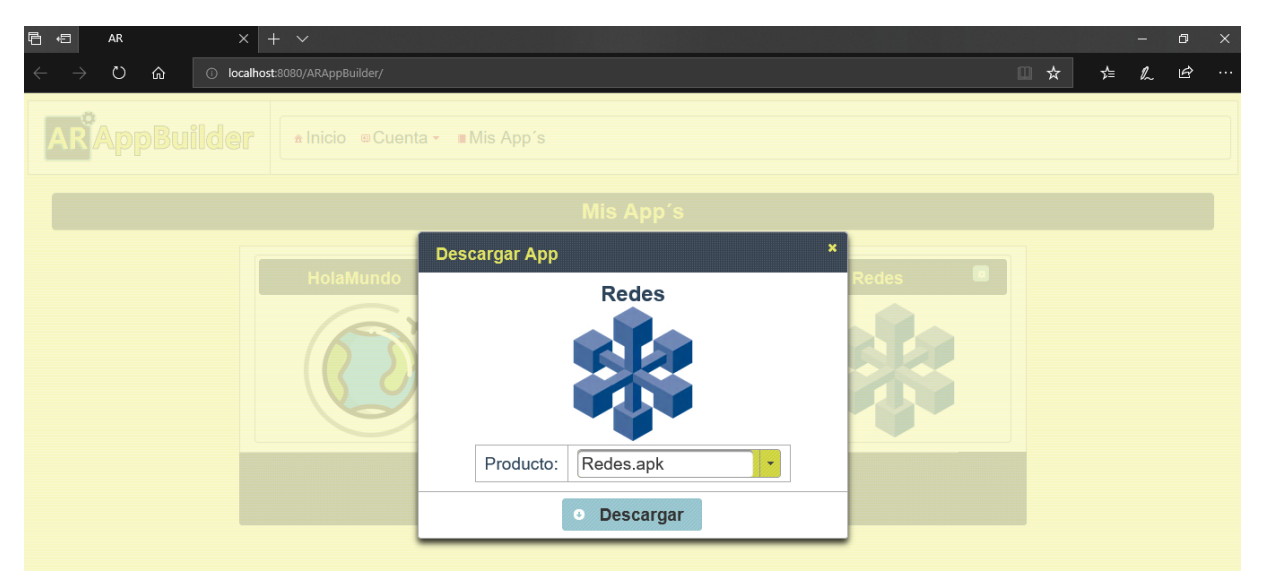

*Figura 4. 11 Diálogo para la descarga de los productos construidos por el usuario.*

Una vez descargado el instalador para Android, se procede a la instalación en un dispositivo Sony Xperia E5 con versión de Android 6.0, en la Figura 4.12 se muestra la visualización del instalador, desde un explorador de archivos en Android.

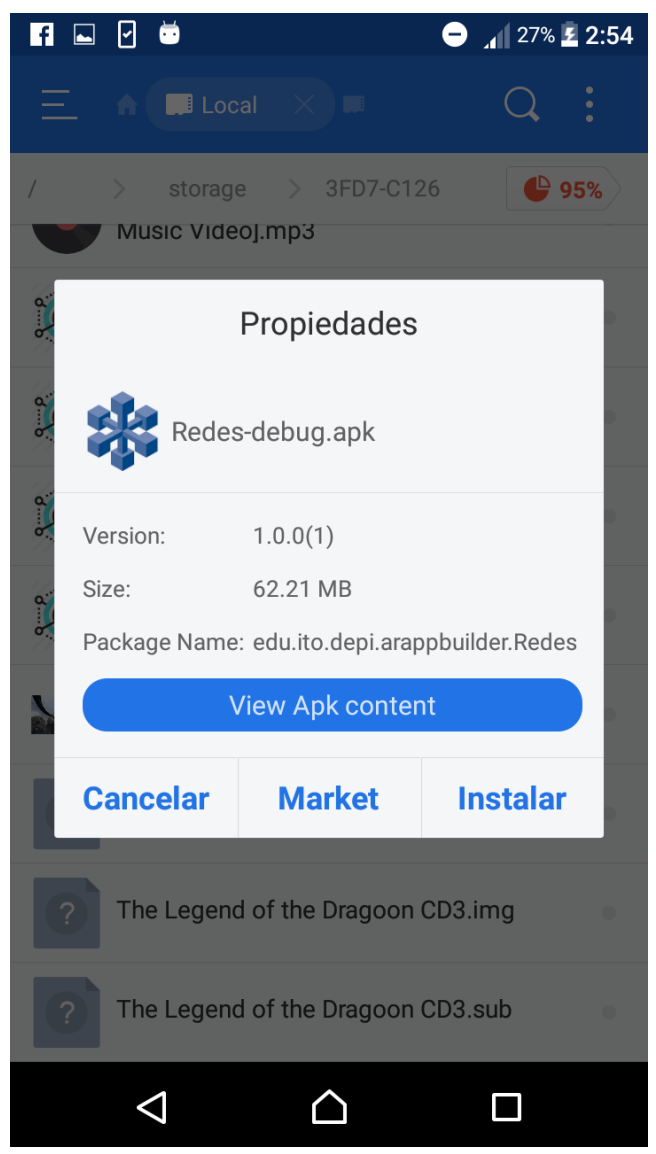

*Figura 4. 12 Vista del instalador desde un explorador de archivos en Android.*

Para iniciar la instalación se abre el instalador (apk) desde el explorador de archivos y se selecciona la opción "Instalar", este procedimiento se observa en la Figura 4.12, donde además se aprecia información relacionada con la aplicación móvil "Redes": número de versión, tamaño (62.21 Mb) y el nombre del paquete.

Una vez iniciada la instalación, se deben otorgar los permisos necesarios a la aplicación para que funcione correctamente, como se presenta en la Figura 4.13 , estos permisos son: acceso a la cámara, dado que para mostrar el contenido de RA es necesario utilizar la cámara del dispositivo para detectar los marcadores y además permiso para acceder al almacenamiento del dispositivo, esto por que como se mencionó anteriormente, las aplicaciones con soporte NFC crean y administran una base de datos local SQLite en el dispositivo.

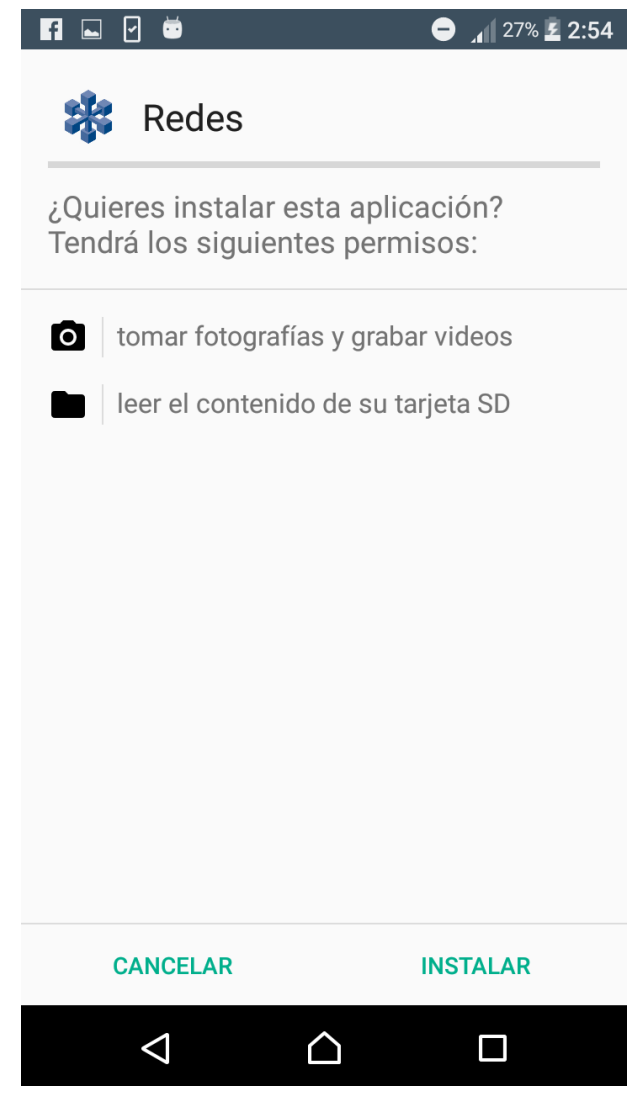

*Figura 4. 13 Otorgamiento de permisos necesarios a la app "Redes".*

Una vez instalada la aplicación "Redes" se puede acceder a ella como cualquier otra aplicación móvil instalada en el dispositivo, se aprecia en la Figura 4.14 que el acceso a la app muestra el icono que se asignó a la misma.

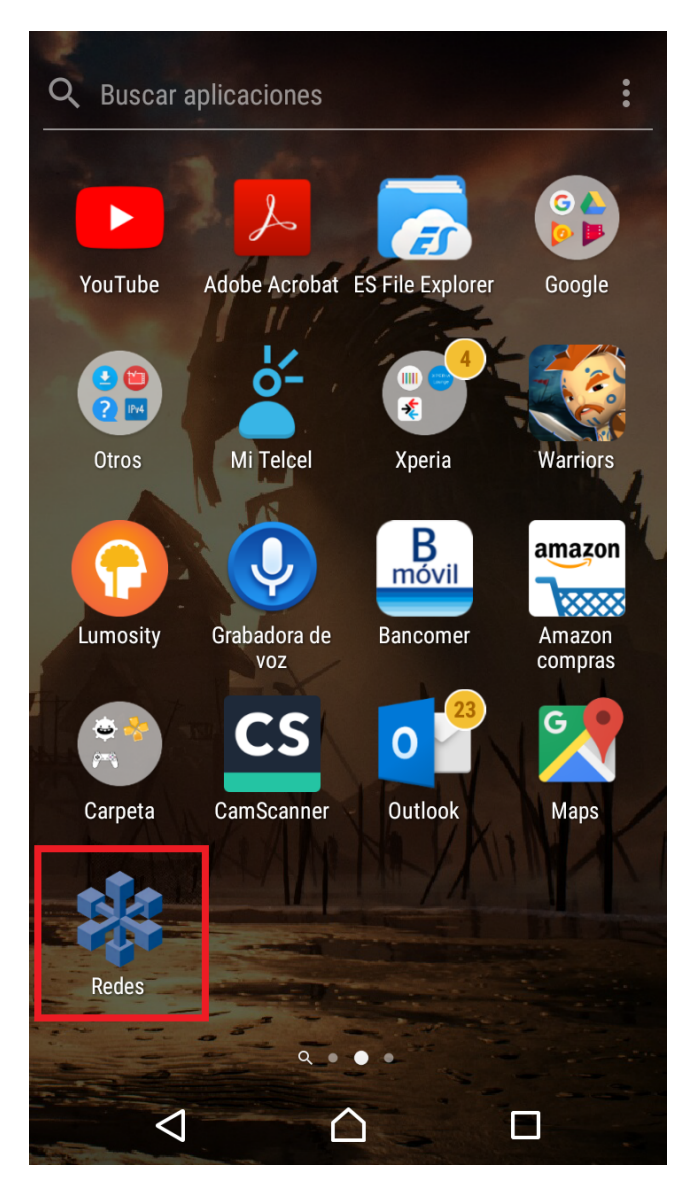

*Figura 4. 14 Visualización de la app "Redes" después de la instalación en Android.*

Cuando se inicia la aplicación tarda unos segundos en configurar la cámara, verificar NFC y cargar los objetos virtuales, después de esas configuraciones se muestra la cámara en pantalla completa. Todas las aplicaciones tienen un autoenfoque de objetivos, lo cual permite el

reconocimiento más rápido de los marcadores, en la Figura 4.15 se muestra la ejecución de la aplicación "Redes" y la detección de un marcador que muestra un video.

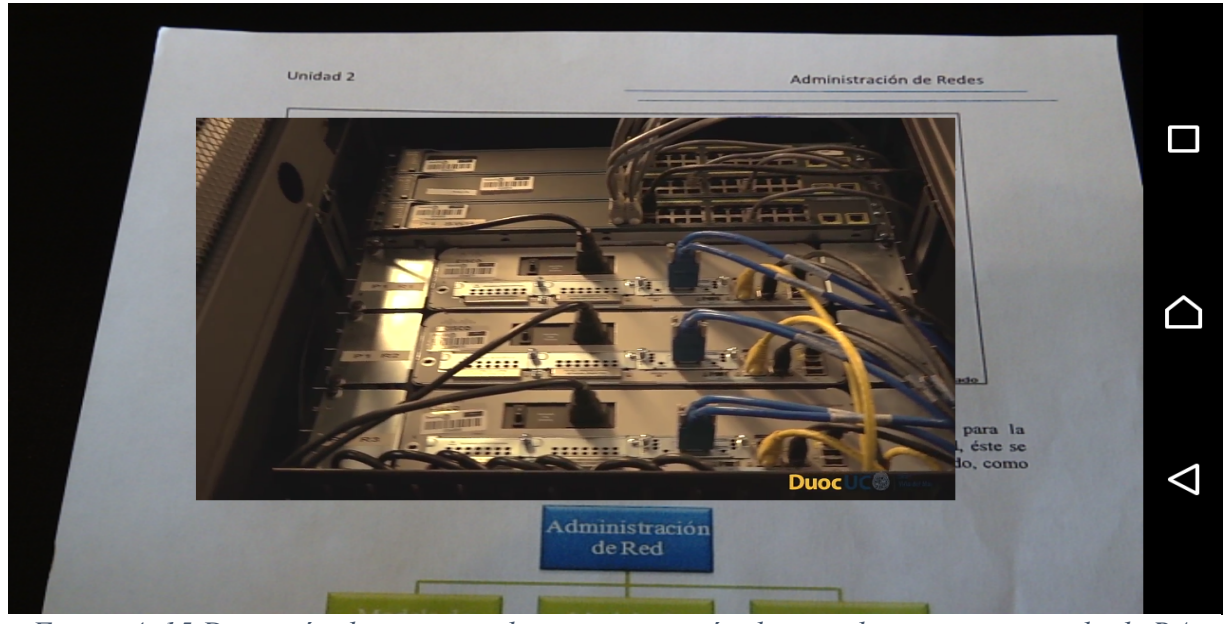

Otra imagen del documento, asignada como marcador inicia la reproducción de un audio, esto se aprecia en la Figura 4.16. *Figura 4. 15 Detección de un marcador y presentación de un video como contenido de RA.*

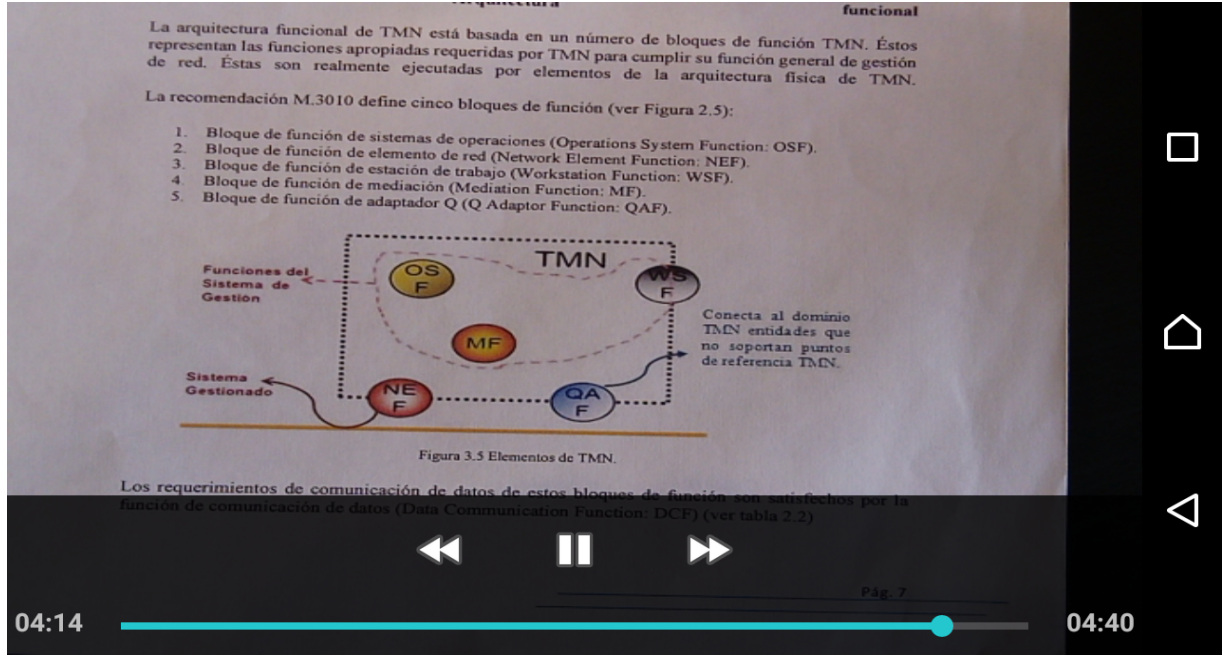

*Figura 4. 16 Detección de un marcador y reproducción de un audio.*

Las imágenes mostradas por la app´s generadas con ARAppBuilder, al igual que los objetos 3D, cambian de perspectiva visual de acuerdo al ángulo enfocado por la cámara, además de responder a la distancia de enfoque. Las Figuras 4.17 y 4.18 presentan imágenes en RA.

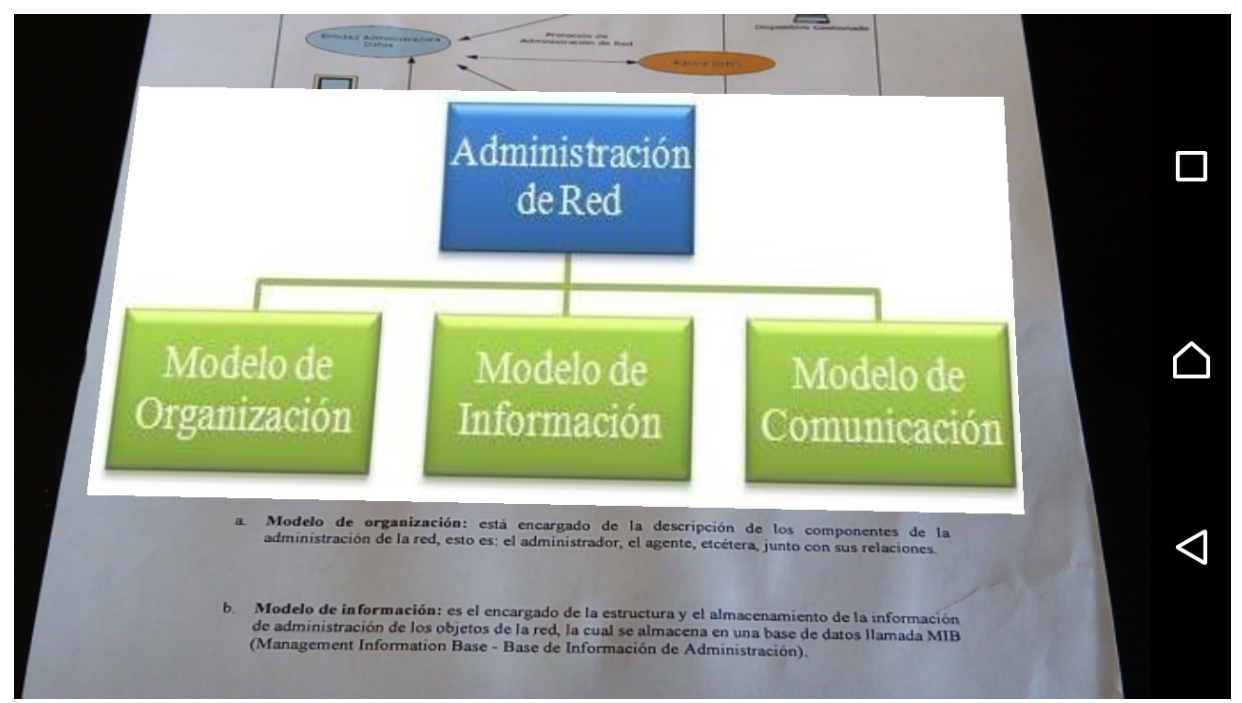

*Figura 4. 18 Imagen mostrada con RA desde la app "Redes".*

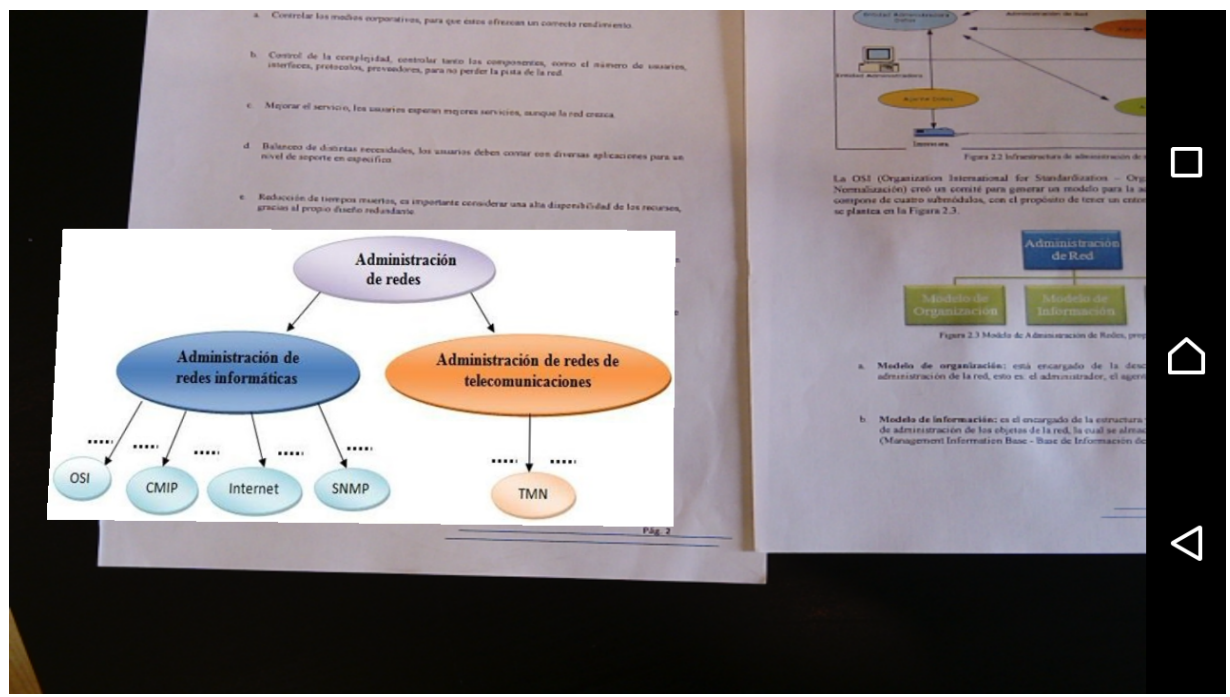

*Figura 4. 17 Imagen mostrada con RA desde otra perspectiva desde la app "Redes".*

La app "Redes" incluye también un objeto 3D de un gabinete de computadora, el cual se visualiza en la Figura 4.19.

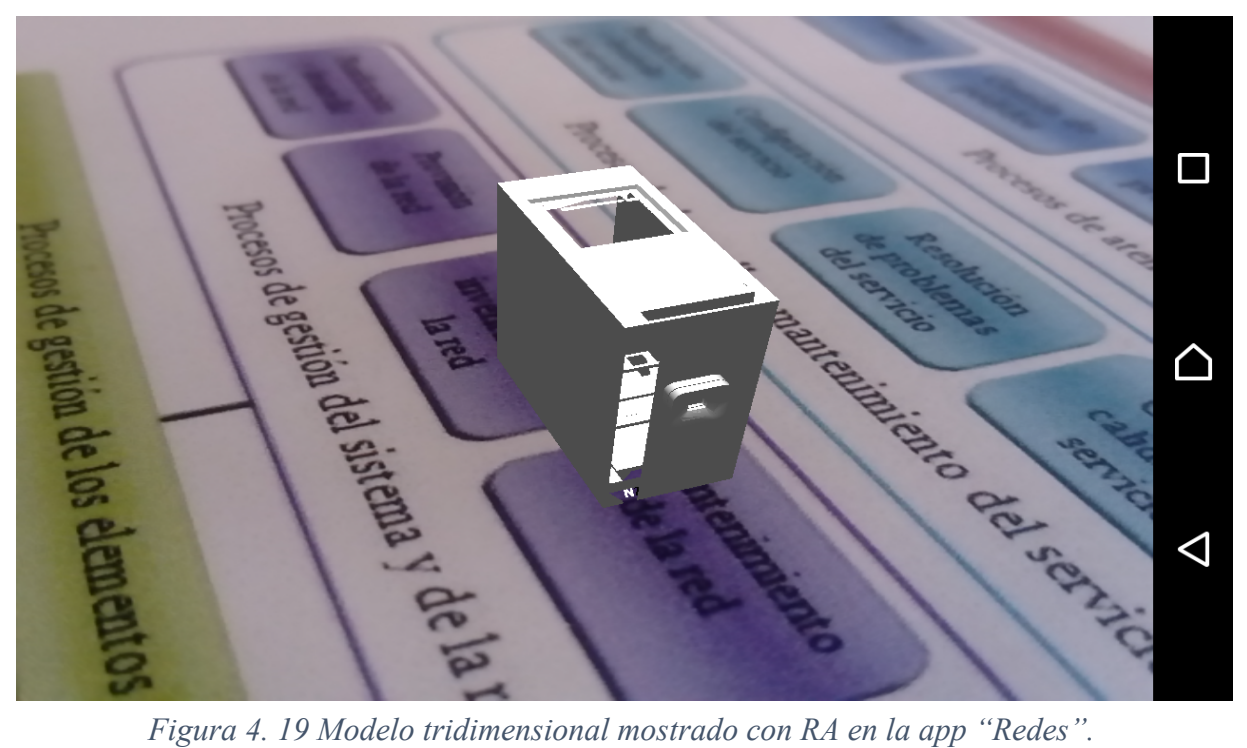
Para probar la funcionalidad del módulo NFC, se escribió el valor "1" en una etiqueta NFC con capacidad de 180 bytes, la escritura del valor se realizó con la app "NFC Tools", la información escrita se observa en la Figura 4.20.

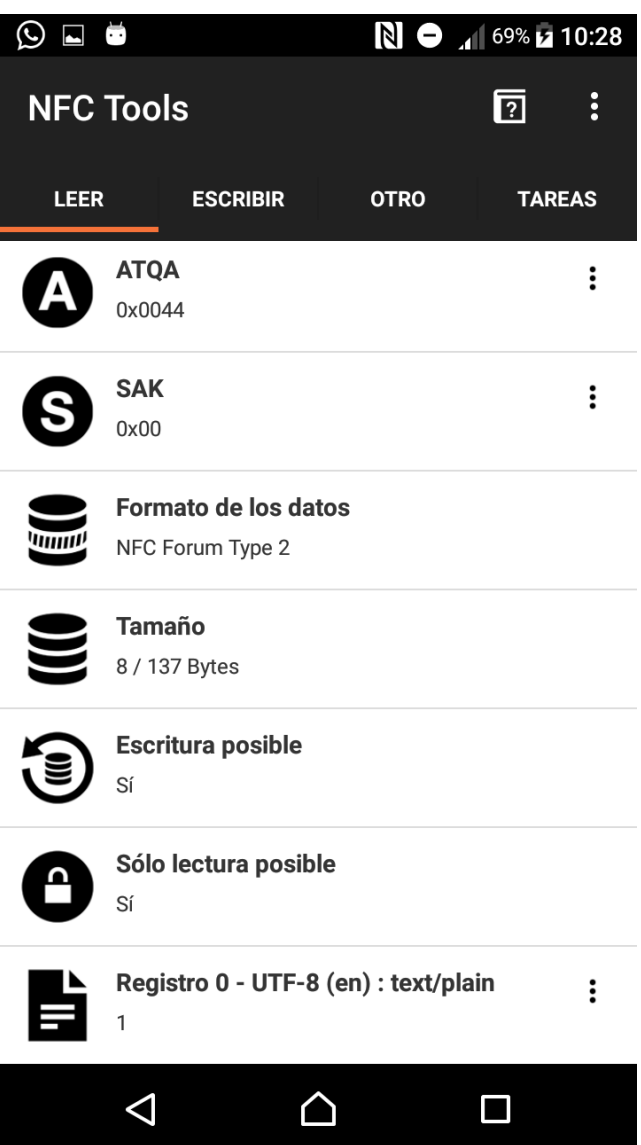

*Figura 4. 20 Lectura de la etiqueta NFC a través de la app "NFC Tools".*

En la Figura 4.21 se presenta la etiqueta utilizada para la prueba, la cual permite la lectura y escritura de información.

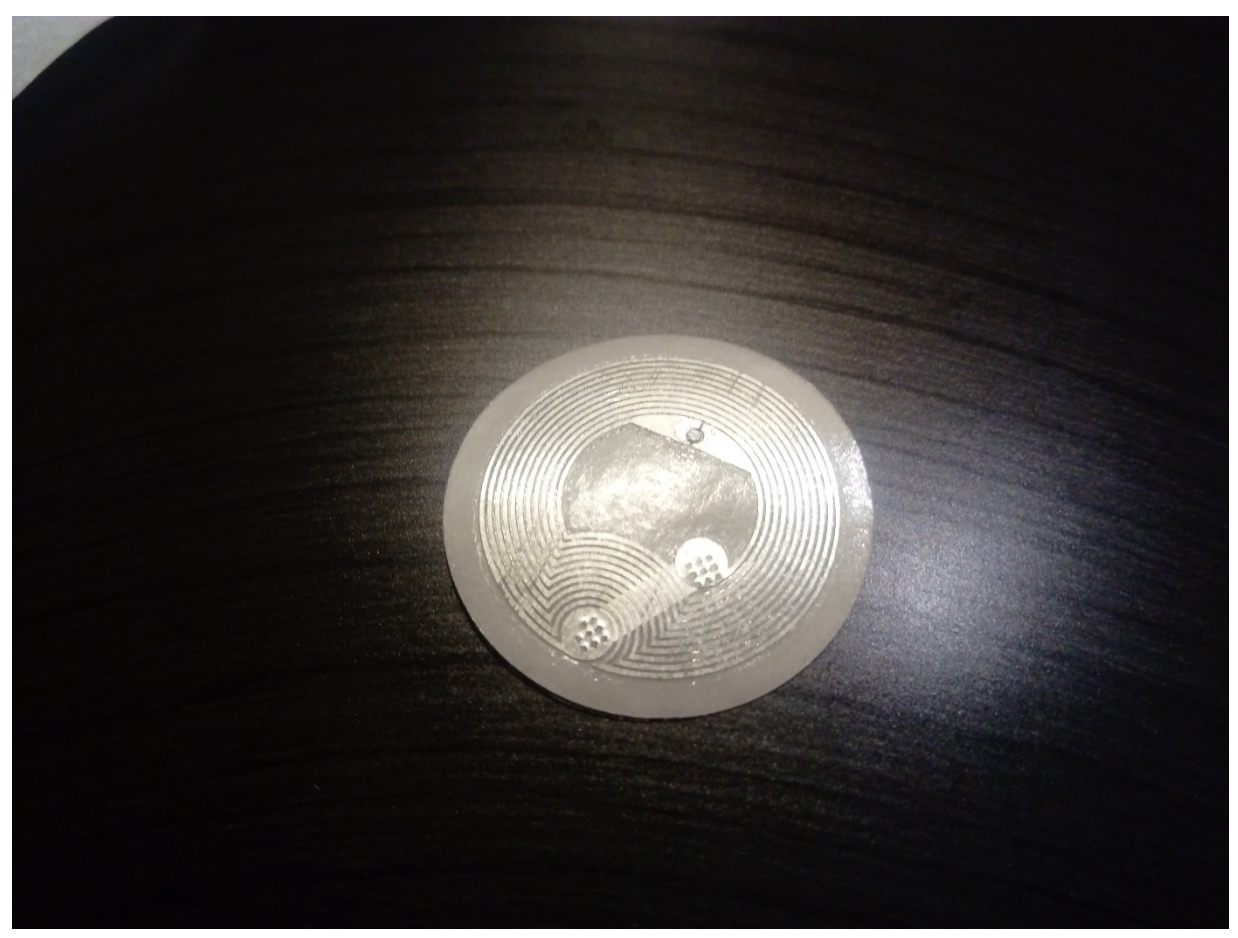

*Figura 4. 21 Etiqueta NFC modelo NFC213 con 180 bytes de capacidad.*

Como última prueba se leyó la etiqueta con la aplicación "Redes", la aplicación reinicia la configuración de modelos e incrementa de tamaño el modelo con índice 1, el cual es el objeto 3D del gabinete. La transformación se observa en la Figura 4.22.

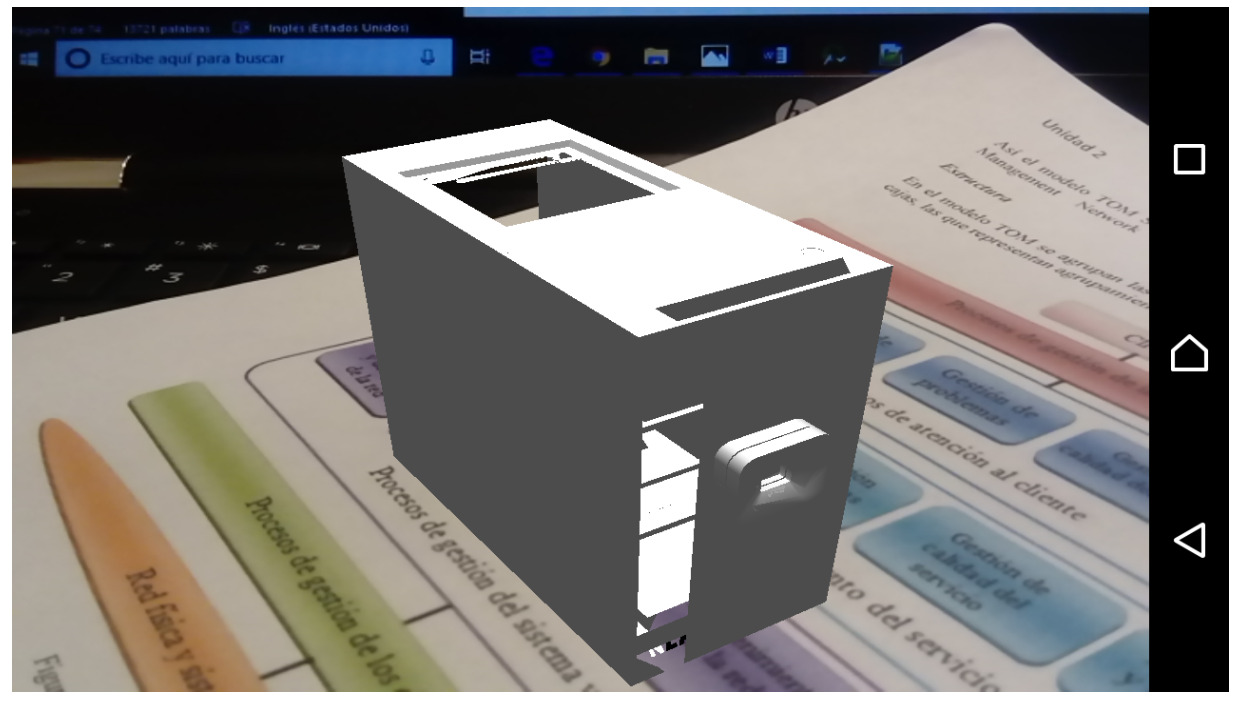

*Figura 4. 22 Objeto 3D aumentado de tamaño mediante la lectura de una etiqueta NFC.*

Con el desarrollo e integración del módulo NFC a ARAppBuilder se comprueba que la RA puede combinarse con la tecnología NFC, delegando a esta la labor de realizar afectaciones sobre el contenido de aumento presentado; además, se comprueba la generación de app's y el correcto funcionamiento de ellas.

## **Capítulo 5. Conclusiones y recomendaciones**

## **5.1 Conclusiones**

ARAppBuilder es un sistema de autor que se desarrolló con el objetivo de facilitar la creación de app's con Realidad Aumentada, sin enfocarse en un ámbito concreto, permite que los usuarios creen soluciones, con RA, de acuerdo a sus necesidades; además, permite la integración de tecnologías emergentes que afectan el contenido visualizado en las aplicaciones generadas.

La aportación de este desarrollo va más allá de la construcción de aplicaciones móviles, ya que la arquitectura propuesta y los procesos diseñado para la generación de aplicaciones pueden ser ajustados para utilizarse en sistemas de autor en ámbitos diferentes a la RA.

El conocimiento y experiencia adquiridos durante el desarrollo de este trabajo es extenso, ya que se desarrollaron habilidades para la investigación, redacción, análisis de artículos de investigación y se utilizaron múltiples y nuevas tecnologías, como lenguajes de programación, entornos de desarrollo y sistemas operativos.

## **5.2 Recomendaciones**

El alcance del proyecto es de dimensiones considerables y sería adecuado continuar agregando funcionalidades en trabajos futuros de tesis, por ejemplo, módulos de tecnologías que modifiquen el contenido de RA, la posibilidad de elegir otras API´s de RA y el uso de otros tipos de marcadores. Sería una muy buena mejora mostrar una puntuación que indique que tan apropiado es el uso de determinada imagen como marcador, basándose en el número de puntos de interés detectados por ARToolkit en la generación de los conjuntos de entrenamiento.

Otro trabajo a futuro podría ser la puesta en marcha de ARAppBuilder en un servidor, para así realizar pruebas completas de usabilidad y rendimiento, en entornos de enseñanza, aplicando cuestionarios para obtener opiniones de los usuarios finales. Se propone utilizar como entorno los laboratorios de ingeniera de la institución y que los profesores construyan las aplicaciones móviles para complementar sus clases, las proporcionen a los alumnos y estos las utilicen y se haga una evaluación por parte de profesores (construcción) y alumnos (uso de las aplicaciones construidas).

La exitosa integración del módulo NFC plantea un gran número de posibilidades para la interacción con RA, por lo que se sugiere enfocarse en explorar las aplicaciones y beneficios resultantes de la combinación de ambas tecnologías, así como mejorar la integración desarrollada en este trabajo.

Recientemente se está eliminando el soporte para ARToolkit 5, sin embargo, esto no implica que las aplicaciones móviles dejen de funcionar; sin embargo, sería bueno revisar las nuevas características de ARToolKit 6 cuando sea lanzada.

## **Referencias**

[1] T. Murray, S. Blessing, y S. Ainsworth, "Authoring Tools for Advanced Technology Learning Environments", 1a ed. Springer Netherlands, 2003.

[2] M. Arenas, R. Baeza-Yates, C. Gutiérrez, C. Hurtado, M. Marín y G. Navarro, "Cómo funciona la Web", 1a ed. LOM, 2008.

[3] S. Luján Mora, "Programación de aplicaciones web: historia, principios básicos y clientes web", Editorial Club Universitario.

[4] S. Luján Mora, "Programación en Internet: clientes web", 1a ed. Alicante, Editorial Club Universitario, 2001.

[5] D. Moore, R. Budd, y E. Benson, "Rich Internet Applications: AJAX and Beyond", Wiley Publishing, 2007.

[6] J. Lafosse, "Struts 2: El framework de desarrollo de aplicaciones Java EE", 2010.

[7] R. Santiago, S. Trabaldo, M. Kamijo, y Á. Fernández, "Mobile learning: nuevas realidades en el aula", Grupo Oceano, 2015.

[8] A. Silberschatz, P. Baer Galvin, y G. Gagne, "Fundamentos de sistemas operativos", 7a ed. McGraw-Hill, 2005.

[9] J. T. Girones, "El gran libro de Android", S.A. MARCOMBO, 2013.

[10] T. M. Grønli, J. Hansen, G. Ghinea, and M. Younas, "Mobile Application Platform Heterogeneity: Android vs Windows Phone vs iOS vs Firefox OS," in 2014 IEEE 28th International Conference on Advanced Information Networking and Applications, 2014, pp. 635–641.

[11] R. Messier and R. Messier, "Mobile Operating Systems," in Operating System Forensics, 2016, pp. 301–329.

[12] Apple. Internet: http://www.apple.com/mx/ios/ios-10/ [Febrero 18, 2017]

[13] R. T. Azuma, "A survey of augmented reality", Presence: Teleoperators and Virtual Environments, vol. 6, núm. 4, pp. 355–385, 1997.

[14] C. Merino, S. Pino, E. Meyer, J. M. Garrido, y F. Gallardo, "Realidad aumentada para el diseño de secuencias de enseñanza-aprendizaje en química", Educación Química, vol. 26, núm. 2, pp. 94–99, 2015.

[15] Metaio. Internet: http://www.metaio.eu/ [Abril 20, 2017]

[16] Blippar. Internet: https://blippar.com/es/ [Abril 20, 2017]

[17] A. V. Deshpande, "Near Field Communication", NOVATEUR PUBLICATIONS, vol. 3, núm. 3, pp. 1–7, 2016.

[18] A. Chantre Astaíza, La tecnología NFC como nuevo soporte para el marketing móvil: estado del arte para la aplicación al marketing turístico, 1a ed. 2010.

[19] International Organization for Standardization. Internet: http://www.iso.org [Febrero 18, 2017]

[20] NFC Forum. Internet: http://nfc-forum.org [Febrero 18, 2017]

[21] R. Pryss, P. Geiger, M. Schickler, J. Schobel, y M. Reichert, "Advanced Algorithms for Location-Based Smart Mobile Augmented Reality Applications", Procedia Computer Science, vol. 94, pp. 97–104, 2016.

[22] C. Hsing-Chung, "A multi-issued tag key agreement with time constraint for homeland defense sub-department in NFC environment", Journal of Network and Computer Applications, vol. 38, pp. 88–98, 2014.

[23] S. Webel, U. Bockholt, T. Engelke, N. Gavish, M. Olbrich, y C. Preusche, "An augmented reality training platform for assembly and maintenance skills", Robotics and Autonomous Systems, vol. 61, pp. 398–403, 2013.

[24] J. Novak-Marcincin, J. Barna, M. Janak, y L. Novakova-Marcincinova, "Augmented Reality Aided Manufacturing", Procedia Computer Science, vol. 25, pp. 23–31, 2013.

[25] Y. Shen, S. K. Ong, y A. Y. C. Nee, "Augmented reality for collaborative product design and development", Design Studies, vol. 31, pp. 118–145, 2009.

[26] M. Singh y M. P. Singh, "Augmented Reality Interfaces", IEEE Internet Computing, vol. 17, no. 6, pp. 66–70, nov. 2013.

[27] M. Fiorentino, A. E. Uva, M. Gattullo, S. Debernardis, y G. Monno, "Augmented reality on large screen for interactive maintenance instructions", Computers in Industry, vol. 65, pp. 270–278, 2014.

[28] A. Morrison et al., "Collaborative use of mobile augmented reality with paper maps", Computers &Graphics, vol. 35, pp. 789–799, 2011.

[29] L. Hou et al., "Combining Photogrammetry and Augmented Reality Towards an Integrated Facility Management System for the Oil Industry", Proceedings of the IEEE, vol. 102, no. 2, pp. 205–220, 2014.

[30] M. J. López Fernández, J. Guzón Fernández, S. Ríos Aguilar, B. Salazar Selvi, y R. González Crespo, "Control of attendance applied in higher education through mobile NFC technologies", Expert Systems with Applications, vol. 40, pp. 4478–4489, 2013.

[31] S. Chien-wen, J. W. Yen-Chun, y L. Tsung-che, "Developing a NFC-equipped smart classroom: Effects on attitudes toward computer science", Computers in Human Behavior, vol. 30, pp. 731–738, 2014.

[32] V. Dutot, "Factors influencing Near Field Communication (NFC) adoption: An extended TAM approach", Journal of High Technology Management Research, vol. 26, pp. 45–57, 2015.

[33] X. Wang, M. Truijens, L. Hou, Y. Wang, y Y. Zhou, "Integrating Augmented Reality with Building Information Modeling: Onsite construction process controlling for liquefied natural gas industry", Automation in Construction, vol. 40, pp. 96–105, 2014.

[34] D. Vilacoba, M. Á. Trujillo, y A. Viñuales, "Press dedicated machine Show-room, a direct application of Augmented Reality in industry", proceedings of Industrial Technology (ICIT), 2016, pp. 1990-1995.

[35] A. Shirazi y A. H. Behzadan, "Technology-enhanced learning in construction education using mobile context-aware augmented reality visual simulation", proceedings of Winter Simulations Conference (WSC), 2013, pp. 3074–3085.

[36] Oracle. Internet: http://www.oracle.com/technetwork/java/javaee/documentation/index-137726.html [Marzo 3, 2017]

[37] NetBeans. Internet: https://netbeans.org/ [Marzo 3, 2017]

[38] MySQL. Internet: https://www.mysql.com/ [Marzo 3, 2017]

[39] ARToolkit. Internet: https://artoolkit.org/ [Marzo 3, 2017]

[40] UWE UML. Internet: http://uwe.pst.ifi.lmu.de/teachingTutorialSpanish.html [Marzo 3, 2017]